*Cisco Services*

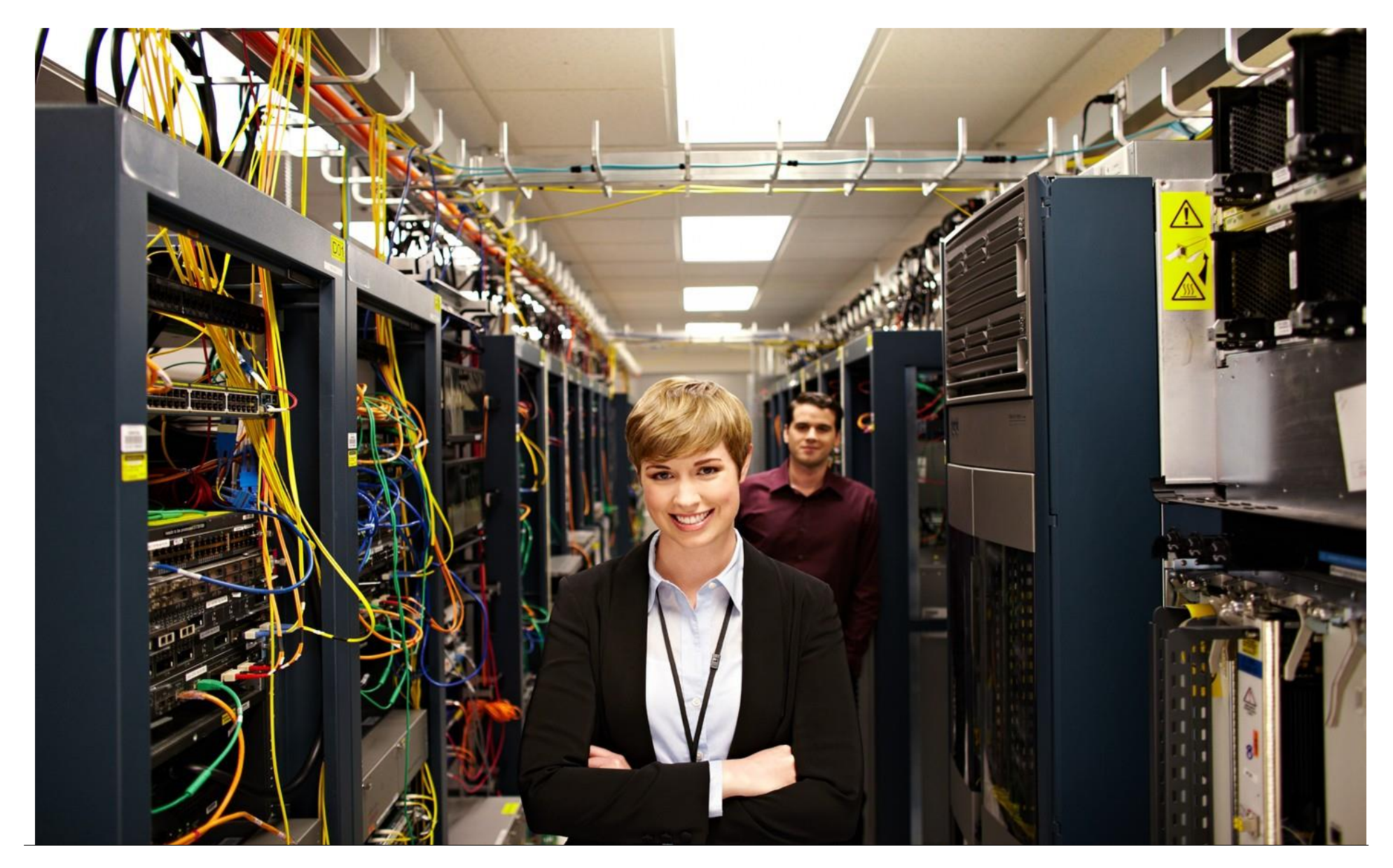

### $\mathbf{d}[\mathbf{b}]\mathbf{b}$ CISCO.

### TABLE OF CONTENTS

<span id="page-1-0"></span>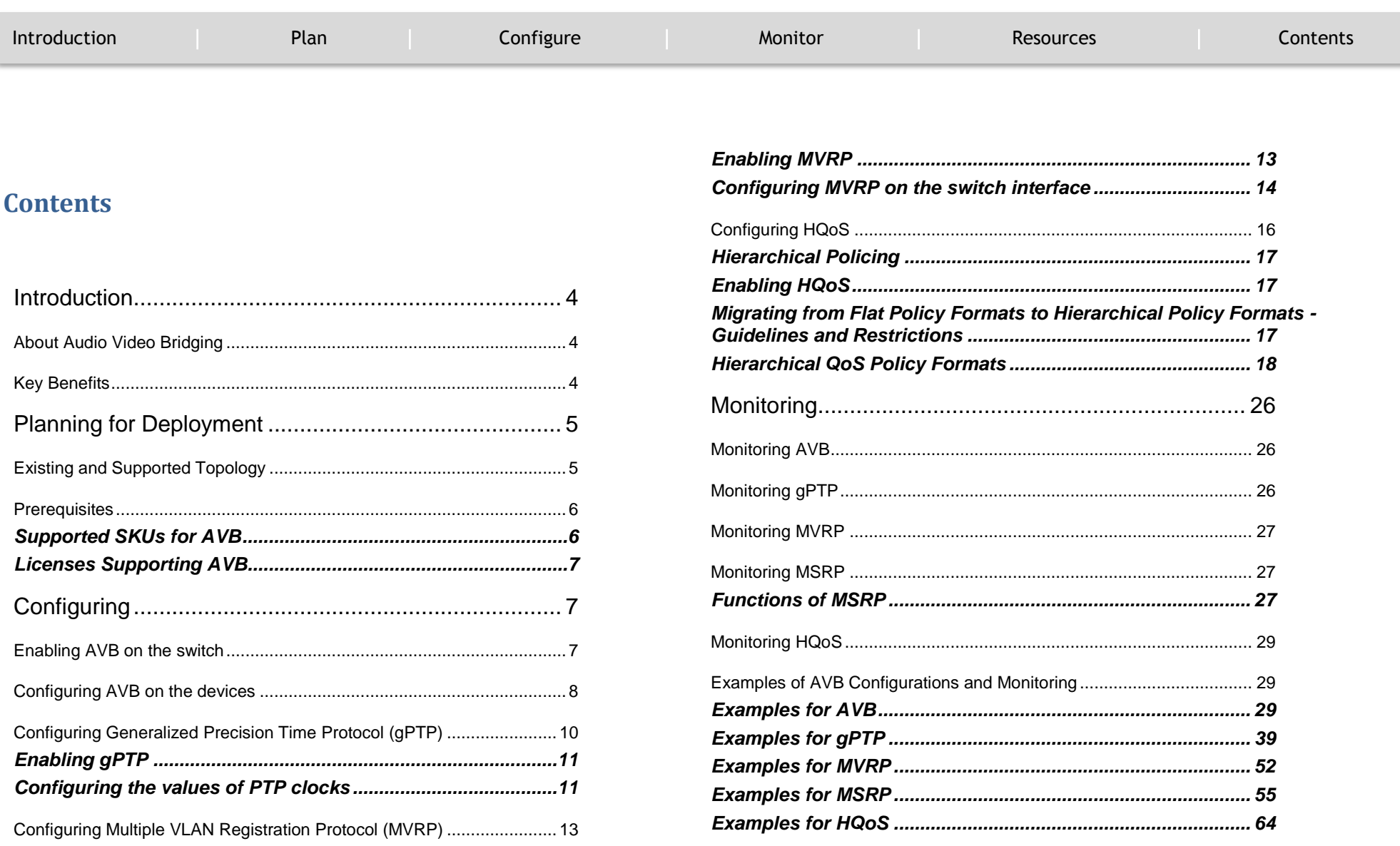

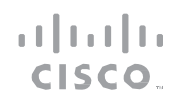

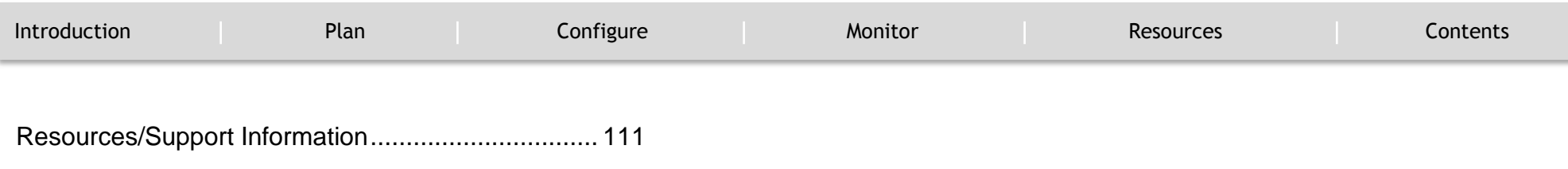

INTRODUCTION

`

<span id="page-3-0"></span>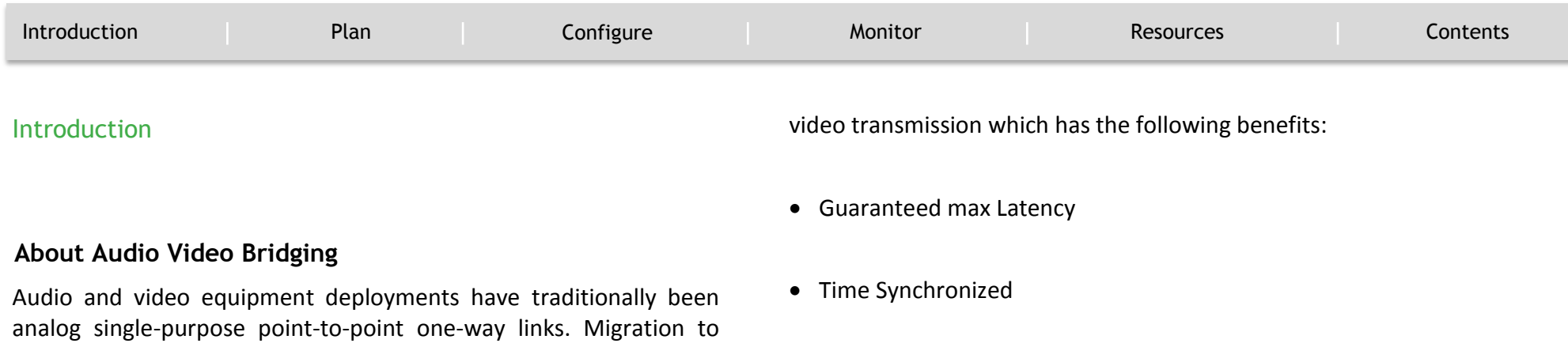

<span id="page-3-1"></span>digital transmission also continued to retain the point-to-point oneway links architecture. The dedicated connection model resulted in a mass of cabling in professional and consumer applications, which was hard to manage and operate.

In order to accelerate the adoption to Ethernet based audio/video deployments in an interoperable way IEEE came up with the IEEE Audio Video Bridging standards - IEEE 802.1BA. This defines a mechanism where endpoints and the network will function as a whole to enable high quality A/V streaming across consumer applications to professional audio-video over an Ethernet infrastructure.

Bandwidth Guaranteed

 $\mathbf{d}$  and  $\mathbf{d}$ CISCO.

• Professional Grade

### <span id="page-3-2"></span>**Key Benefits**

AVB is a standard based mechanism to enable Ethernet based audio-

 $\mathbf{1}[\mathbf{1}]\mathbf{1}$ CISCO.

**CONFIGURE** 

<span id="page-4-1"></span><span id="page-4-0"></span>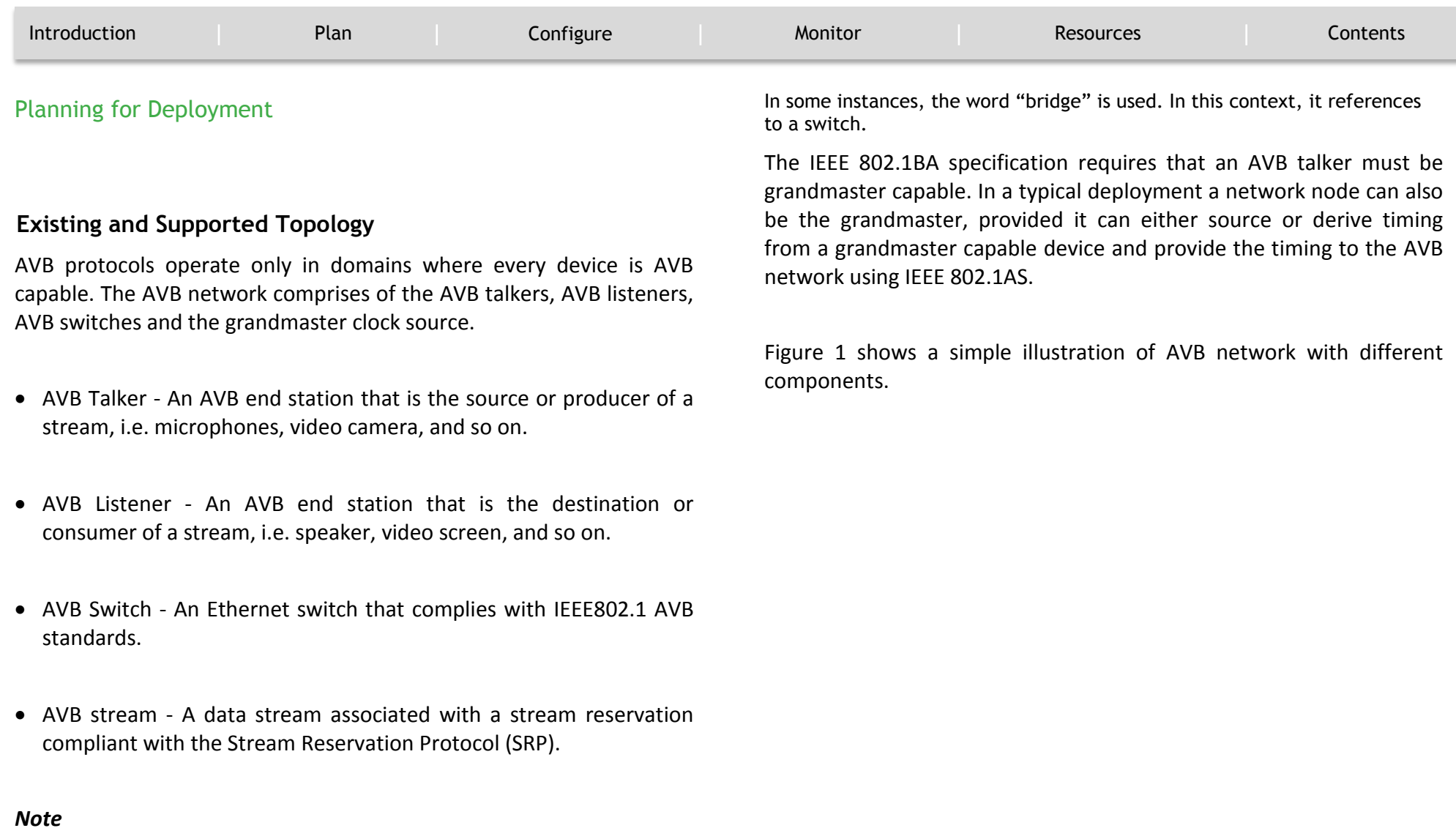

 $\mathbf{d}$  and  $\mathbf{d}$ CISCO.

CONFIGURE

`

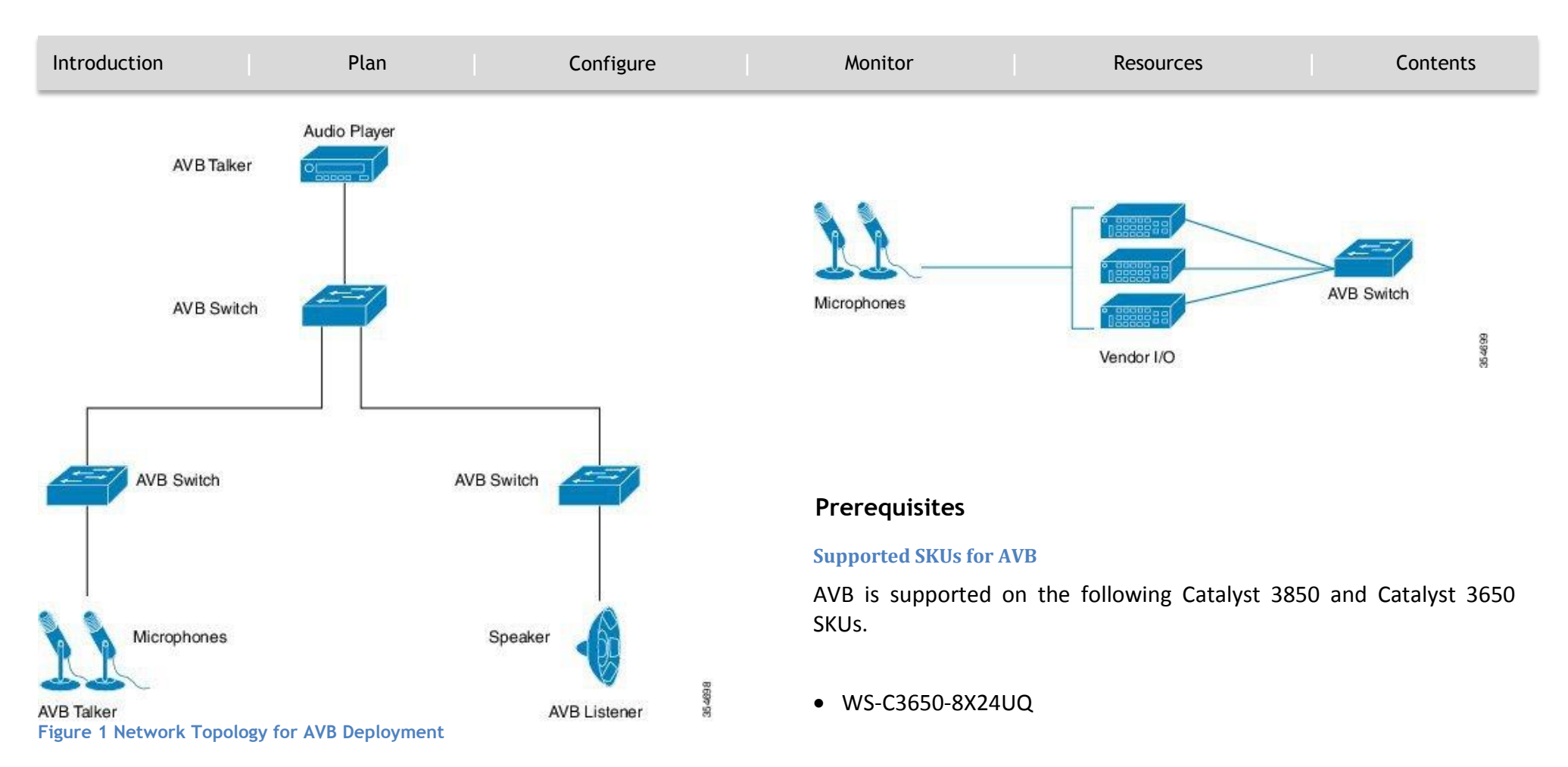

<span id="page-5-2"></span>In many instances, the Audio/Video end points (Microphone, Speaker, etc.) are analog devices. AVB end-point vendors introduce Digital Signal Processors (DSP) and I/O devices that provide extensive audio/video processing and aggregate the end-points into an AVB Ethernet interface, as shown in Figure 2.

- <span id="page-5-1"></span><span id="page-5-0"></span>WS-C3650-12X48UQ
- WS-C3650-24PDM

### **CONFIGURE**

`

<span id="page-6-1"></span>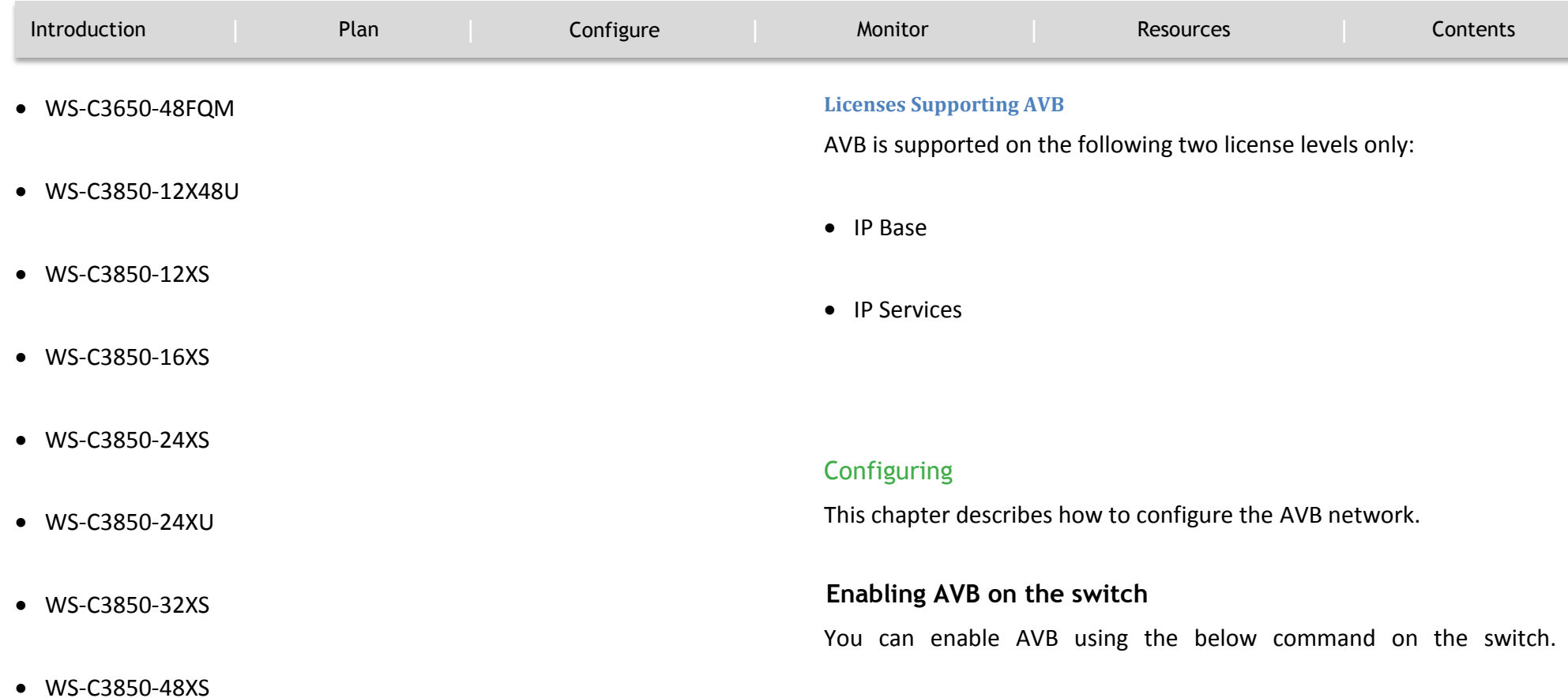

#### <span id="page-6-2"></span><span id="page-6-0"></span>*Note*

In Cisco IOS XE Denali 16.3.1, AVB is supported only on the non-mGig interfaces on WS-3850-12X48U. Starting from Cisco IOS XE Denali 16.3.2, AVB is supported on the mGig interfaces on WS-3850-12X48U and WS-C3850- 24XU.

Audio Video Bridging Feature Guide | © 2017 Cisco and/or its affiliates. All rights

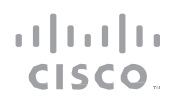

**CONFIGURE** 

`

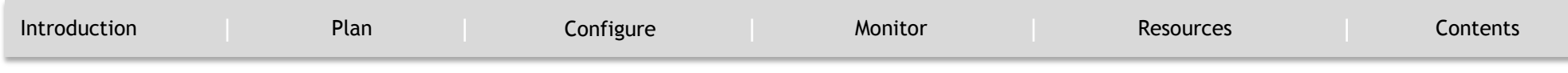

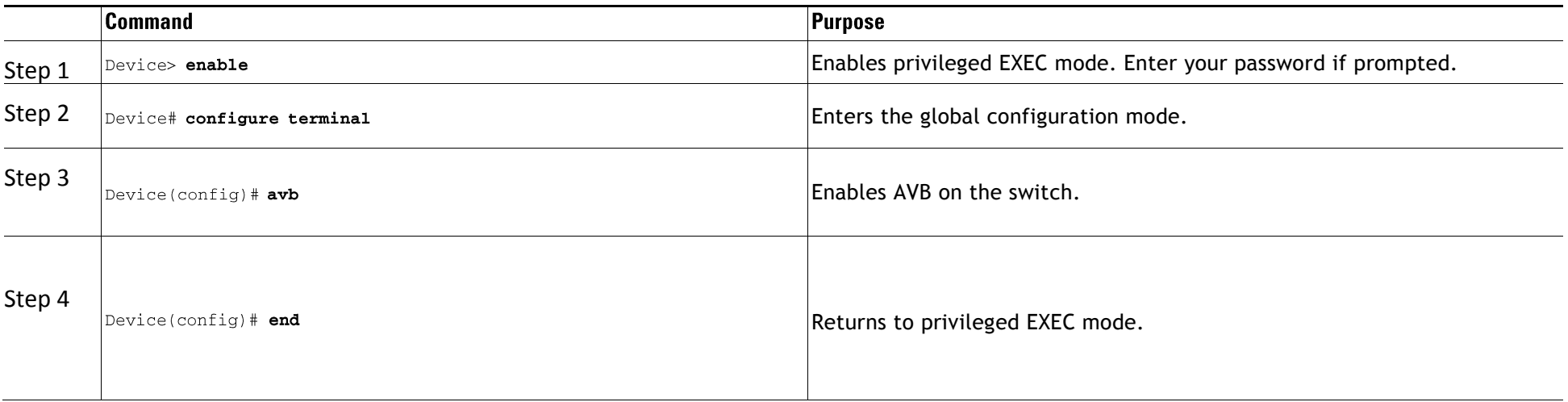

To disable AVB on the switch, use the "**no**" form of the command.

### <span id="page-7-0"></span>**Configuring AVB on the devices**

You can configure the interfaces along the connectivity path for AVB devices as dot1q trunk ports by using the below commands.

### **CONFIGURE**

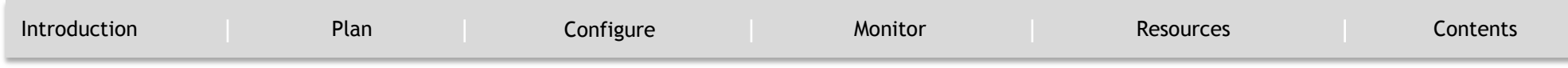

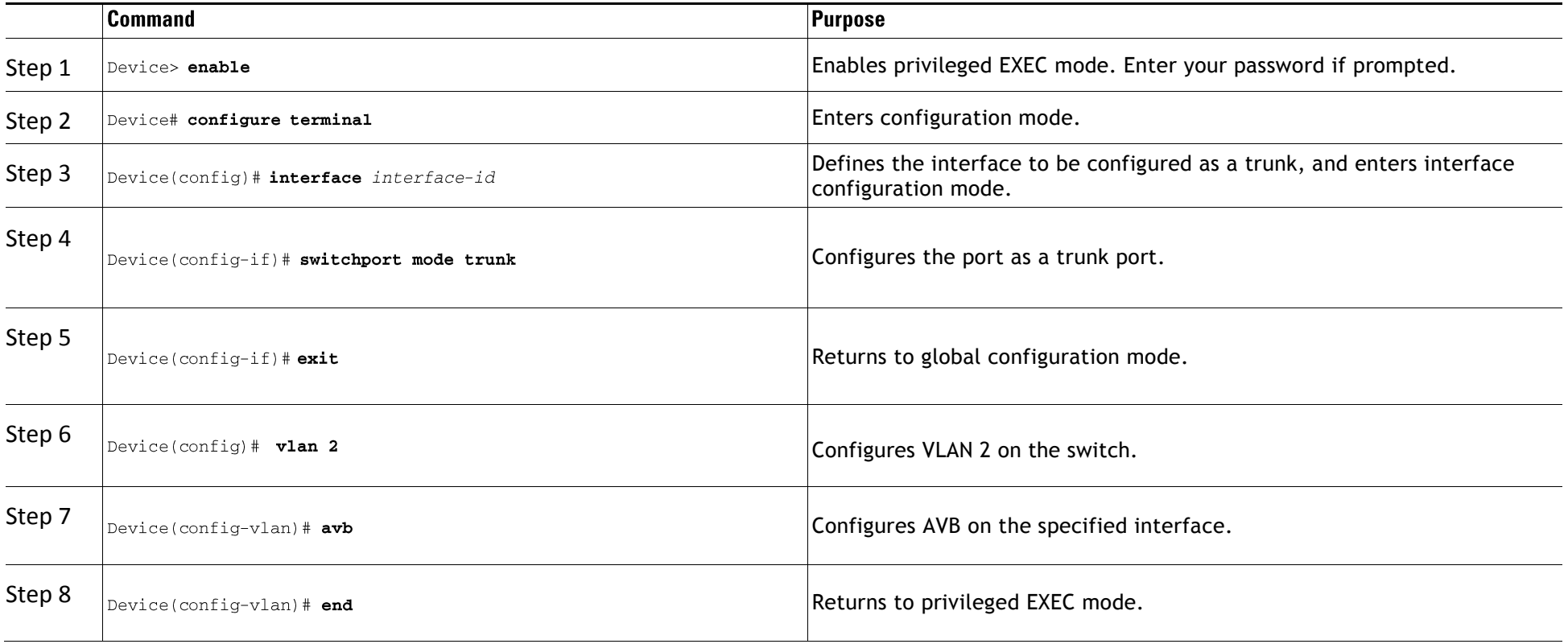

CONFIGURE

`

<span id="page-9-0"></span>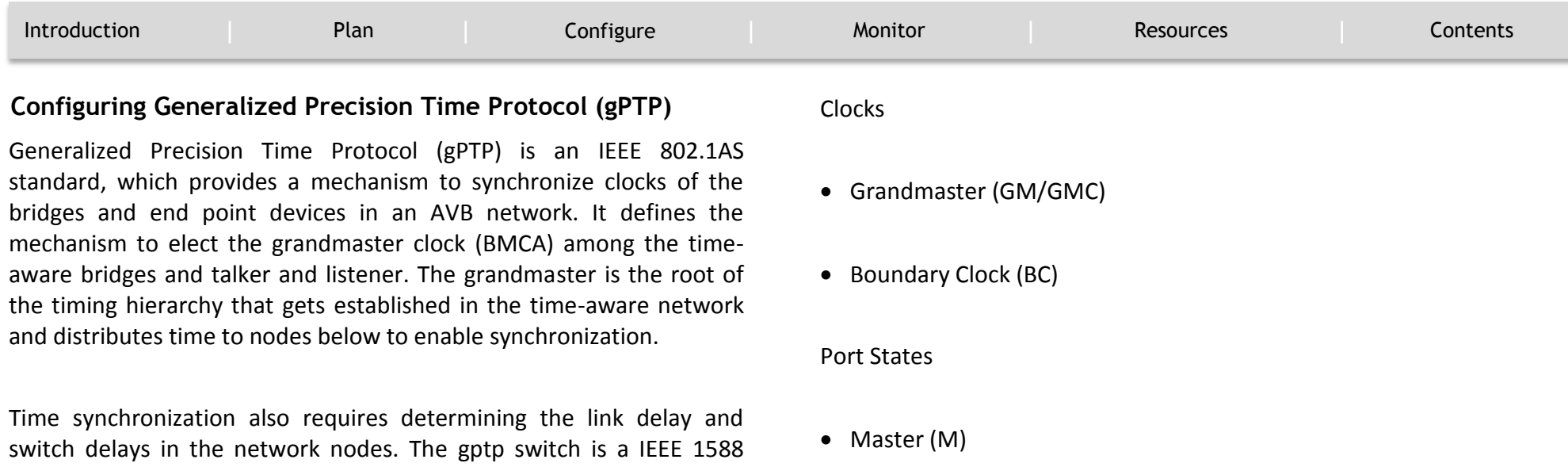

peer delay mechanism. The delays computed are included in the correction field of the PTP messages and relayed to the end-points. The talker and listener use this gPTP time as a shared clock reference, which is used to relay and recover the media clock. gPTP currently defines only domain 0, which is what the switch supports.

boundary clock, which also determines the link delay using the peer-to-

The peer to peer delay mechanism runs on STP blocked ports as well. No other PTP messages are sent over blocked ports.

In a PTP domain, Best Master Clock (BMC) algorithm organizes Clocks and Ports into a hierarchical fashion, which includes clocks and port states:

 $\bullet$  Slave (S)

 $\mathbf{d}$  and  $\mathbf{d}$ CISCO.

 $\bullet$  Passive (P)

### **CONFIGURE**

`

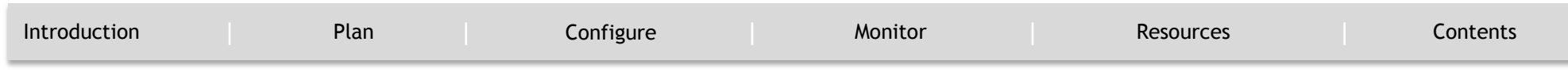

#### <span id="page-10-0"></span>**Enabling gPTP on a port**

When AVB is enabled on the switch, gPTP for AVB also gets enabled.

You can also enable gPTP on a port using the command given below:

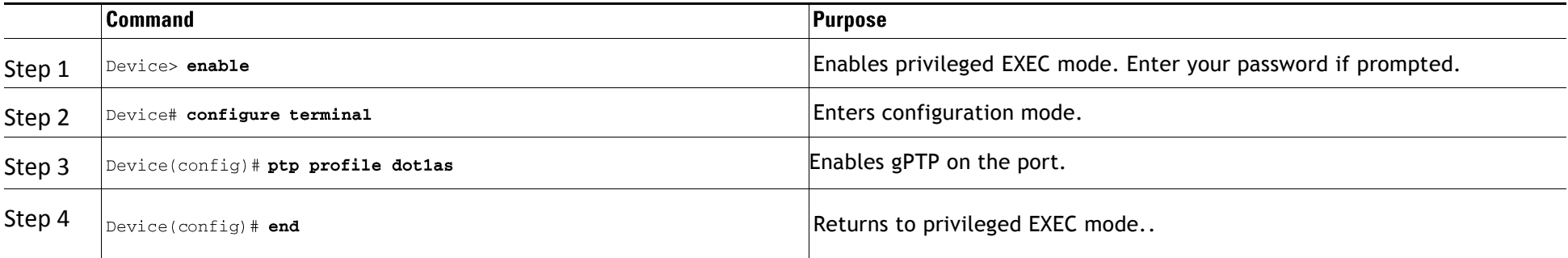

#### <span id="page-10-1"></span>**Enabling gPTP on an interface**

You can also enable gPTP on an interface using the command given below:

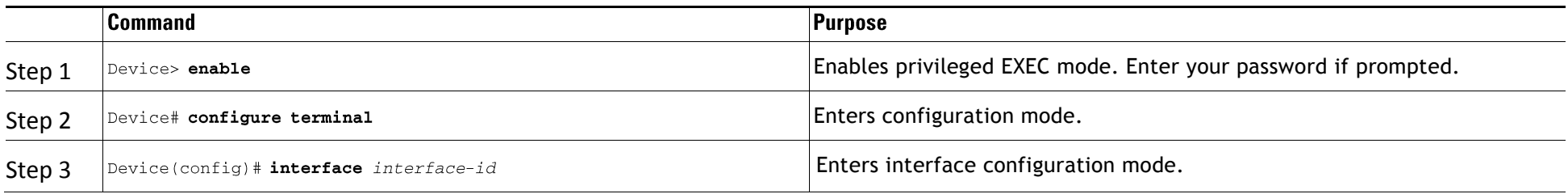

### **CONFIGURE**

`

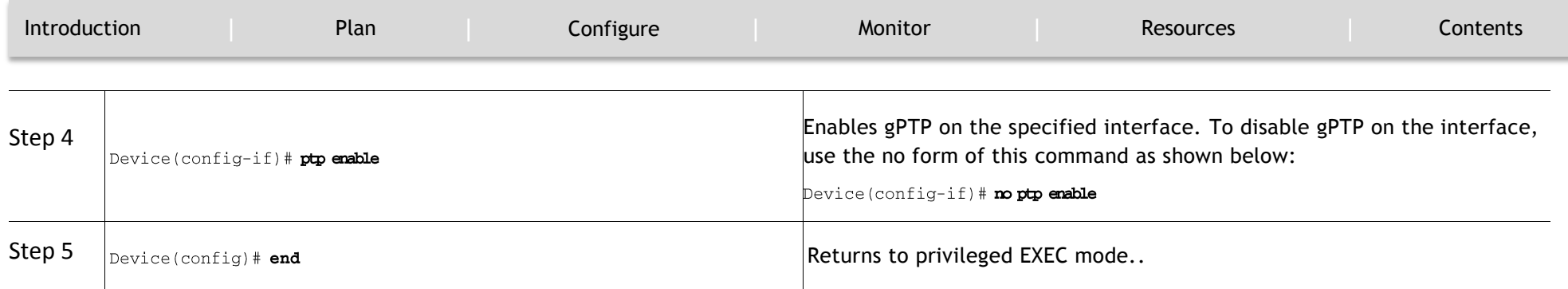

### **Configuring the values of PTP clocks**

You can configure the values of ptp clock priority1 and priority2 using the commands below:

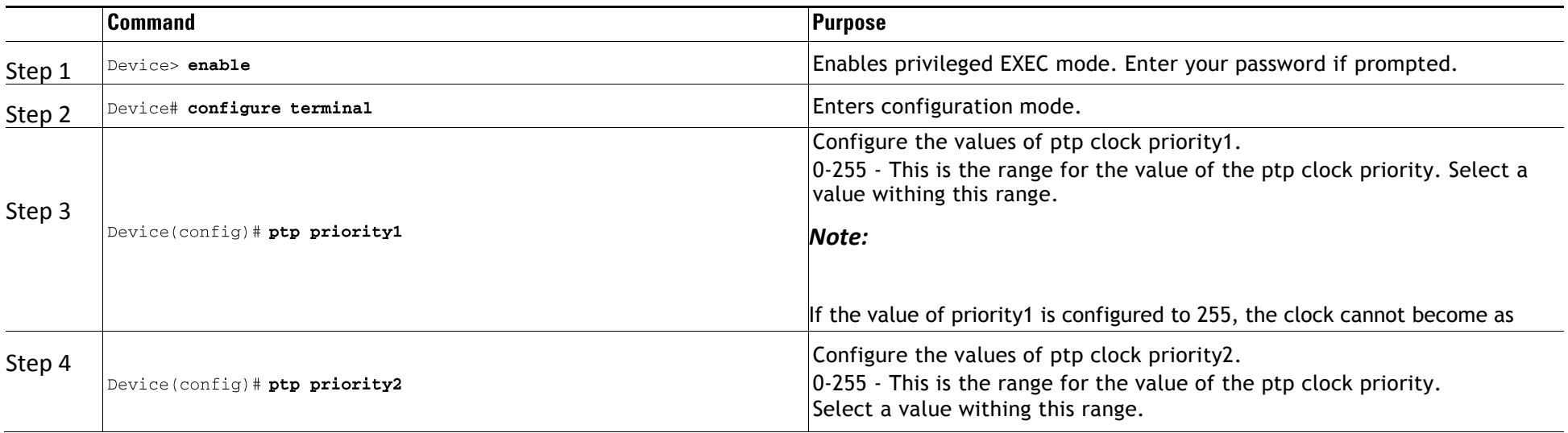

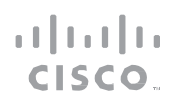

### **CONFIGURE**

`

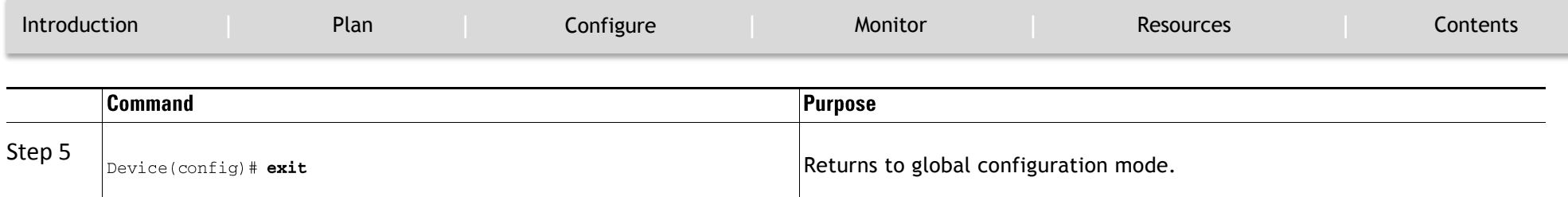

### <span id="page-12-0"></span>**Configuring Multiple VLAN Registration Protocol (MVRP)**

#### <span id="page-12-1"></span>**Enabling MVRP**

You can enable MVRP on the switches in the topology to enable VLAN propagation using the below command.

#### *Note*

You must change VTP mode to **transparent** or **off** , before enabling dynamic VLAN creation via MVRP.

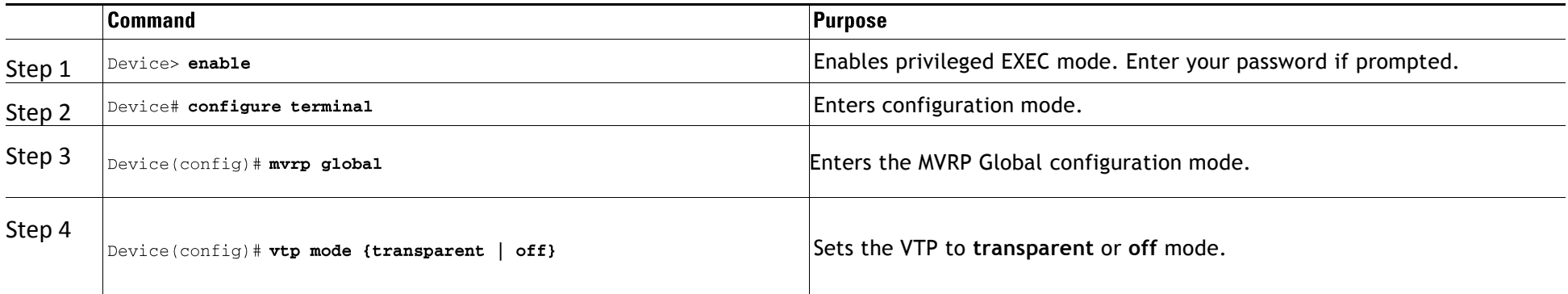

 $\mathbf{d}[\mathbf{b}]\mathbf{b}$ CISCO.

**CONFIGURE** 

`

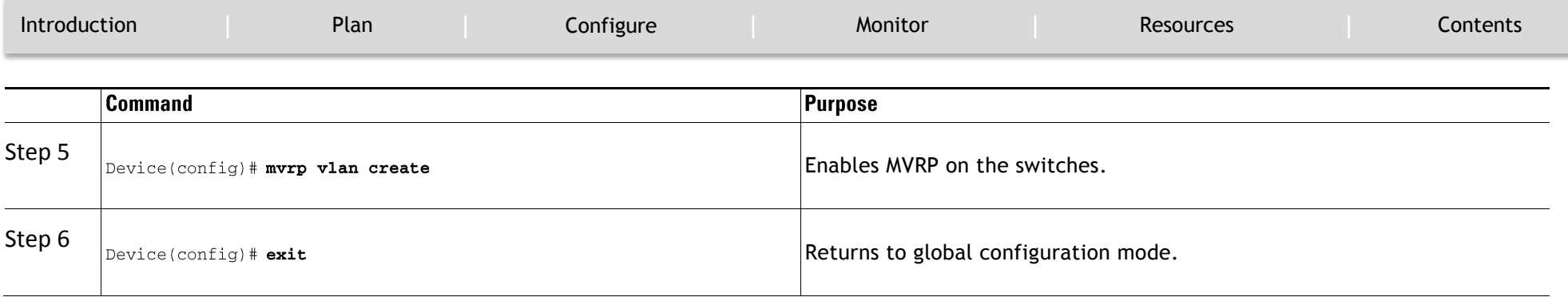

#### <span id="page-13-0"></span>**Configuring MVRP on the switch interface**

You can configure MVRP on the switch interfaces using the below commands:

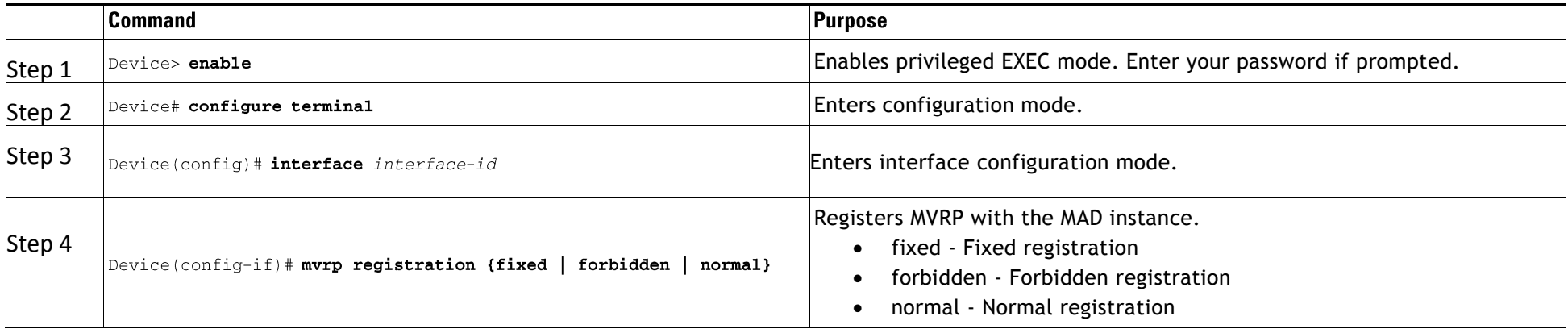

**CONFIGURE** 

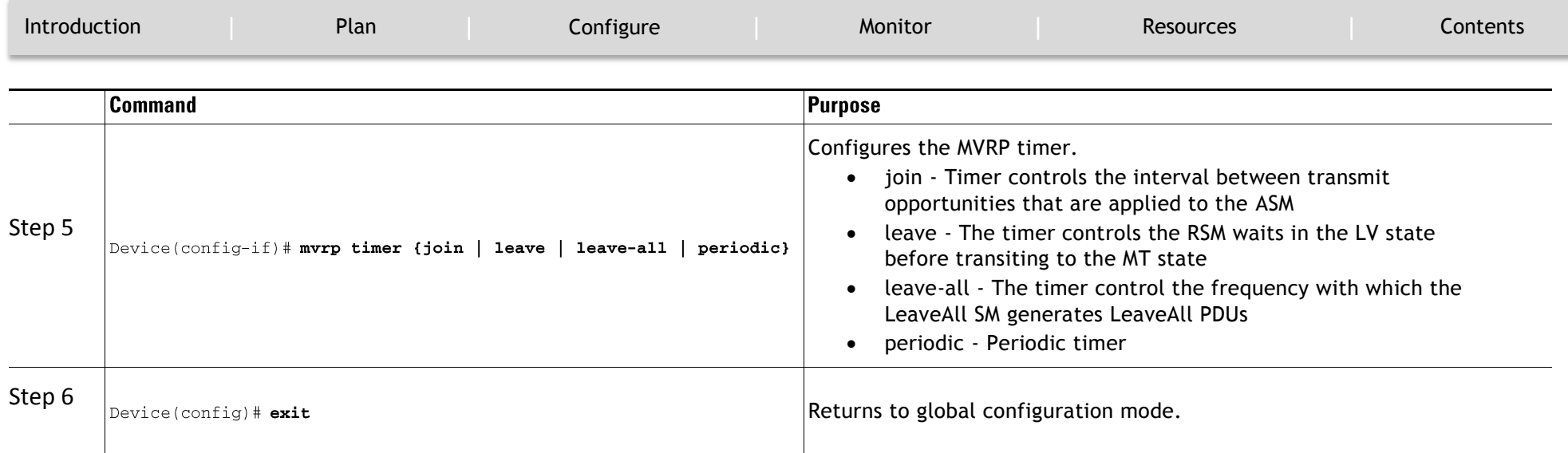

 $\mathbf{u}$  and  $\mathbf{u}$ **CISCO** 

CONFIGURE

`

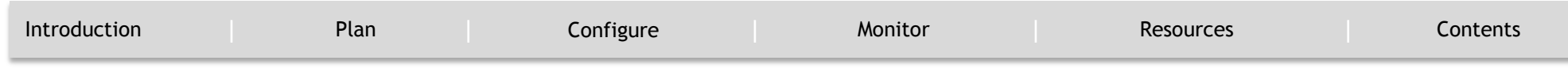

### <span id="page-15-0"></span>**Configuring HQoS**

AVB networks guarantee bandwidth and minimum bounded latency for the time-sensitive audio and video streams. AVB defines Class A and Class B as the time-sensitive streams, based on the worst-case latency targets of the traffic from talker to listener.

The latency targets for the two streams are listed as below:

- SR-Class A: 2ms
- SR-Class B: 50ms

The sum of the worst-case latency contributions per hop should result in an overall end-to-end latency of 2 ms or less for SR-Class A and 50ms or less for SR-Class B. A typical AVB deployment of 7 hops from talker to listener meets these latency requirements.

The priority code points map the traffic to the specific stream. Frame forwarding behavior is based on this priority. A credit-based shaper is used to shape the transmission of these streams in accordance with the bandwidth that has been reserved on a given outbound queue so that the latency targets are met.

Starting with Cisco XE Denali 16.3.2, support for hierarchical QoS for AVB is enabled. AVB Hierarchical QoS policy is two level Parent-Child Policy. AVB Parent policy segregates audio, video traffic streams(SR-Class A , SR-Class B) and Network Control packets from standard besteffort ethernet traffic (Non-SR) and manage streams accordingly. Hierarchical QoS allows you to specify QoS behavior at multiple policy levels, which provides a high degree of granularity in traffic management. You can use hierarchical policies to:

- Allow a parent class to shape multiple queues in a child policy
- Apply specific policy map actions on the aggregate traffic
- Apply class-specific policy map actions

You can modify only ingress and egress HQoS child policy's class-map and its actions using **policy-map** *AVB-Output-Child-Policy* and **policymap** *AVB-Input-Child-Policy* command.

#### *Note*

*You should not modify the PCP in child policy to map with PCP configured in Parent Policy, e.g. SR Class A cos 3 and SR Class B Cos 2.*

 $\mathbf{d}$  and  $\mathbf{d}$ **CISCO** 

#### **CONFIGURE**

`

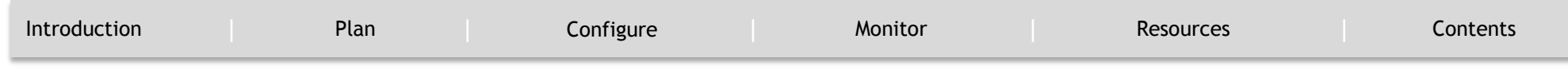

#### <span id="page-16-0"></span>**Hierarchical Policing**

Hierarchical policing is supported on ingress and egress interfaces. Hierarchical QoS separates the SR and Non-SR class related rules into parent and child policies respectively. AVB SR classes are completely controlled by MSRP client and hence, parent policies containing SR class attributes are governed by MSRP. The end user has complete control over child policies which contain Non-SR class attributes and can modify only the child policies.

AVB HQoS child policies are user modifiable and NVGENed to preserve the configuration if user saves the configuration to the startup-config. So, AVB HQoS child policy configurations are retained even after reload.

#### <span id="page-16-1"></span>**Enabling HQoS**

When AVB is enabled on the switch, HQoS for AVB also gets enabled.

#### <span id="page-16-2"></span>**Migrating from Flat Policy Formats to Hierarchical Policy Formats - Guidelines and Restrictions**

Follow the below guidelines when migrating from flat policy formats to hierarchical policy formats for AVB:

• If you upgrade from Cisco IOS XE Denali 16.3.1 to Cisco IOS XE Denali 16.3.2, QoS policies that are in startup configuration of the

Audio Video Bridging Feature Guide | © 2017 Cisco and/or its affiliates. All rights

device will fail with errors. Follow the steps below to properly install HQoS policies on your device:

1. Use the **no avb** command to disable AVB globally.

#### *Note*

When you disable AVB, all the policy-maps and class-maps are automatically removed from the configuration. But, the access-lists are not removed automatically. You must remove the access-lists manually. Ensure that all the QoS policy constructs are removed before upgrading to Cisco IOS XE Denali 16.3.2.

- 2. Enable AVB using the **avb** command. When AVB is enabled, HQoS for AVB also gets enabled.
- We do not recommend migrating from a hierarchical policy format supported release to a flat policy format supported release.
- You can only modify child policies. Parent policies are completely governed by MSRP.

CISCO.

**CONFIGURE** 

`

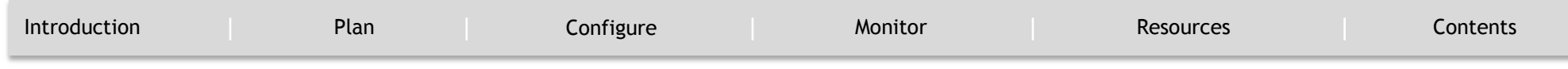

- **show running config** command displays only the child policies.
- Starting from Cisco IOS XE Denali 16.3.2, **show running config interface** command will not display any details of the policy attached. You should use **show policy-map interface** command for displaying all the details of the policy attached.

#### <span id="page-17-0"></span>**Hierarchical QoS Policy Formats**

This following example shows hierarchical remarking policy at the ingress interface:

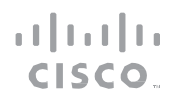

### **CONFIGURE**

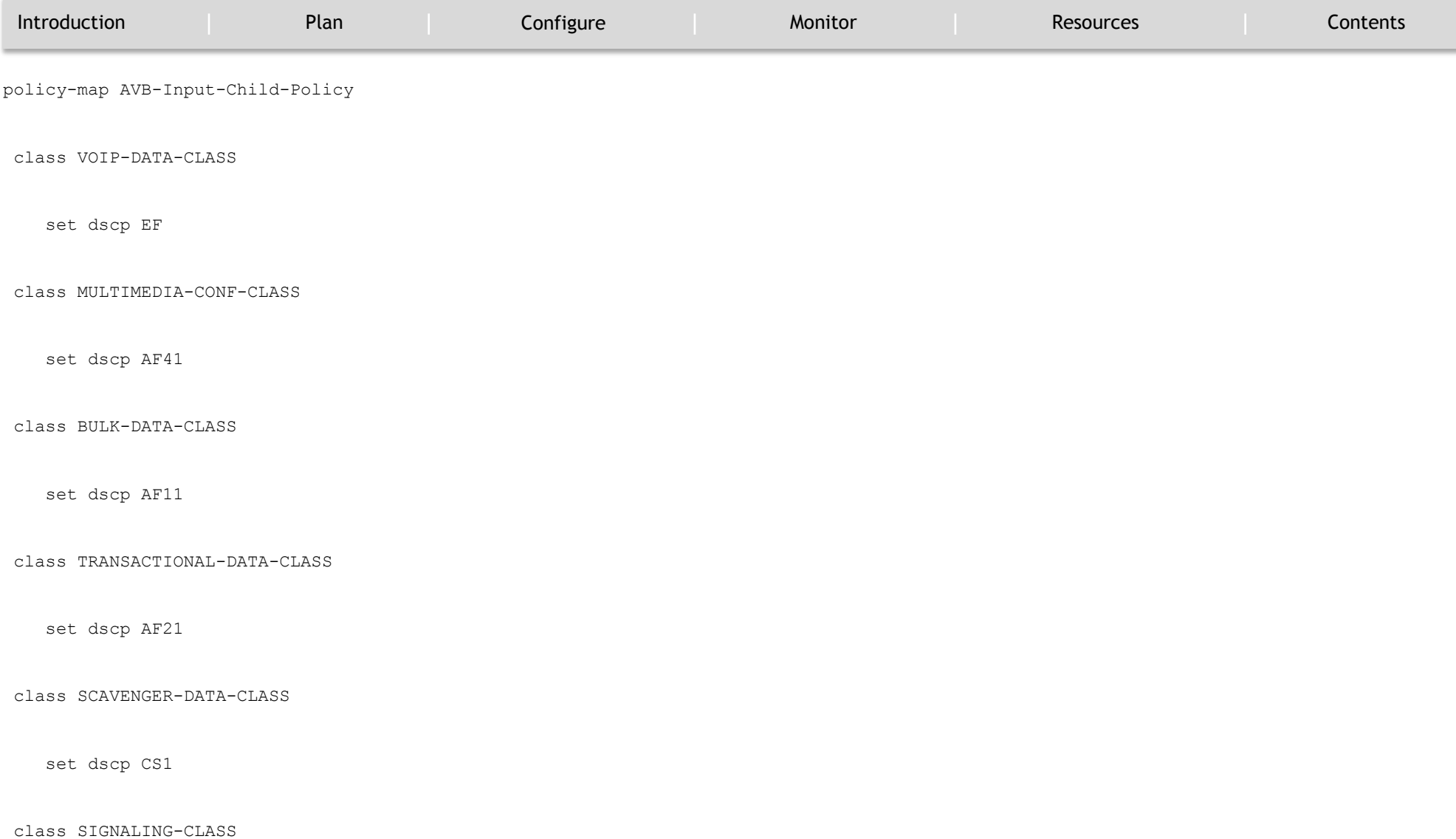

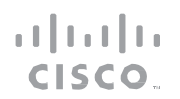

### **CONFIGURE**

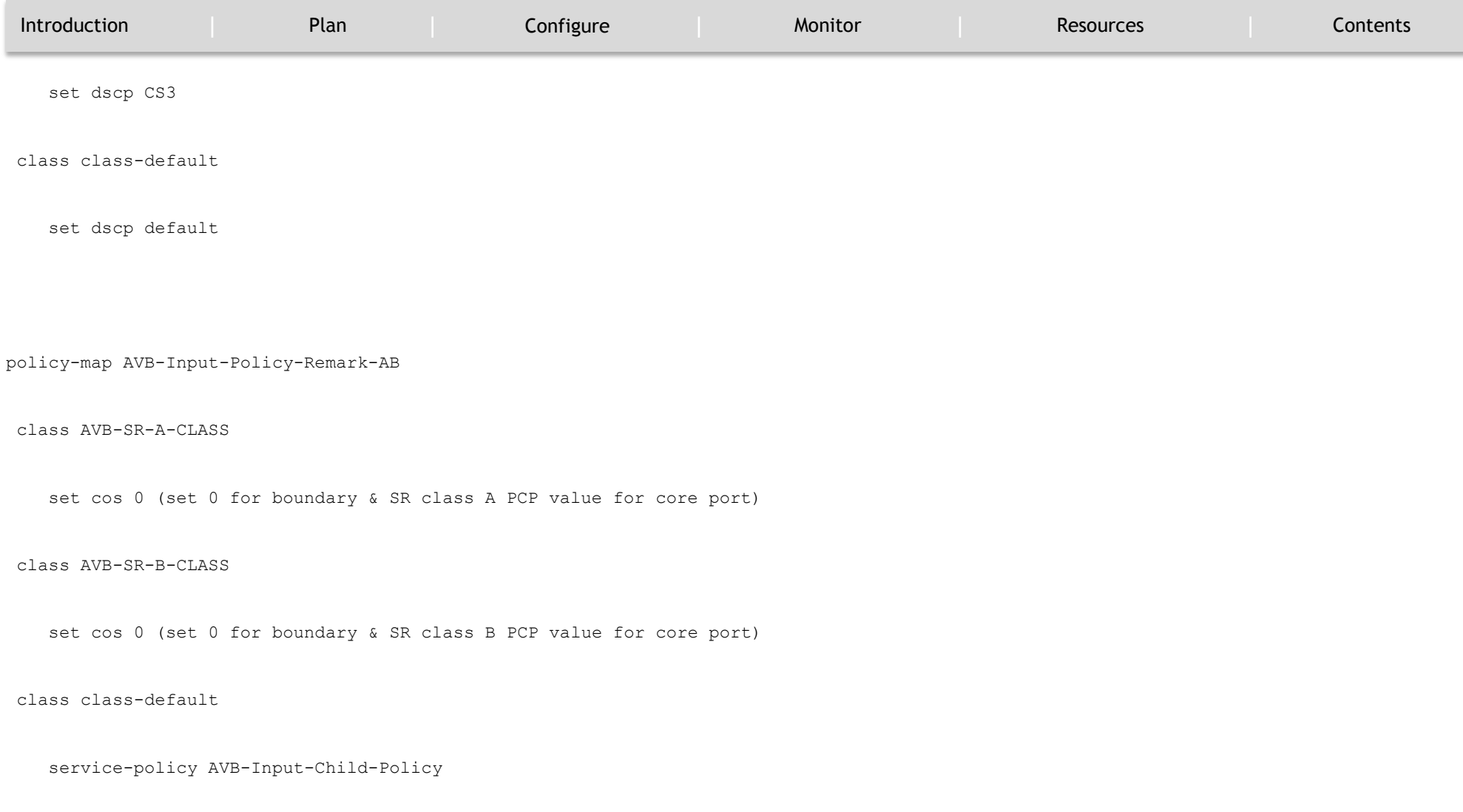

 $\mathbf{1}[\mathbf{1}]\mathbf{1}$ CISCO.

### **CONFIGURE**

`

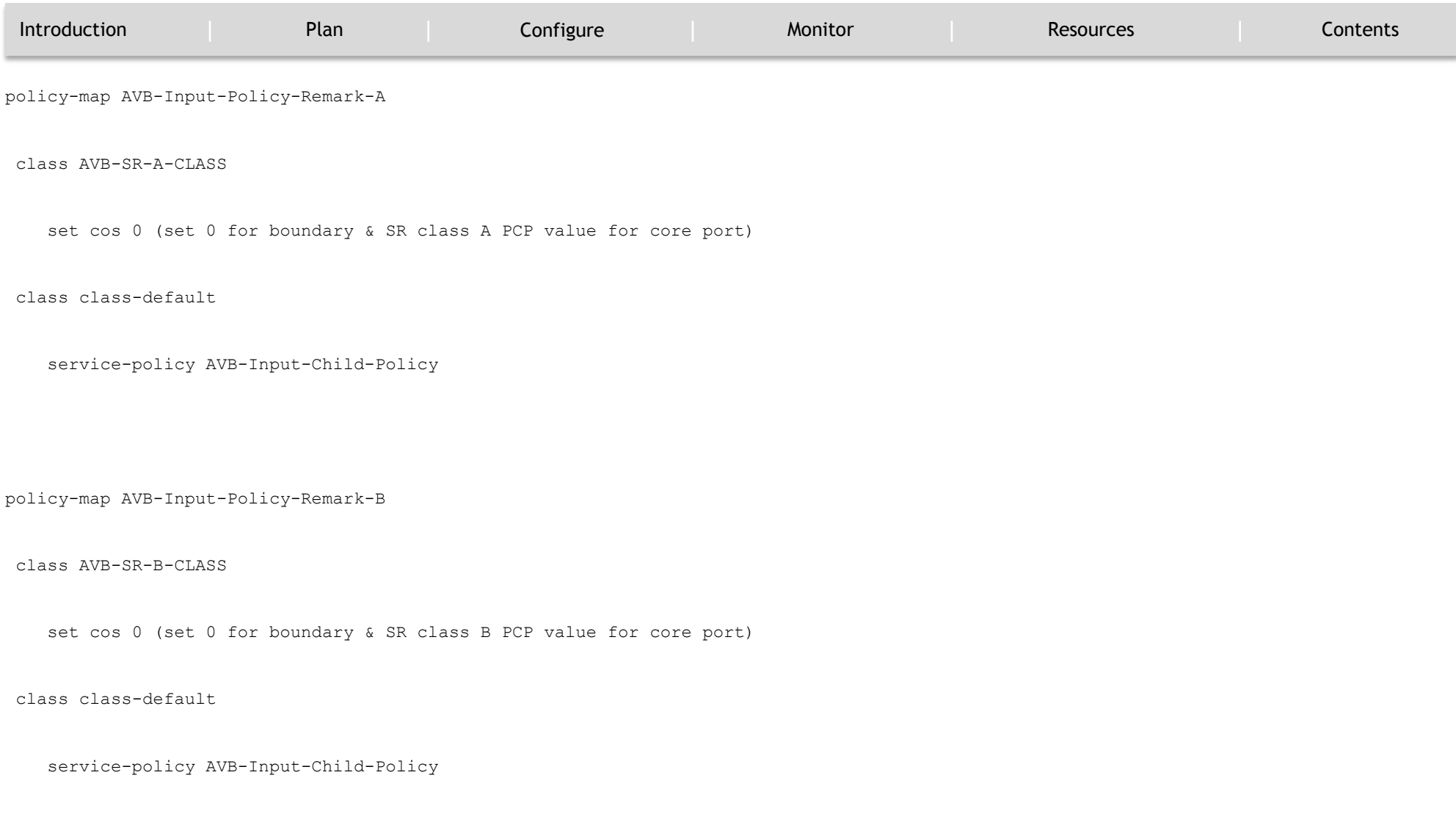

Audio Video Bridging Feature Guide | © 2017 Cisco and/or its affiliates. All rights

 $\mathbf{1}[\mathbf{1}]\mathbf{1}$ CISCO.

### **CONFIGURE**

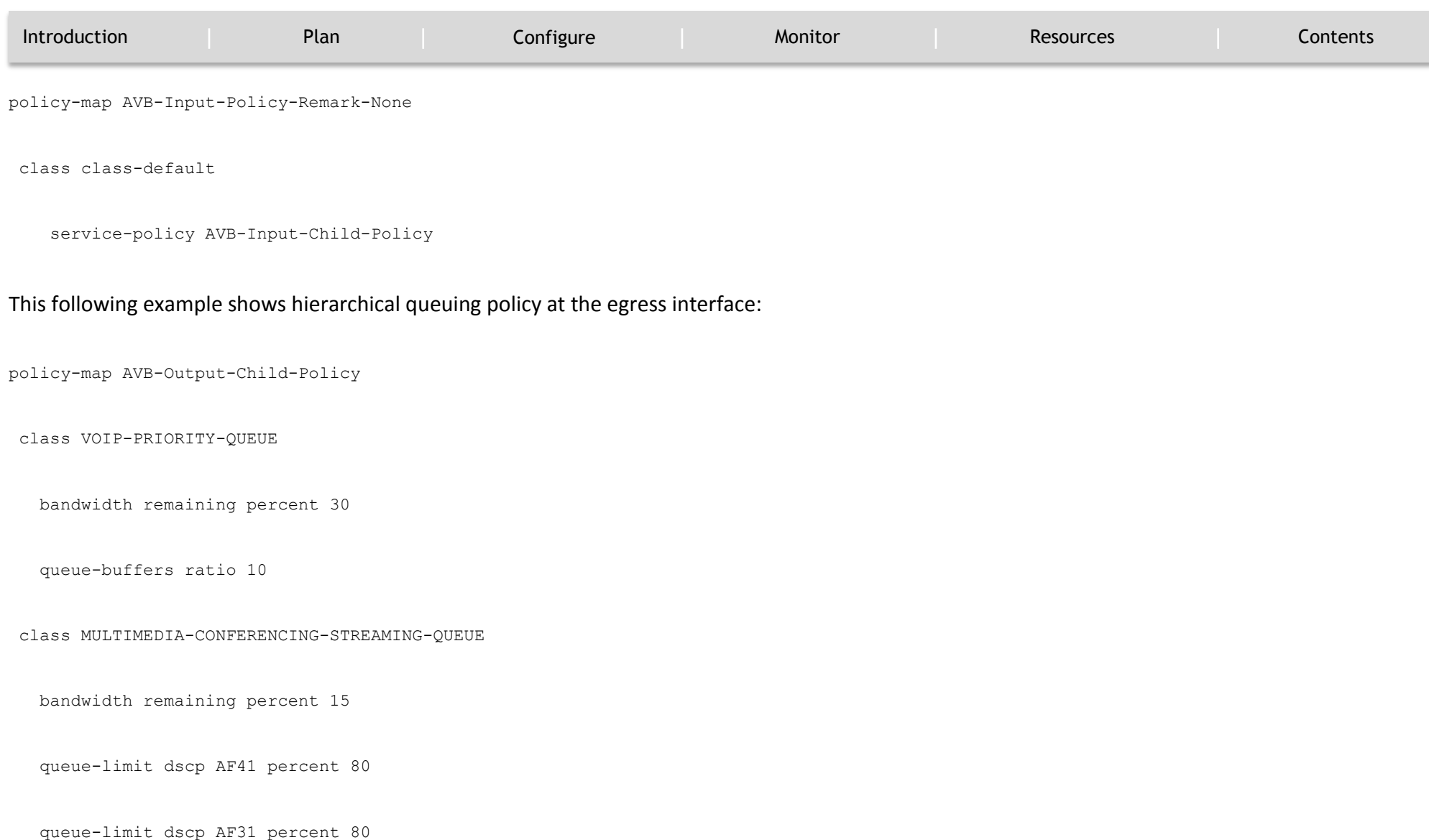

 $\mathbf{d}[\mathbf{b}]\mathbf{b}$ CISCO.

### **CONFIGURE**

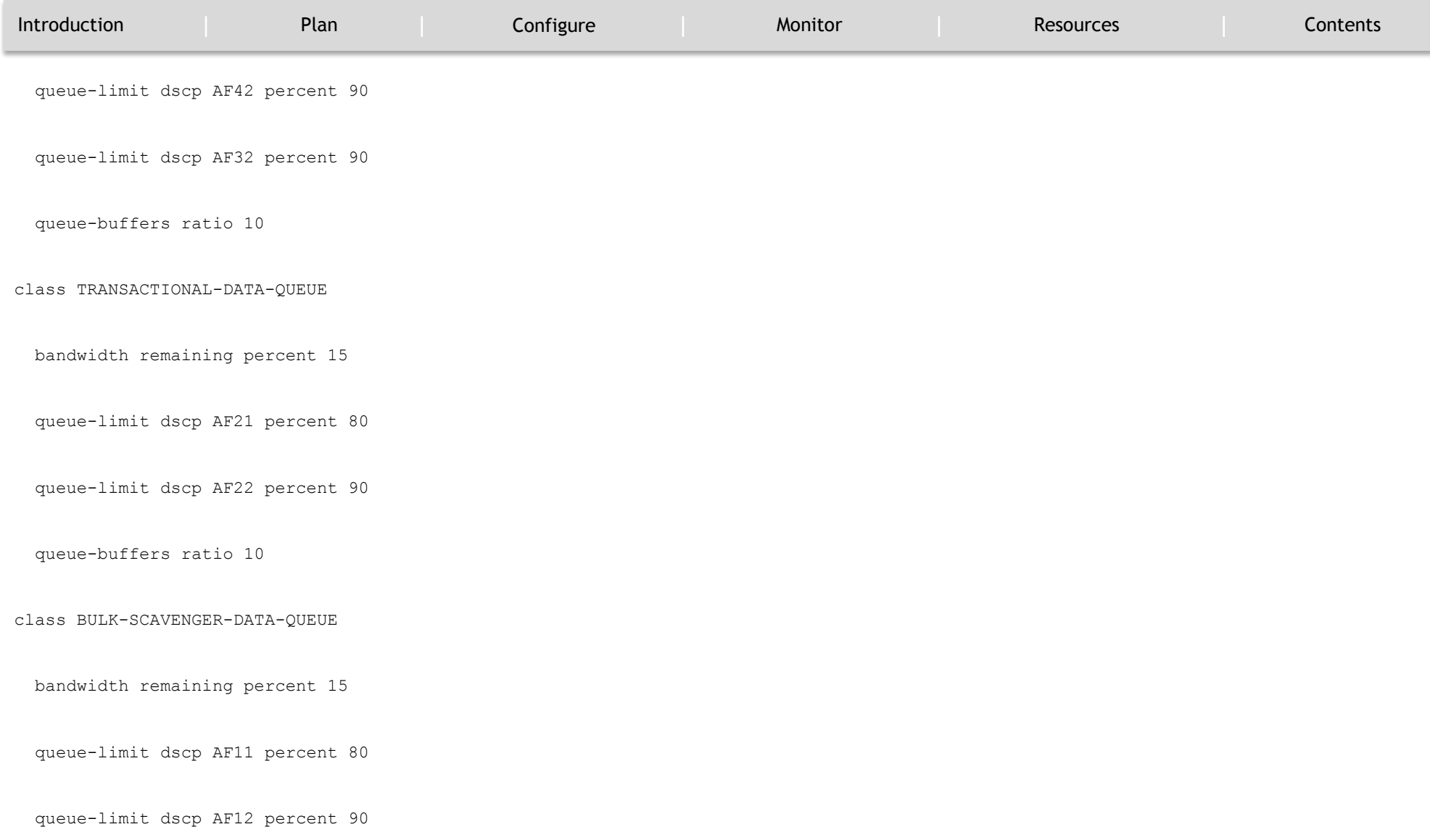

 $\mathbf{1}[\mathbf{1}]\mathbf{1}$ CISCO.

### **CONFIGURE**

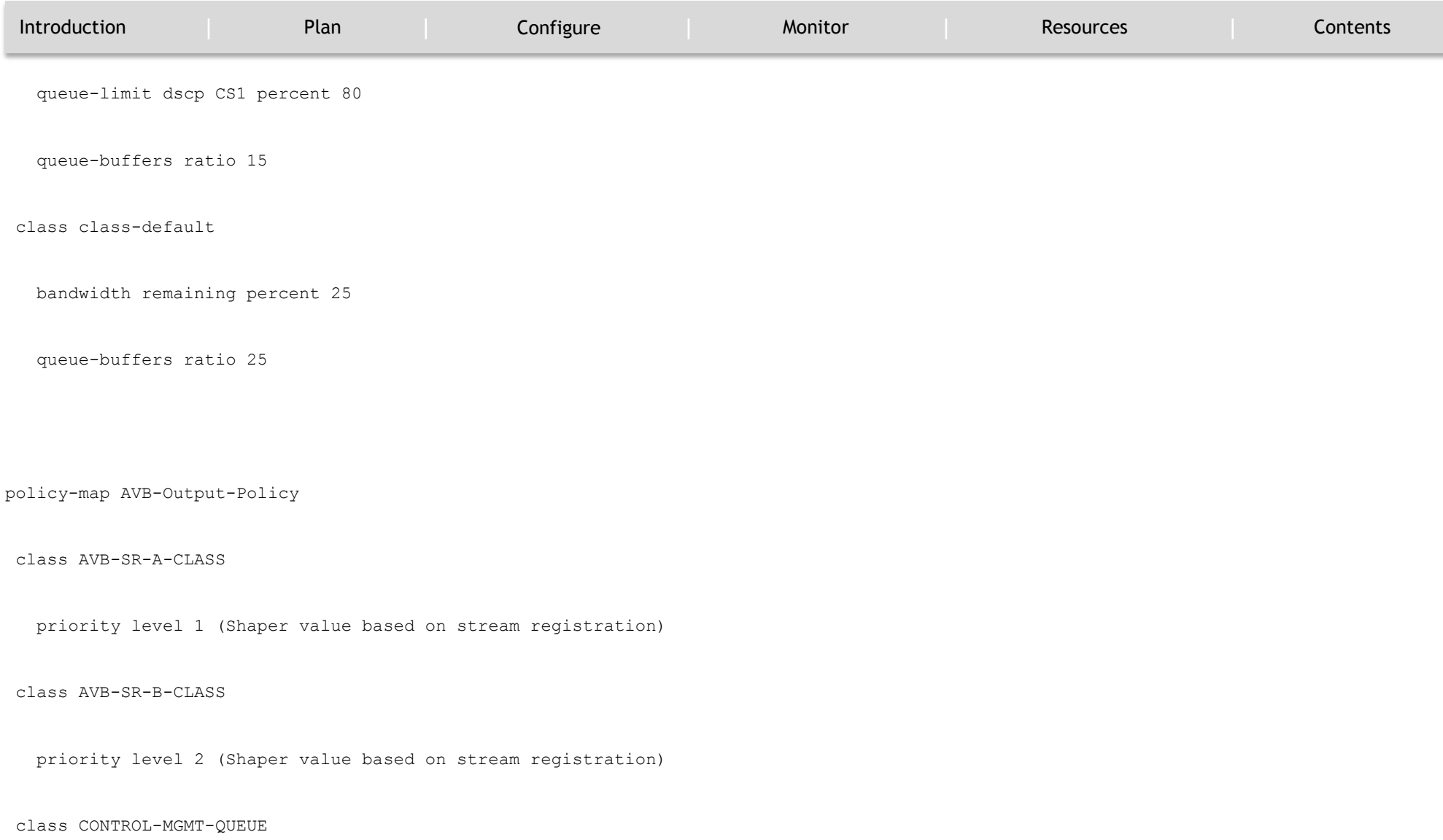

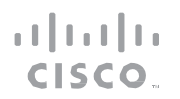

### **CONFIGURE**

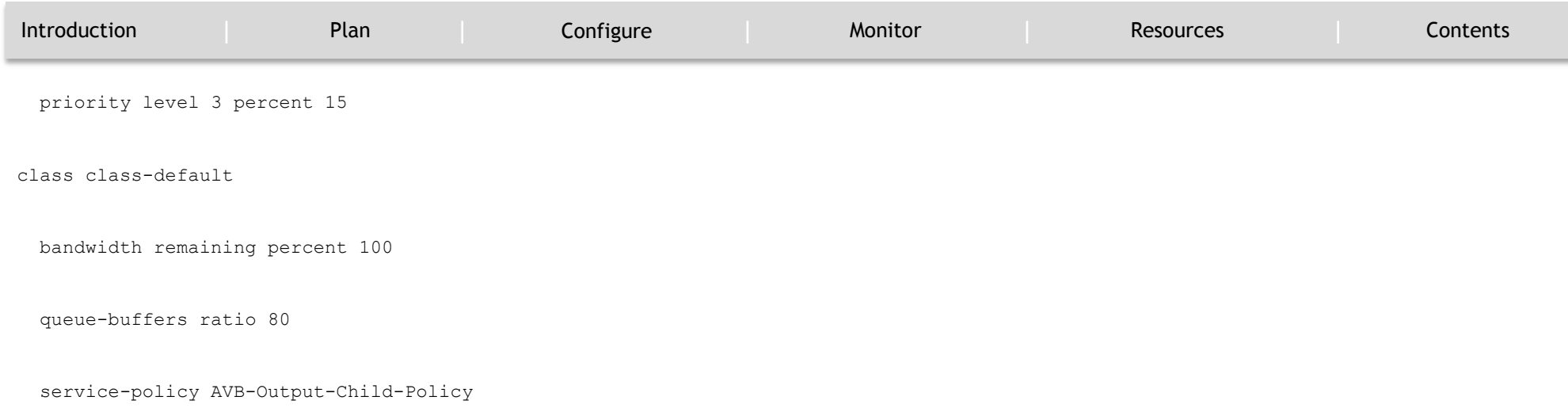

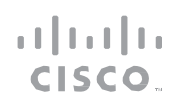

### MONITOR

`

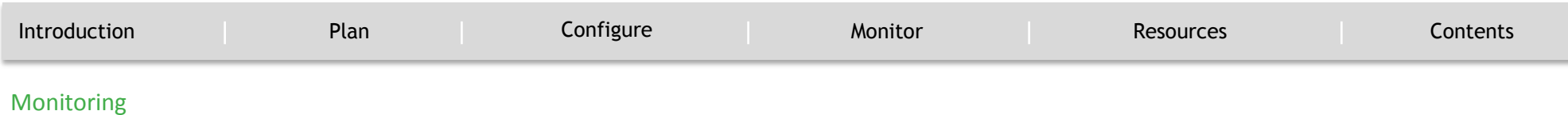

<span id="page-25-0"></span>This chapter describes how to monitor the AVB network.

### <span id="page-25-1"></span>**Monitoring AVB**

To display the AVB details, use the commands in the following table:

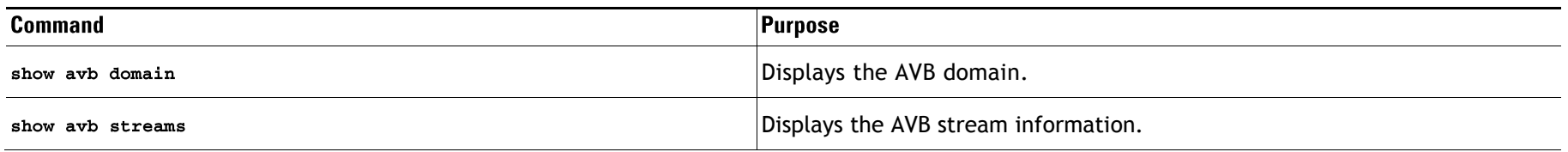

### <span id="page-25-2"></span>**Monitoring gPTP**

To display the gPTP protocol details, use the commands in the following table:

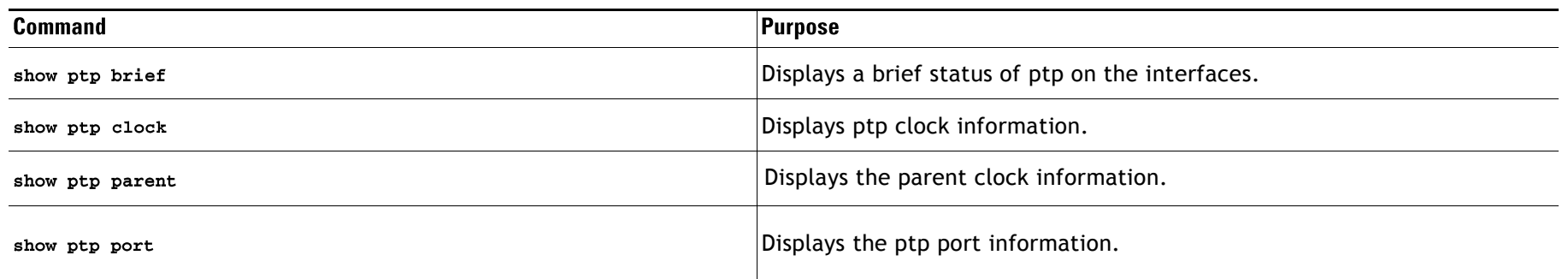

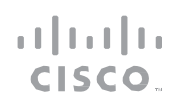

#### MONITOR

`

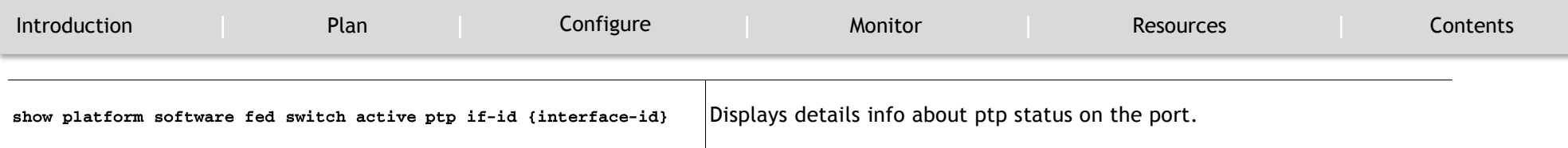

### <span id="page-26-0"></span>**Monitoring MVRP**

To display the MVRP details, use the commands in the following table:

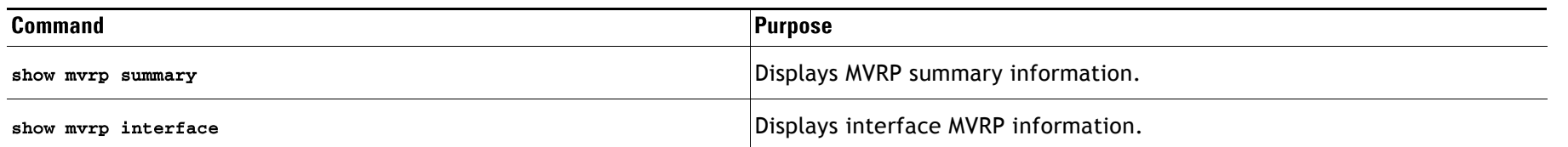

### <span id="page-26-1"></span>**Monitoring MSRP**

Multiple Stream Reservation Protocol (MSRP) provides a mechanism for end stations to reserve network resources that will guarantee the transmission and reception of data streams across a network with the requested QoS. It is one of the core protocols required on an AVB device (talker, listener and switches). It allows talkers to advertise streams across a network of AVB switches and listeners to register for receiving the streams.

MSRP is the key software protocol module for supporting AVB. It enables stream establishment and teardown. It interfaces with gPTP to update the latency information for the streams. It interfaces with the QoS module to setup the hardware resources that would guarantee requested bandwidth for the streams. It also provides the QoS shaping parameters required for the credit based shaper.

#### <span id="page-26-2"></span>**Functions of MSRP**

MSRP performs the following functions:

MONITOR

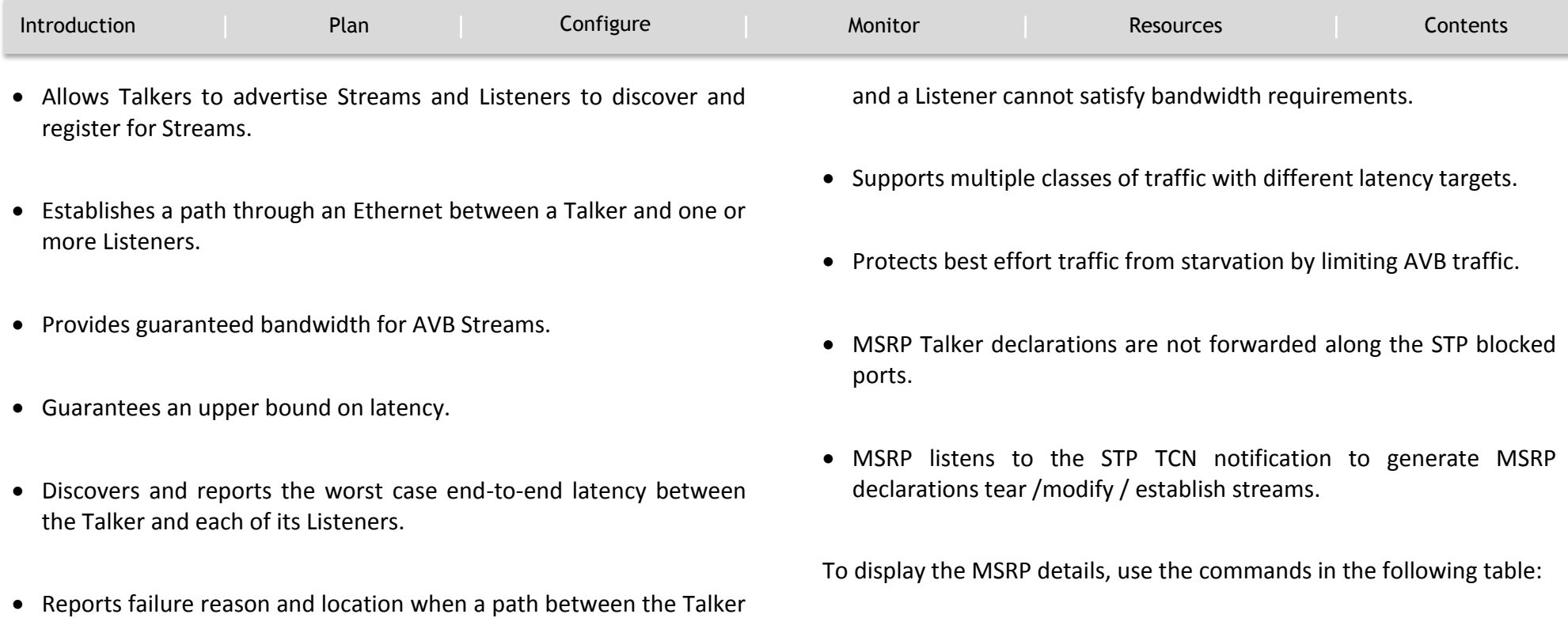

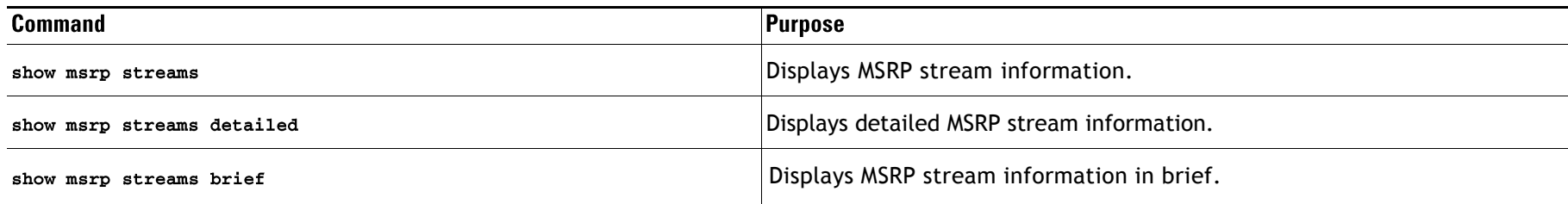

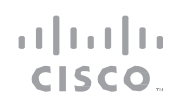

#### MONITOR

`

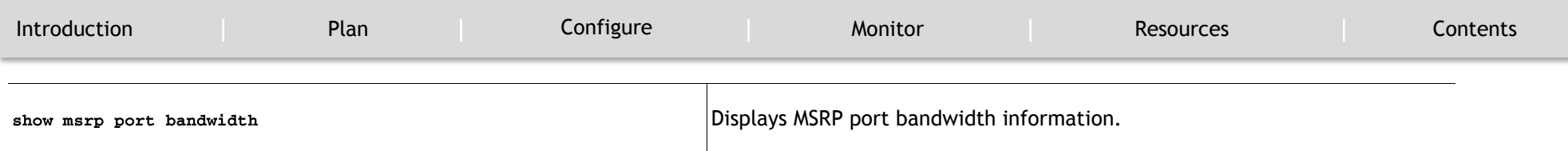

### <span id="page-28-0"></span>**Monitoring HQoS**

To display the HQoS details, use the commands in the following table:

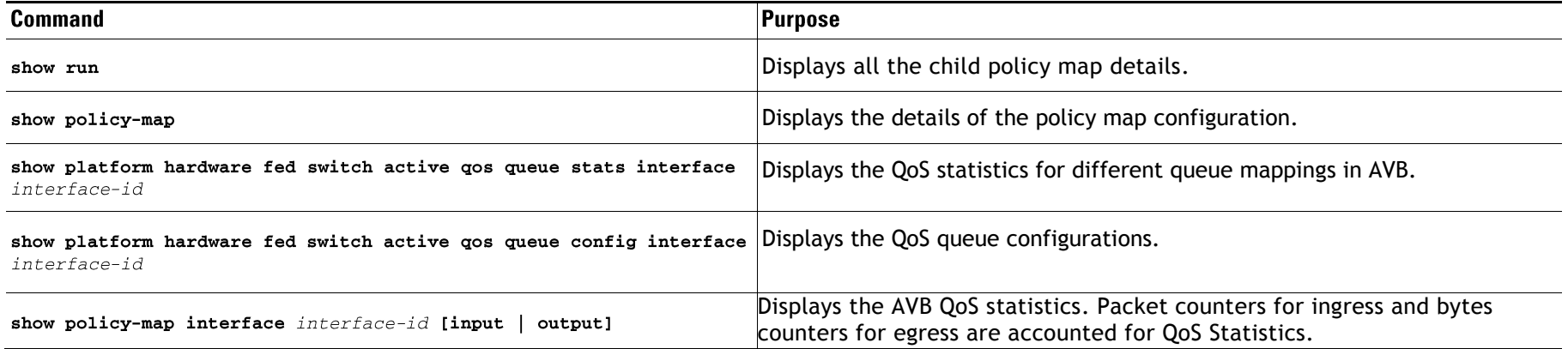

### <span id="page-28-1"></span>**Examples of AVB Configurations and Monitoring**

#### <span id="page-28-2"></span>**Examples for AVB**

This example shows how you can view the AVB domain.

Device#show avb domain

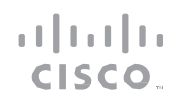

### MONITOR

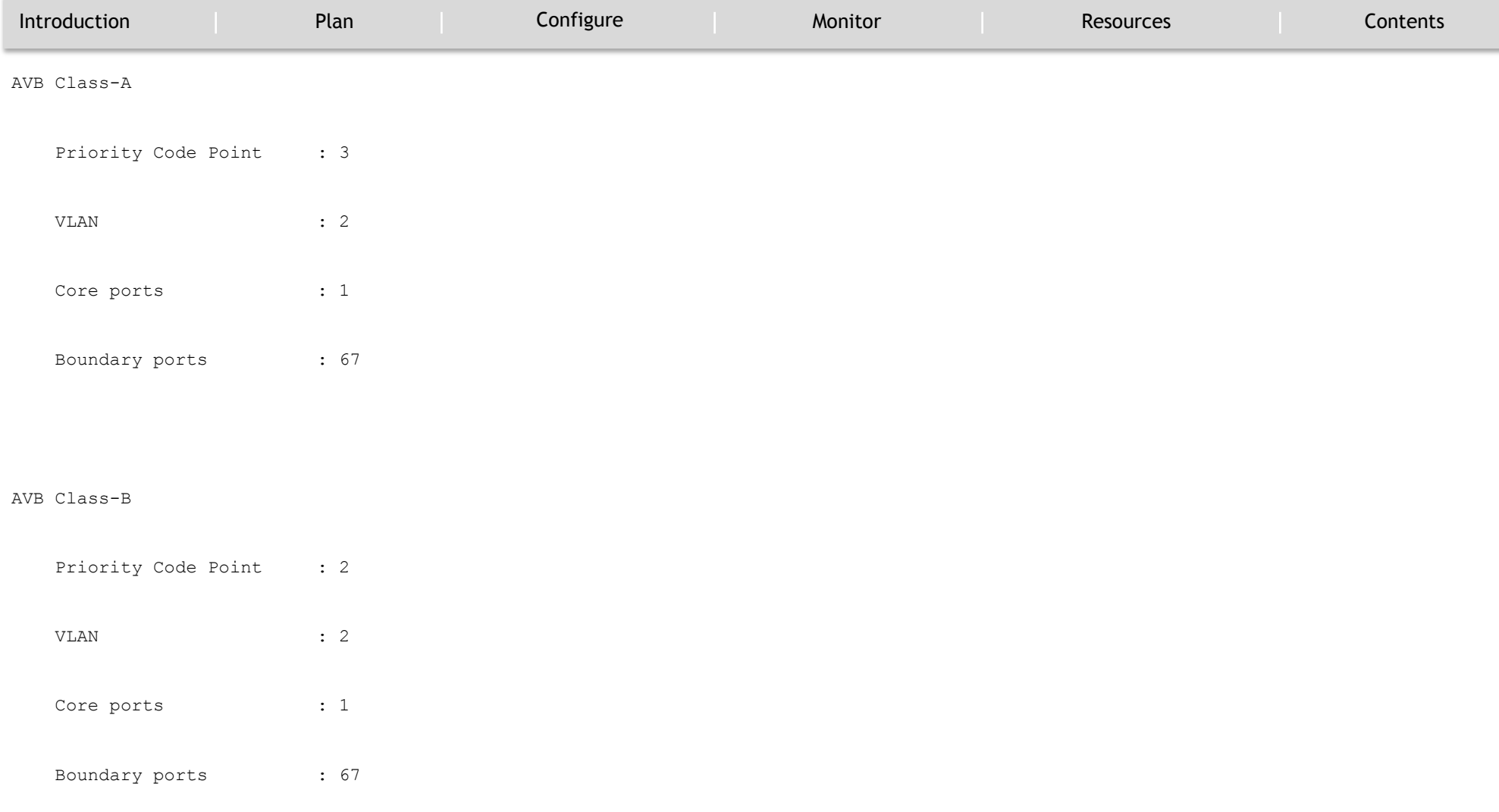

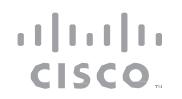

MONITOR

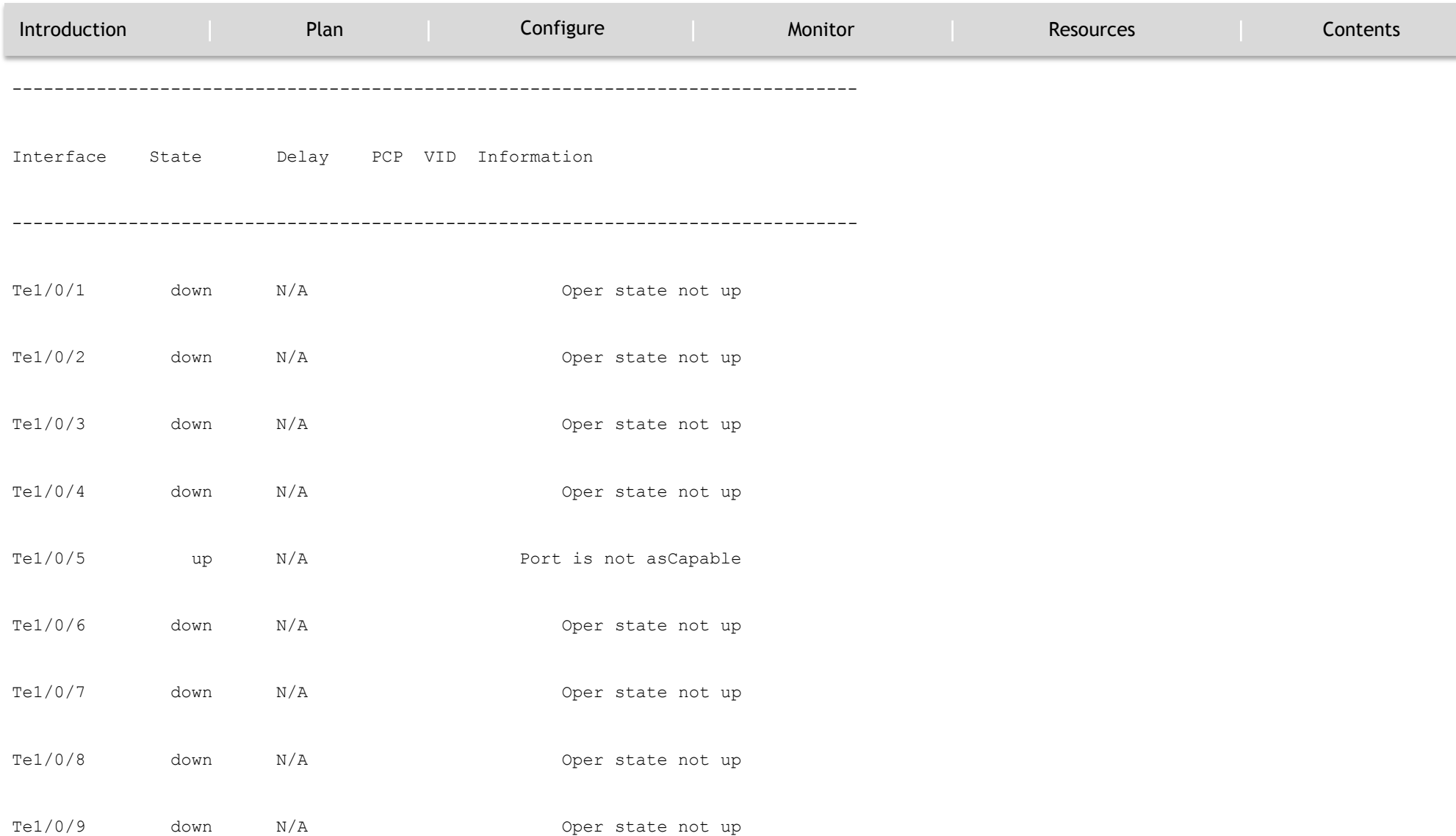

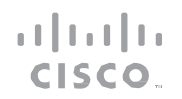

MONITOR

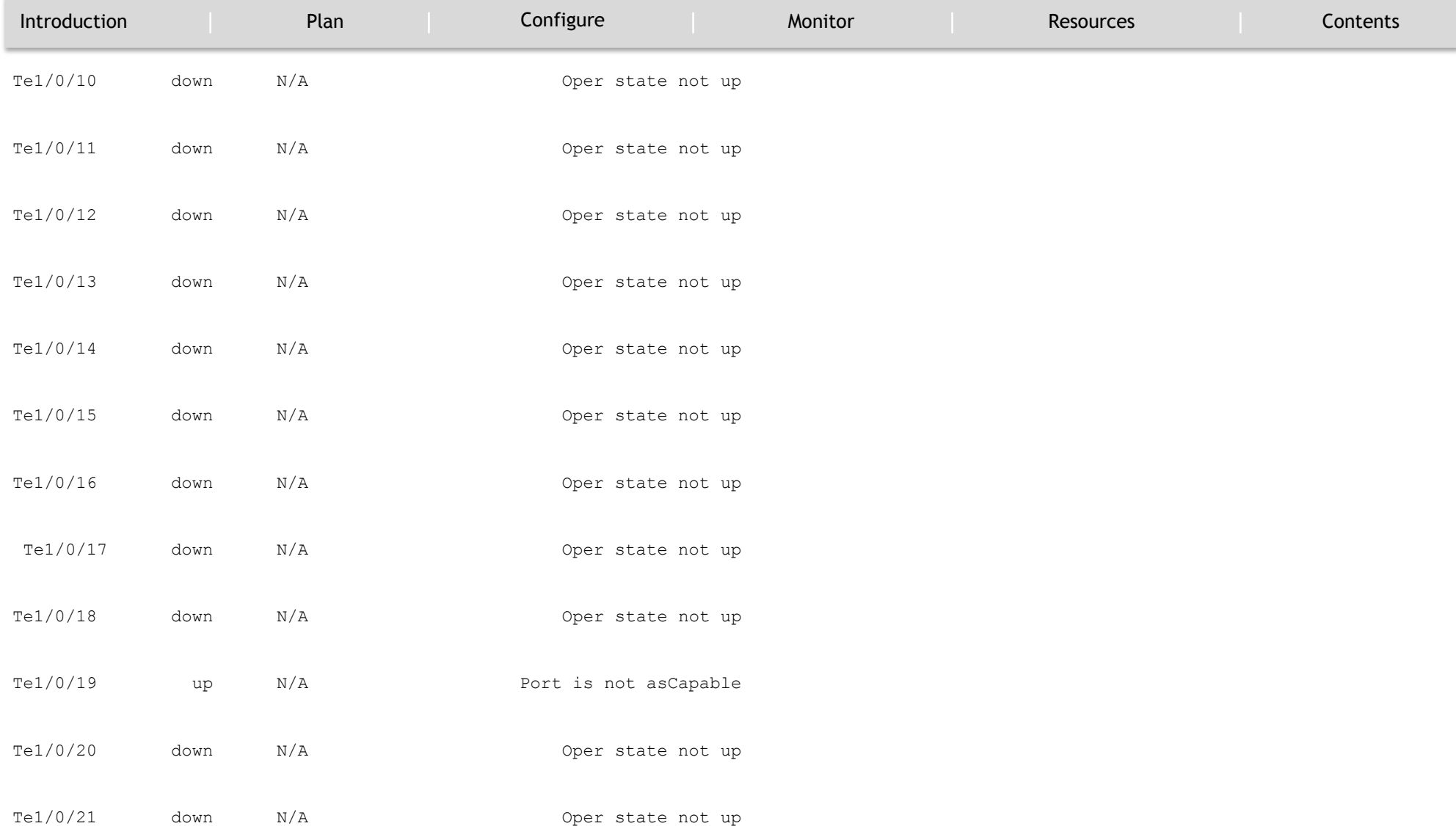

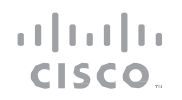

MONITOR

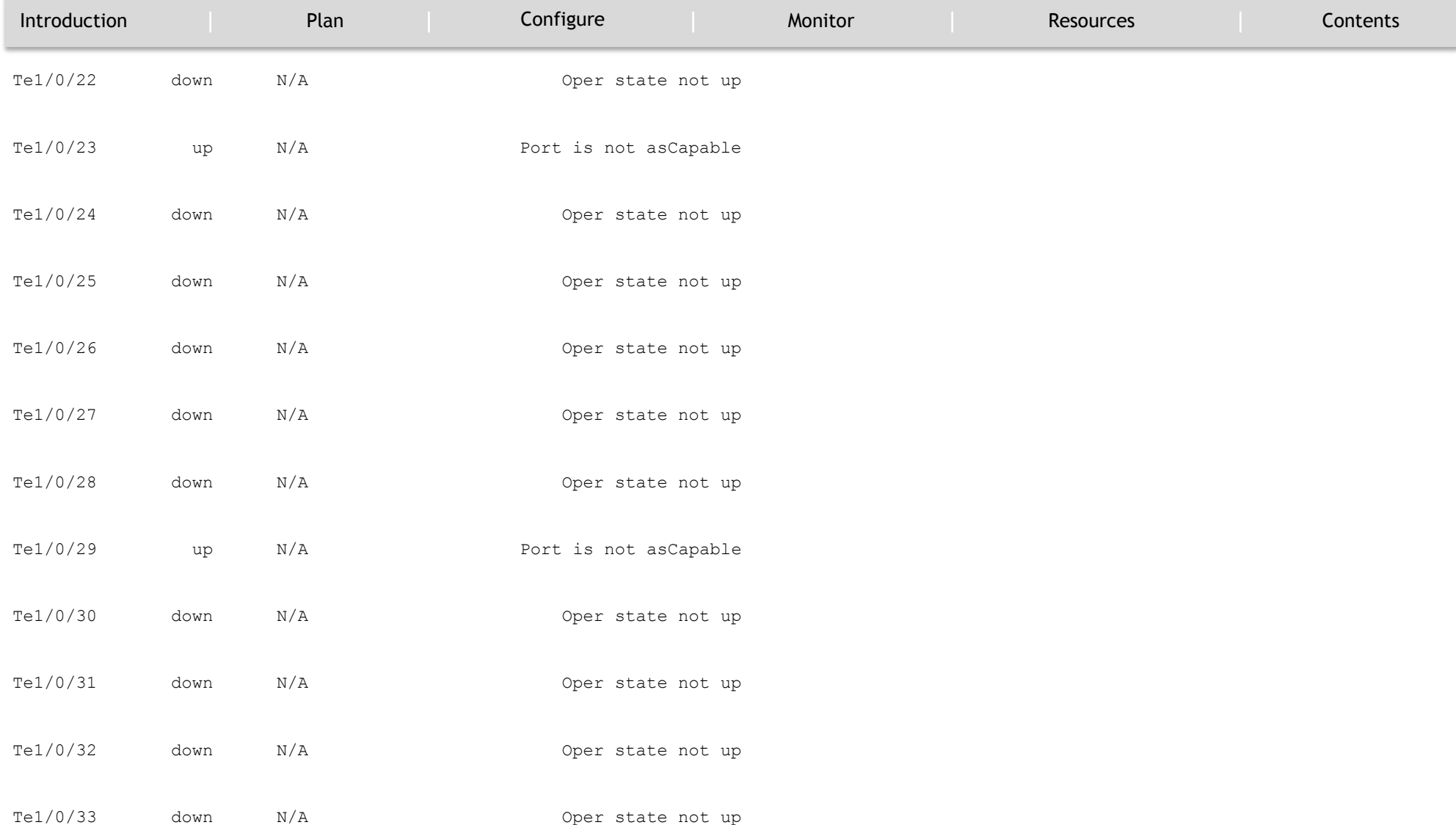

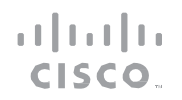

MONITOR

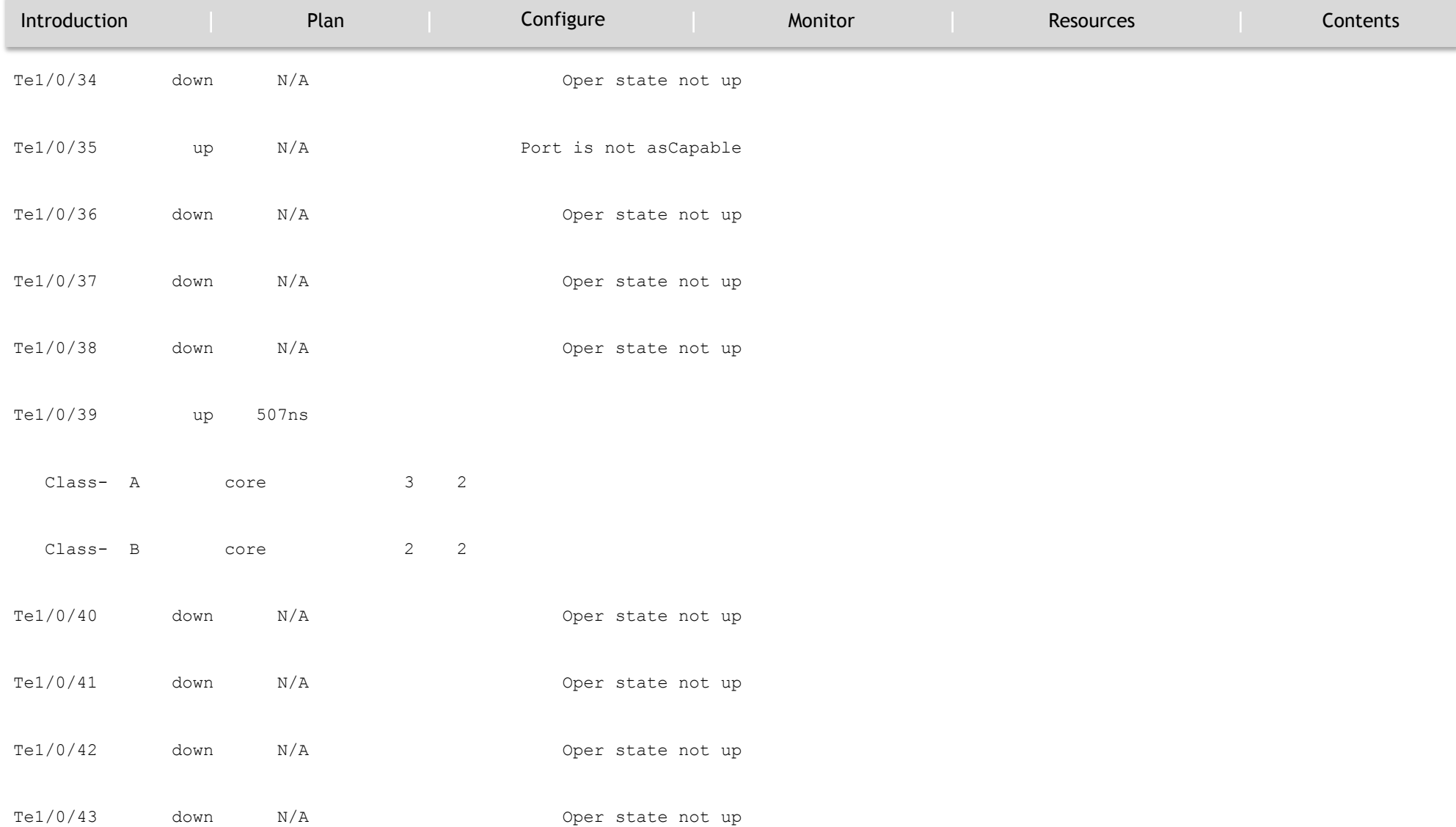

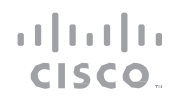

MONITOR

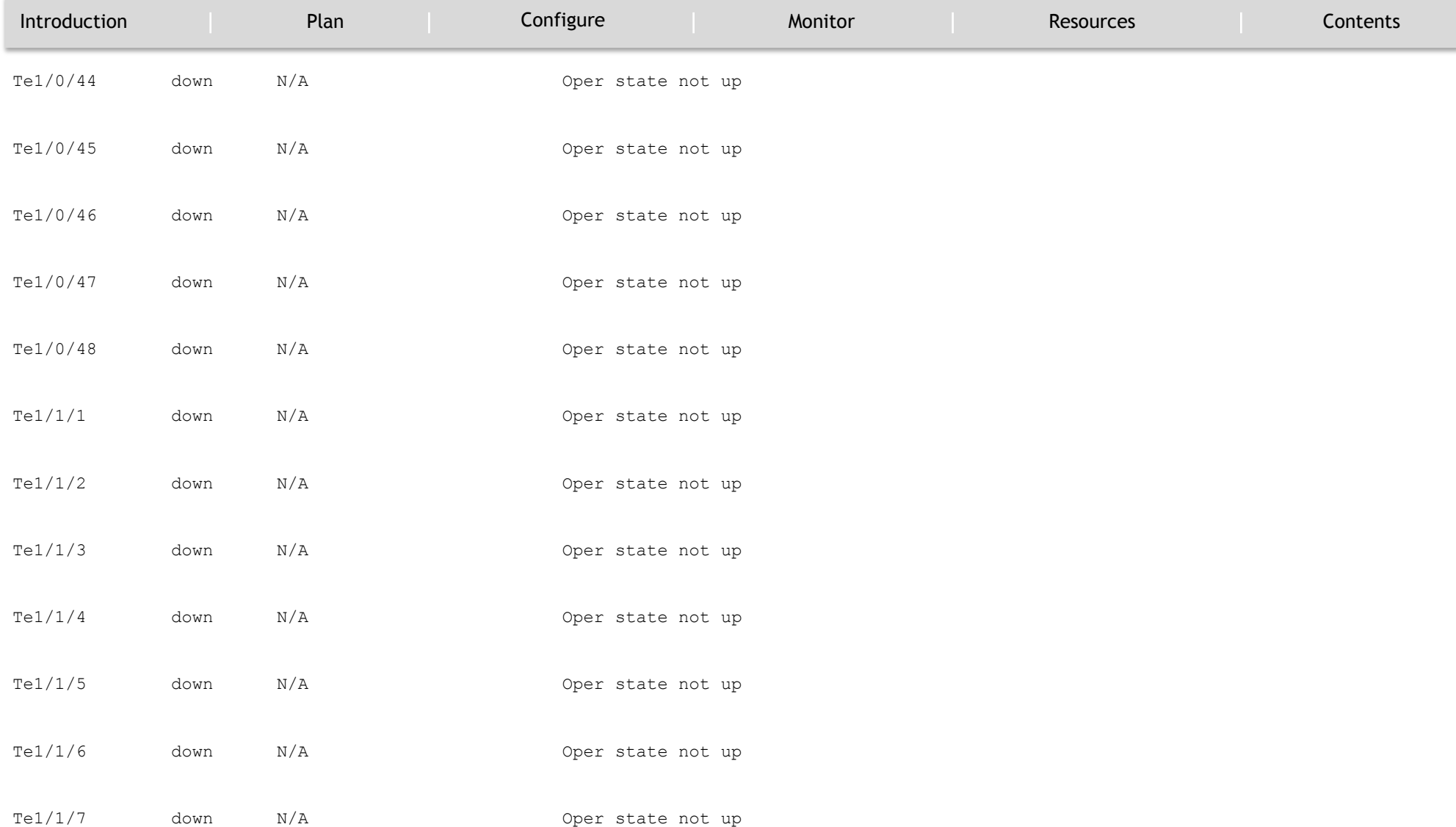

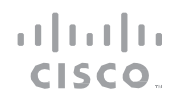

### MONITOR

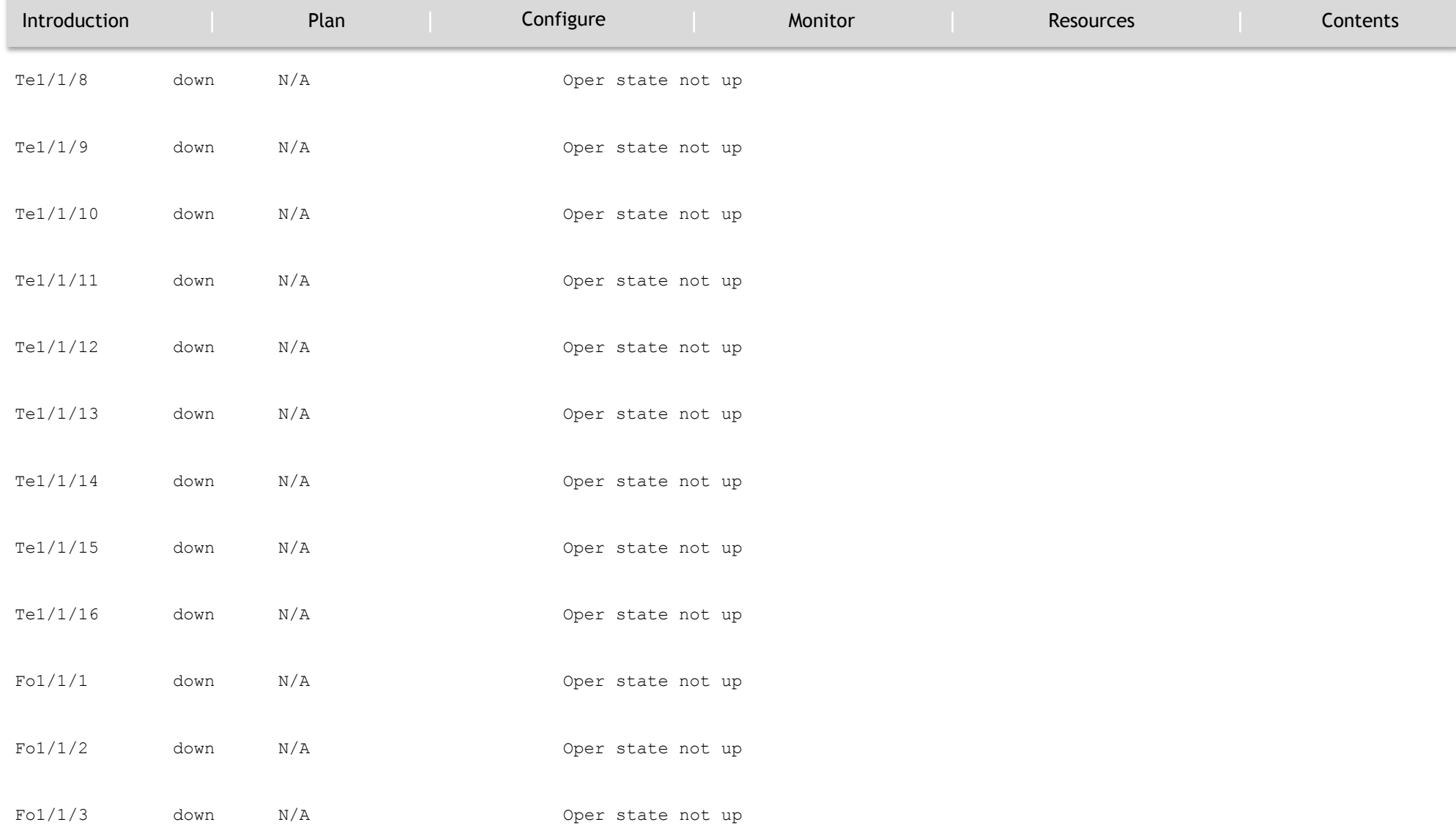
--------------------------------------------------------------------------------------------------------

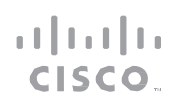

#### MONITOR

`

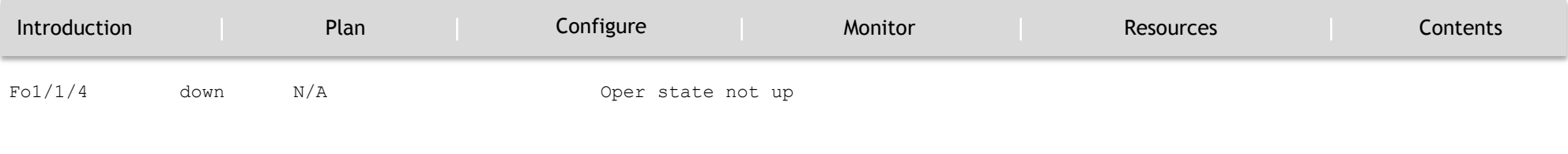

#### This example shows how you can view the AVB stream information.

Device#show avb streams

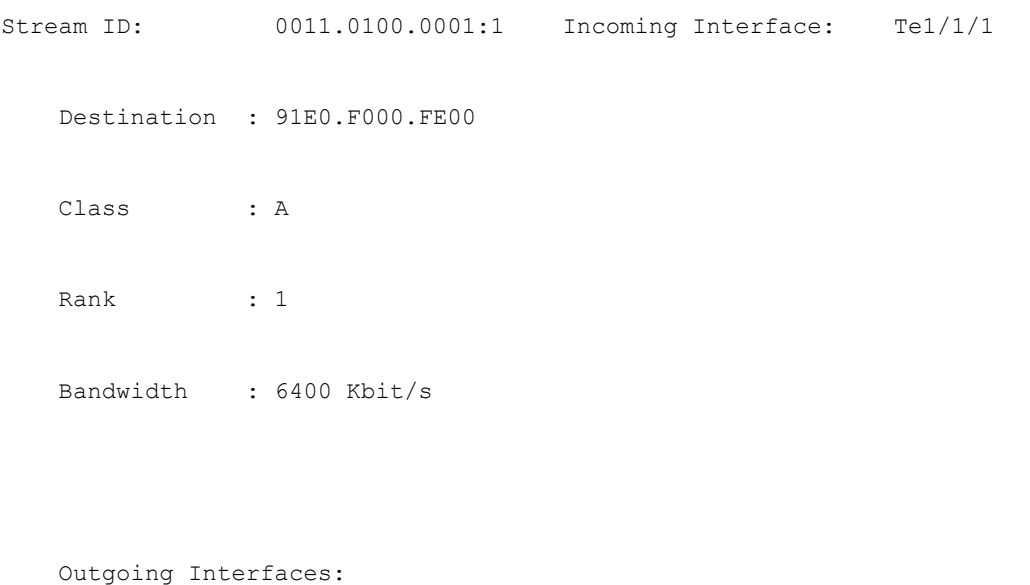

----------------------------------------------------------------------------

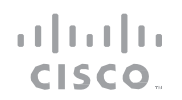

#### MONITOR

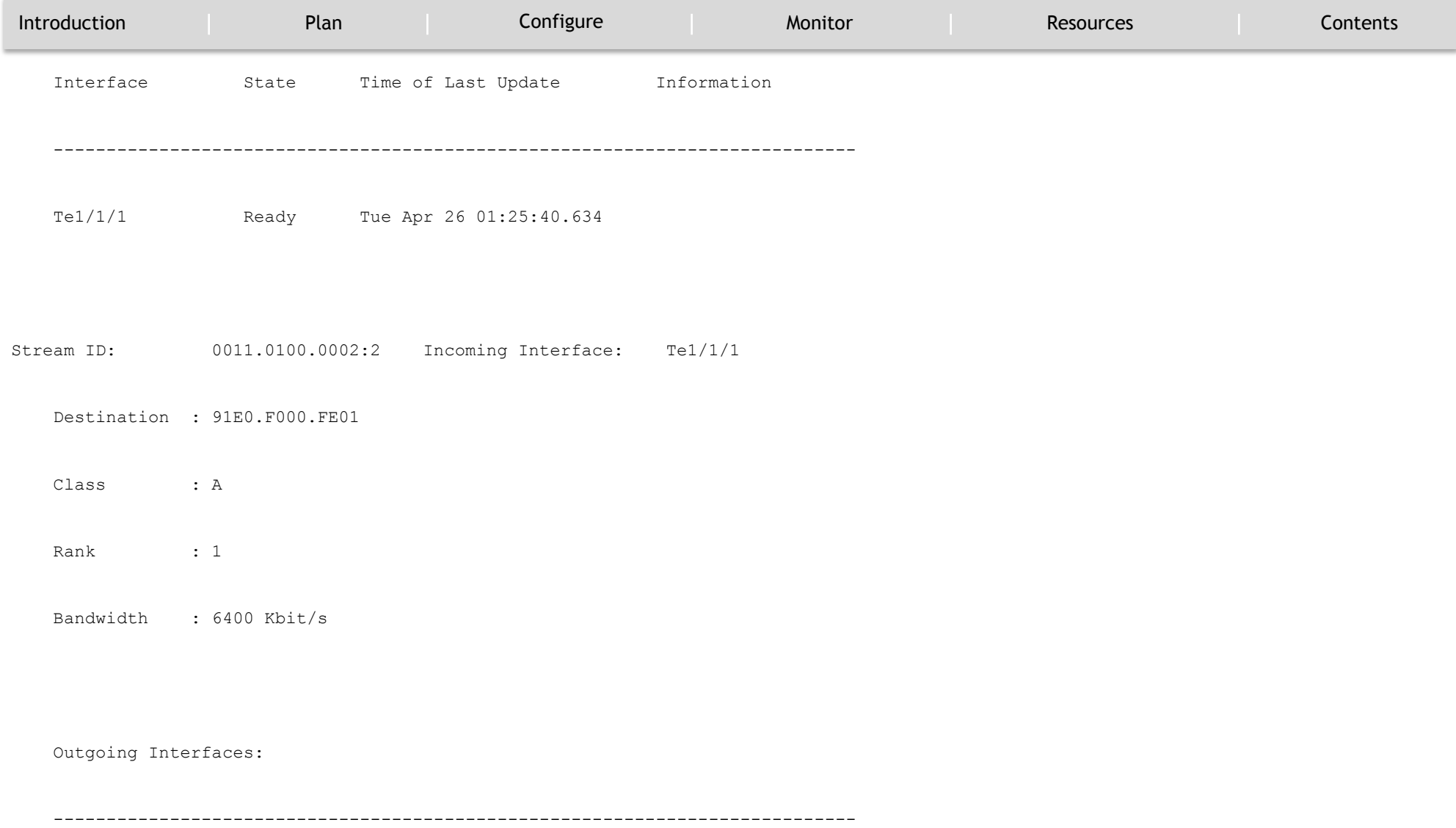

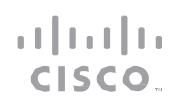

#### MONITOR

`

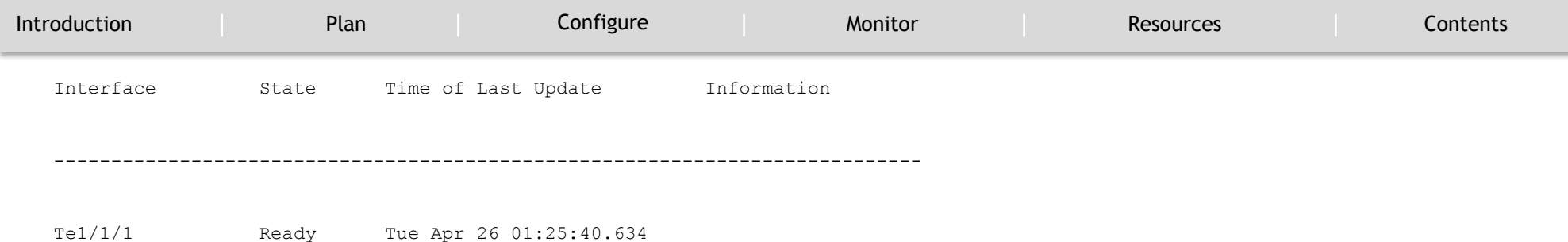

#### **Examples for gPTP**

This command can be used to see a brief status of ptp on the interfaces.

Device# show ptp brief

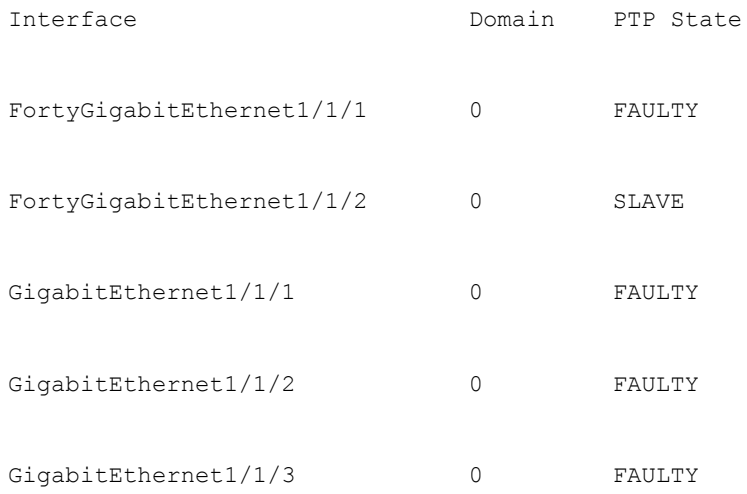

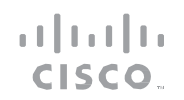

#### MONITOR

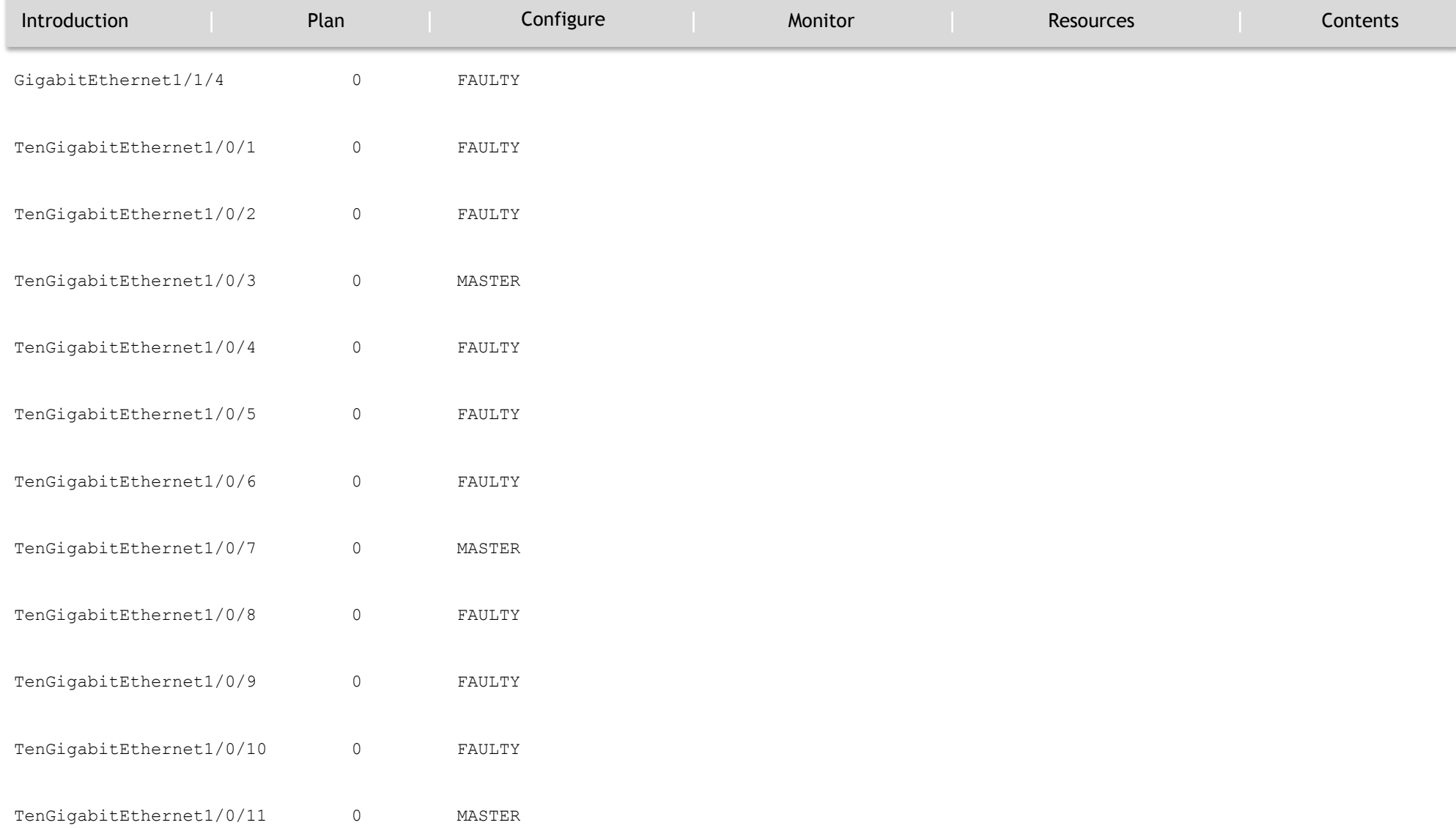

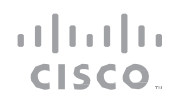

#### MONITOR

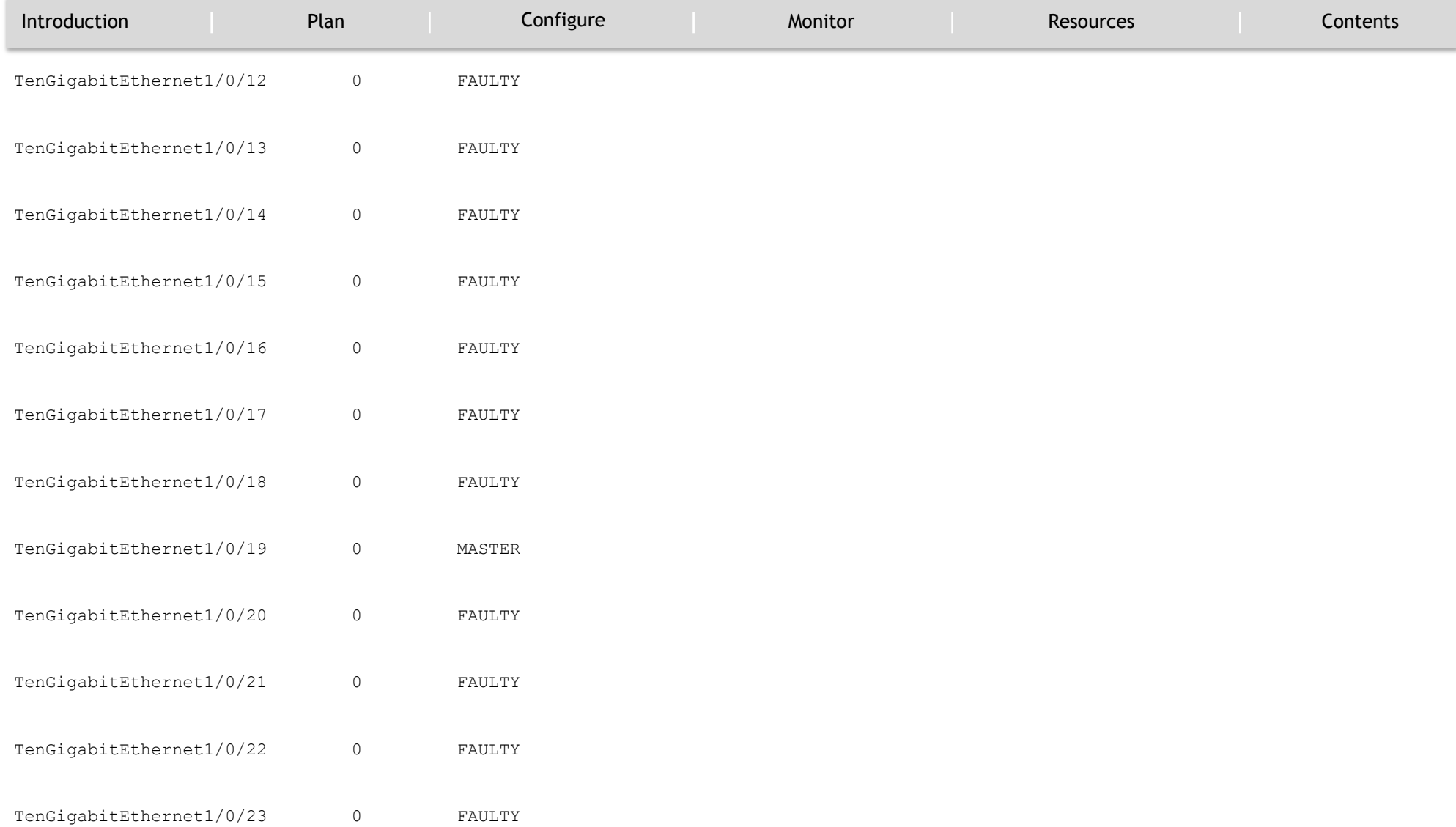

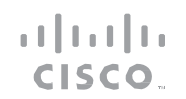

#### MONITOR

`

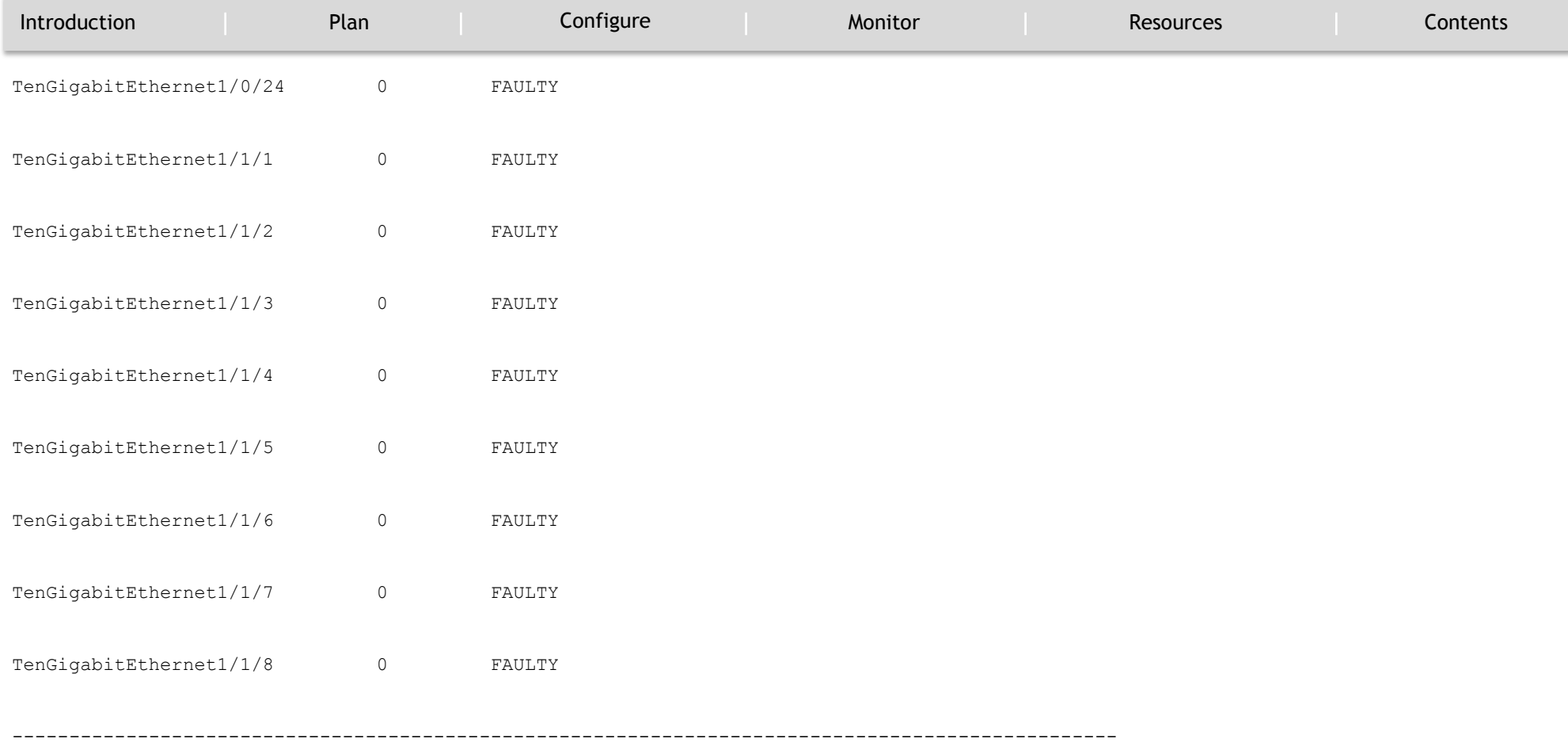

This command can be used to view ptp clock information.

#### Device# show ptp clock

Audio Video Bridging Feature Guide | © 2017 Cisco and/or its affiliates. All rights

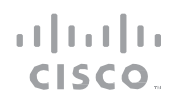

#### MONITOR

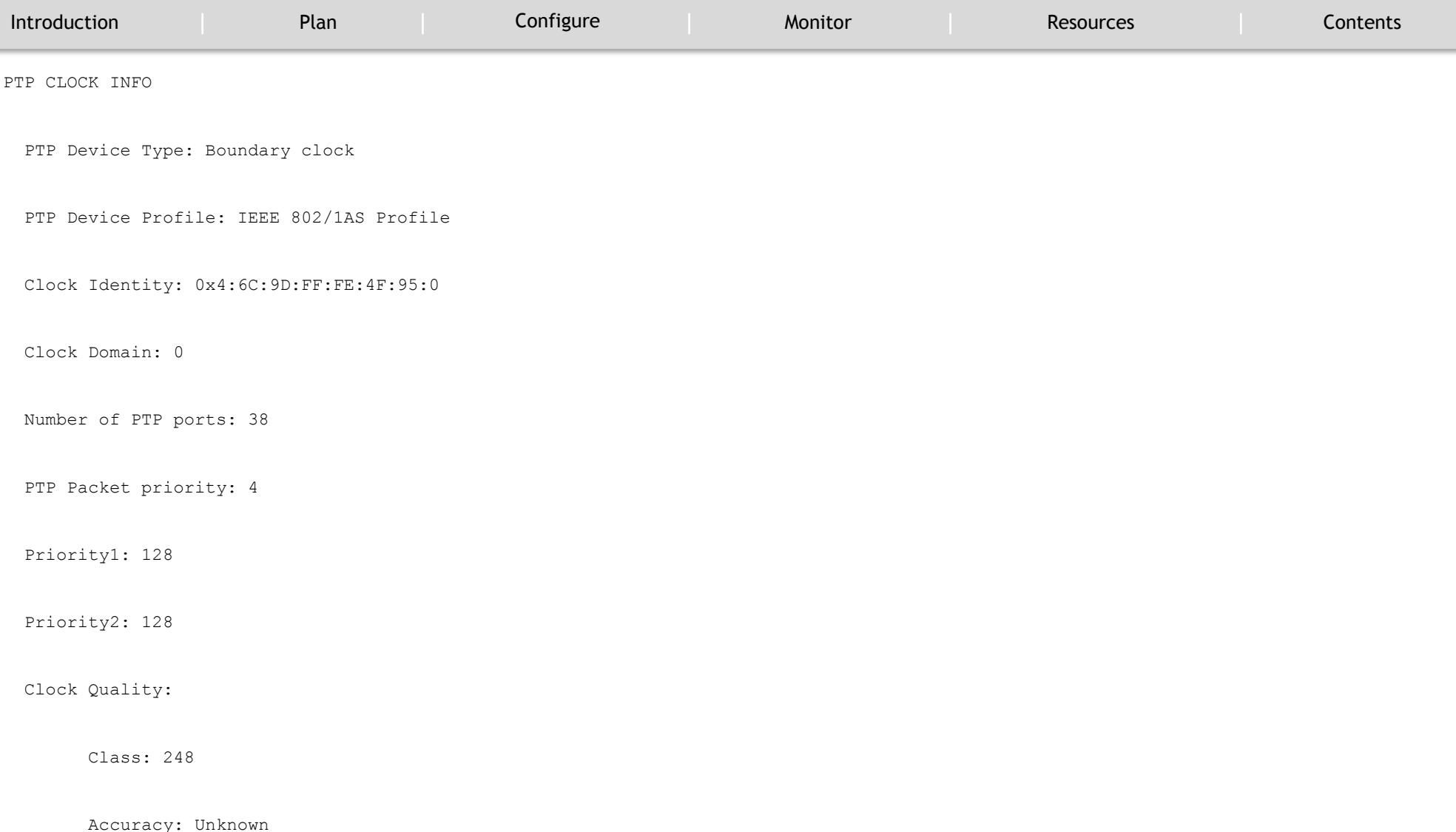

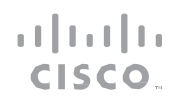

#### MONITOR

`

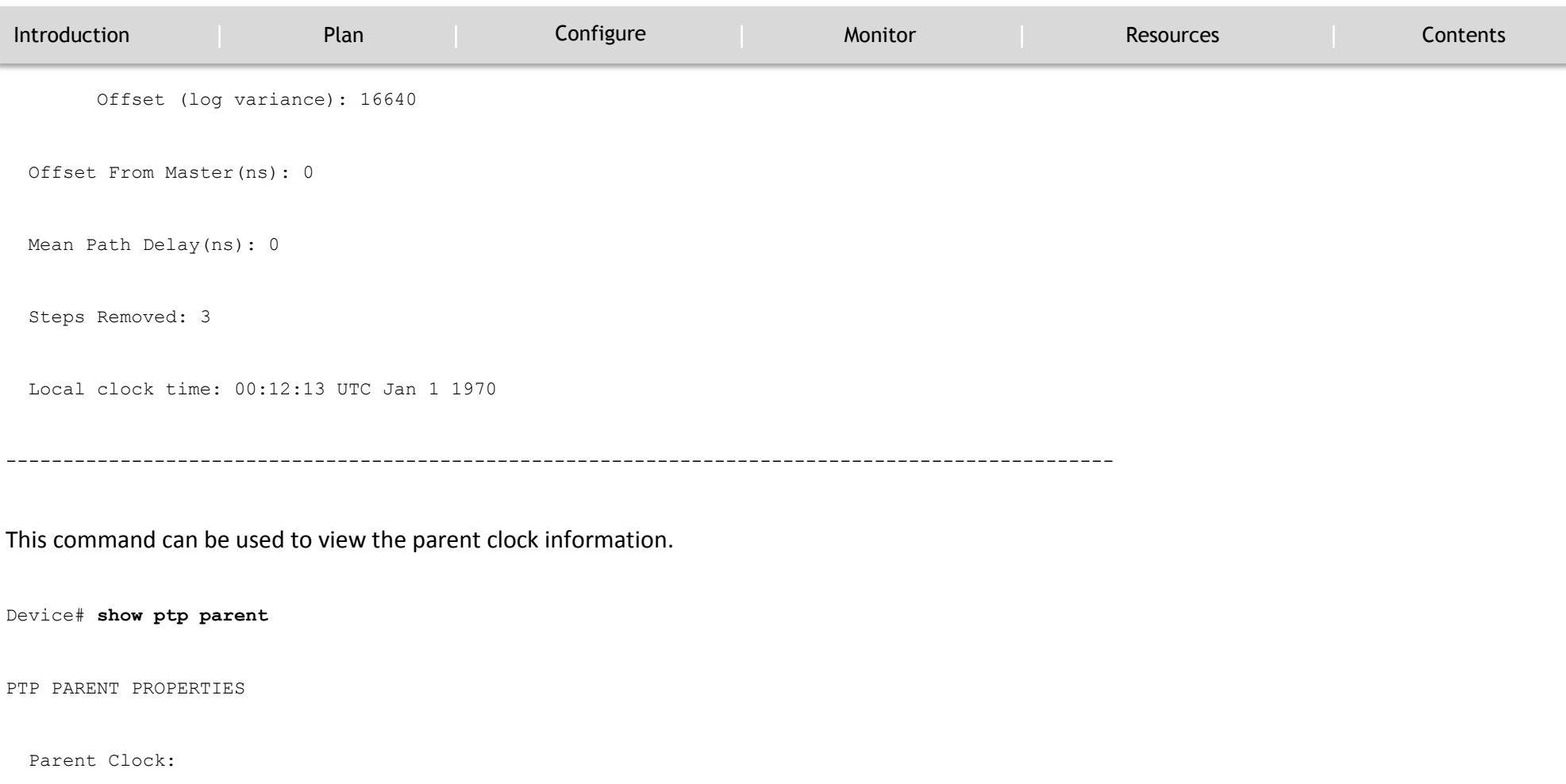

Parent Clock Identity: 0xB0:7D:47:FF:FE:9E:B6:80

Parent Port Number: 3

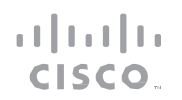

MONITOR

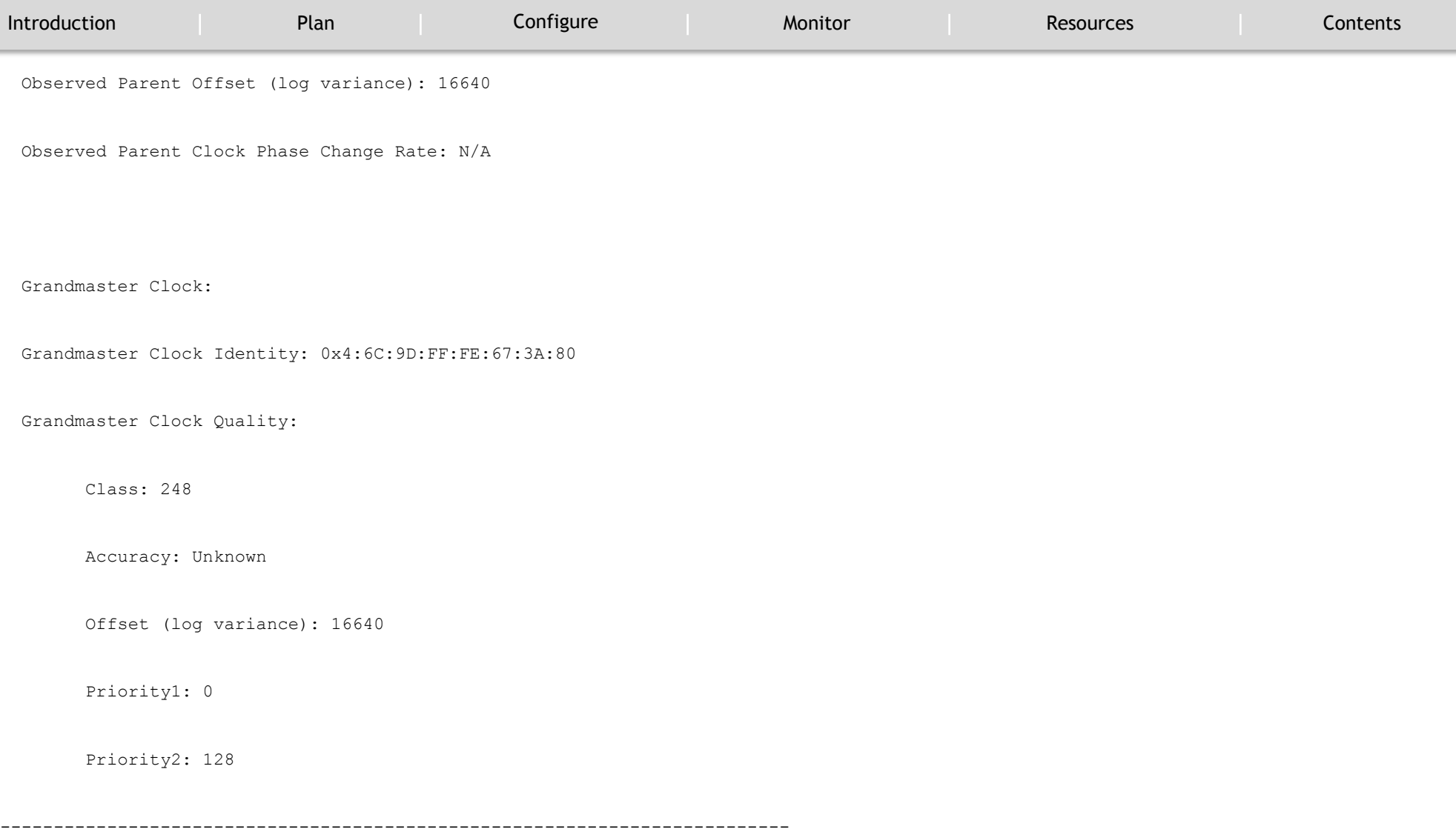

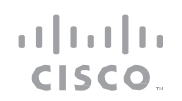

#### MONITOR

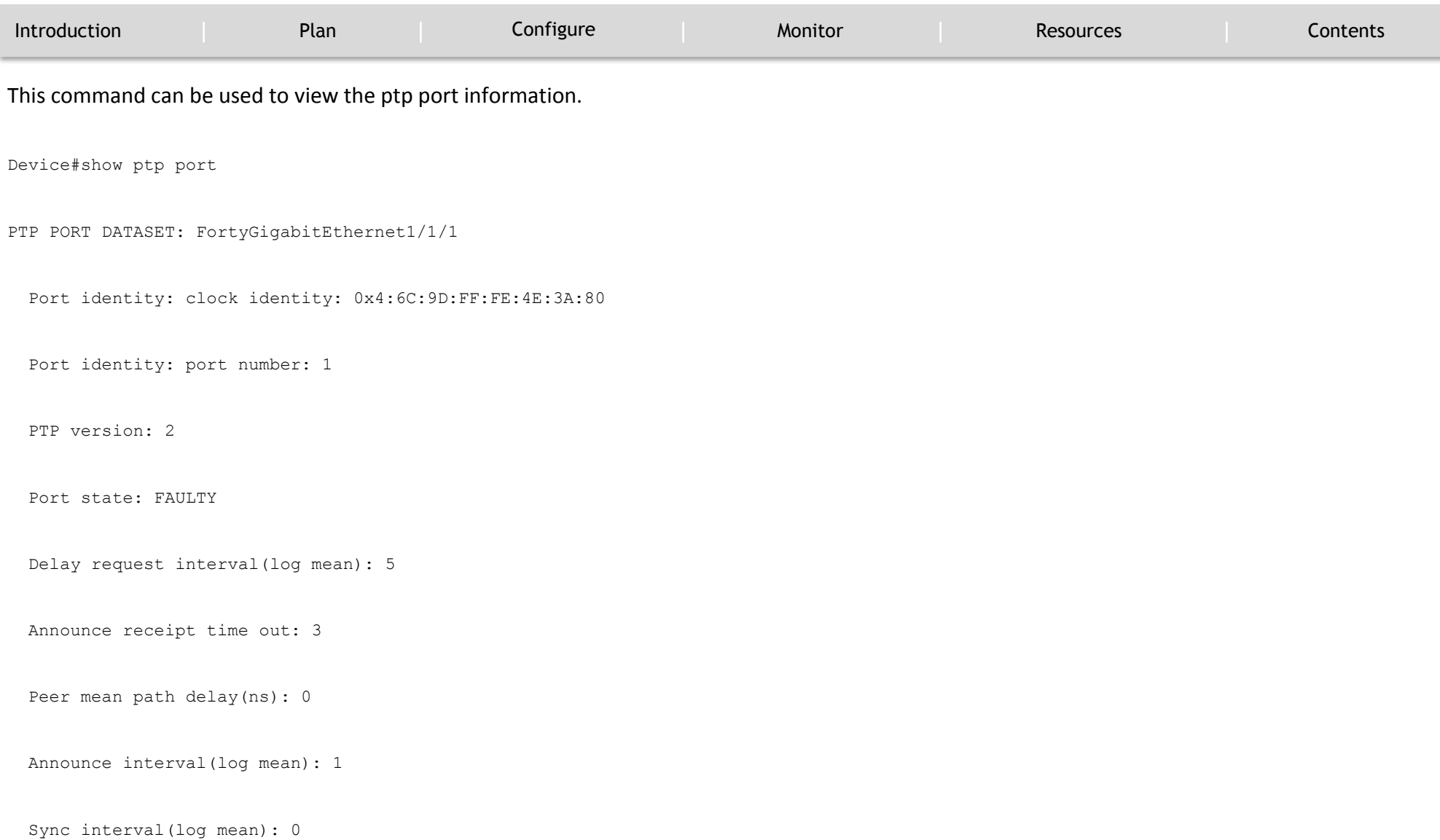

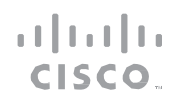

#### MONITOR

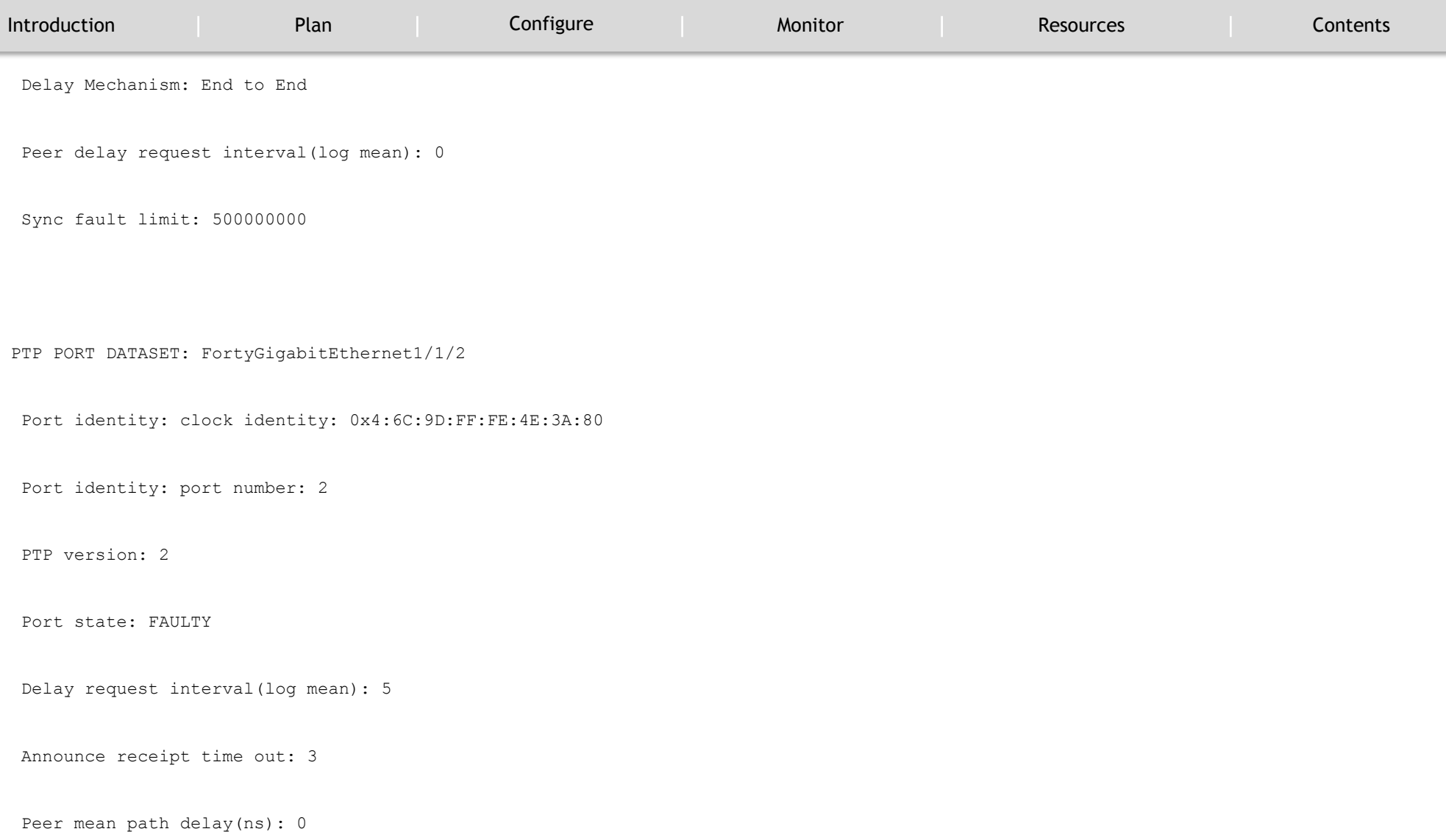

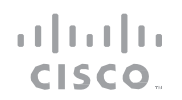

#### MONITOR

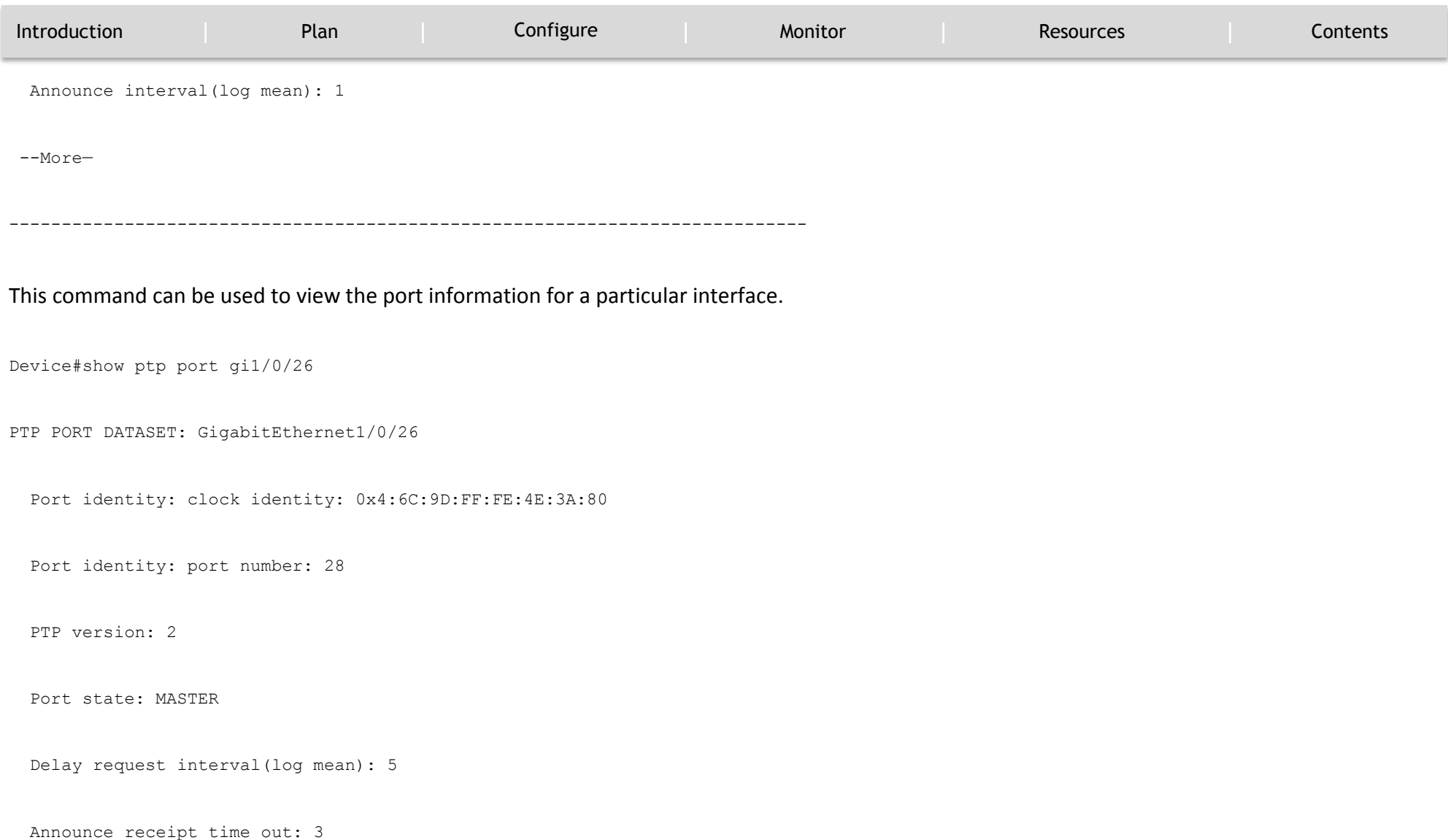

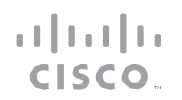

#### MONITOR

`

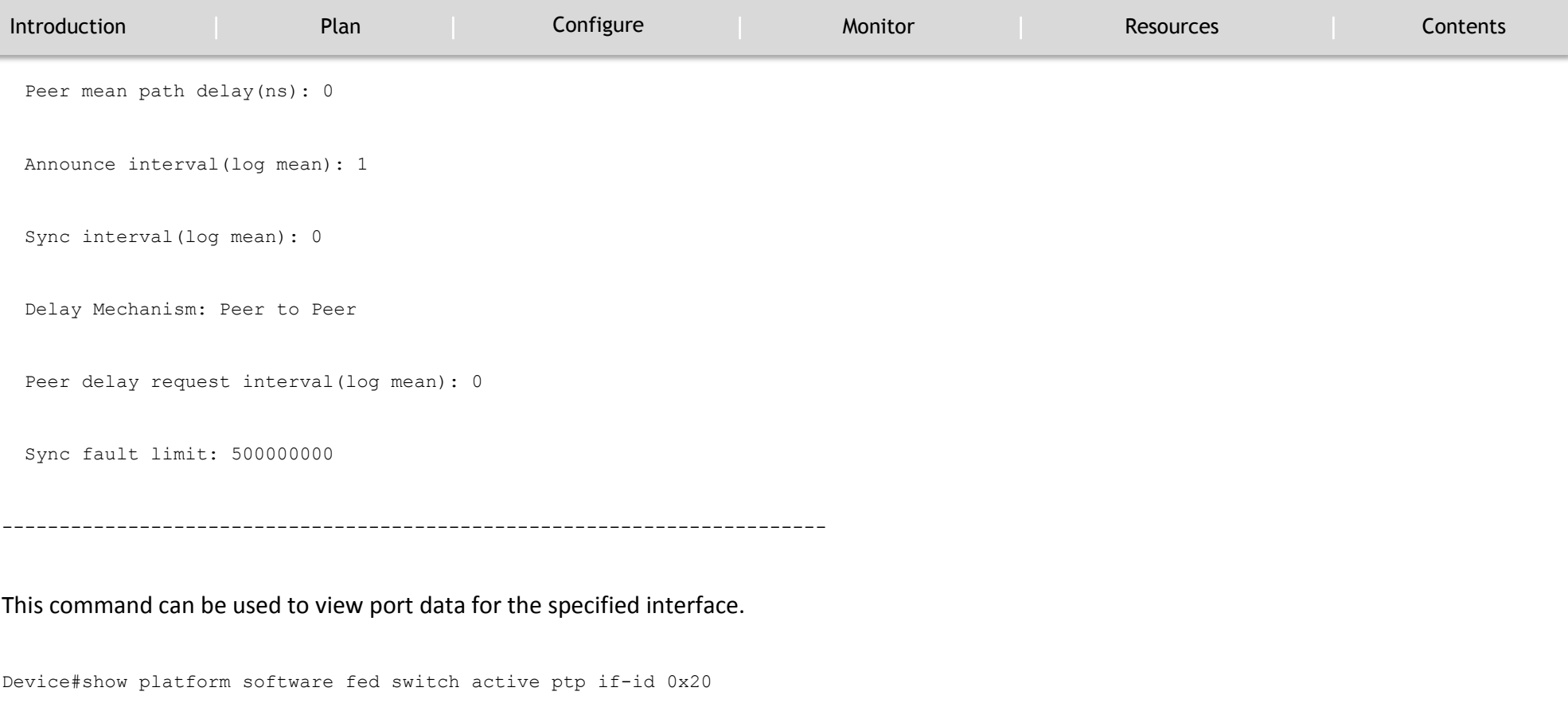

Displaying port data for if\_id 20

=======================================

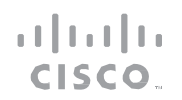

#### MONITOR

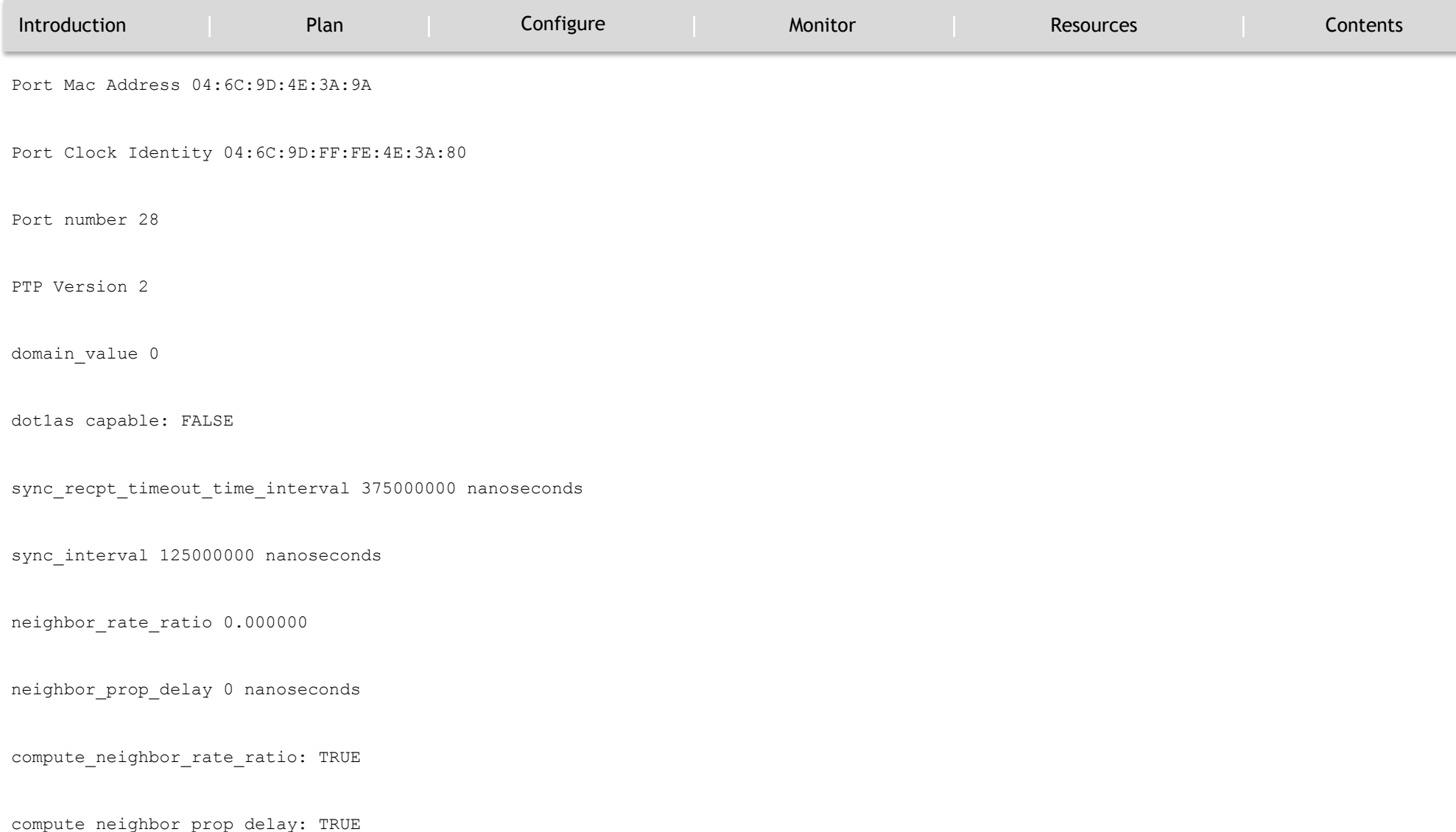

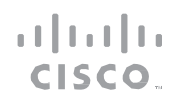

#### MONITOR

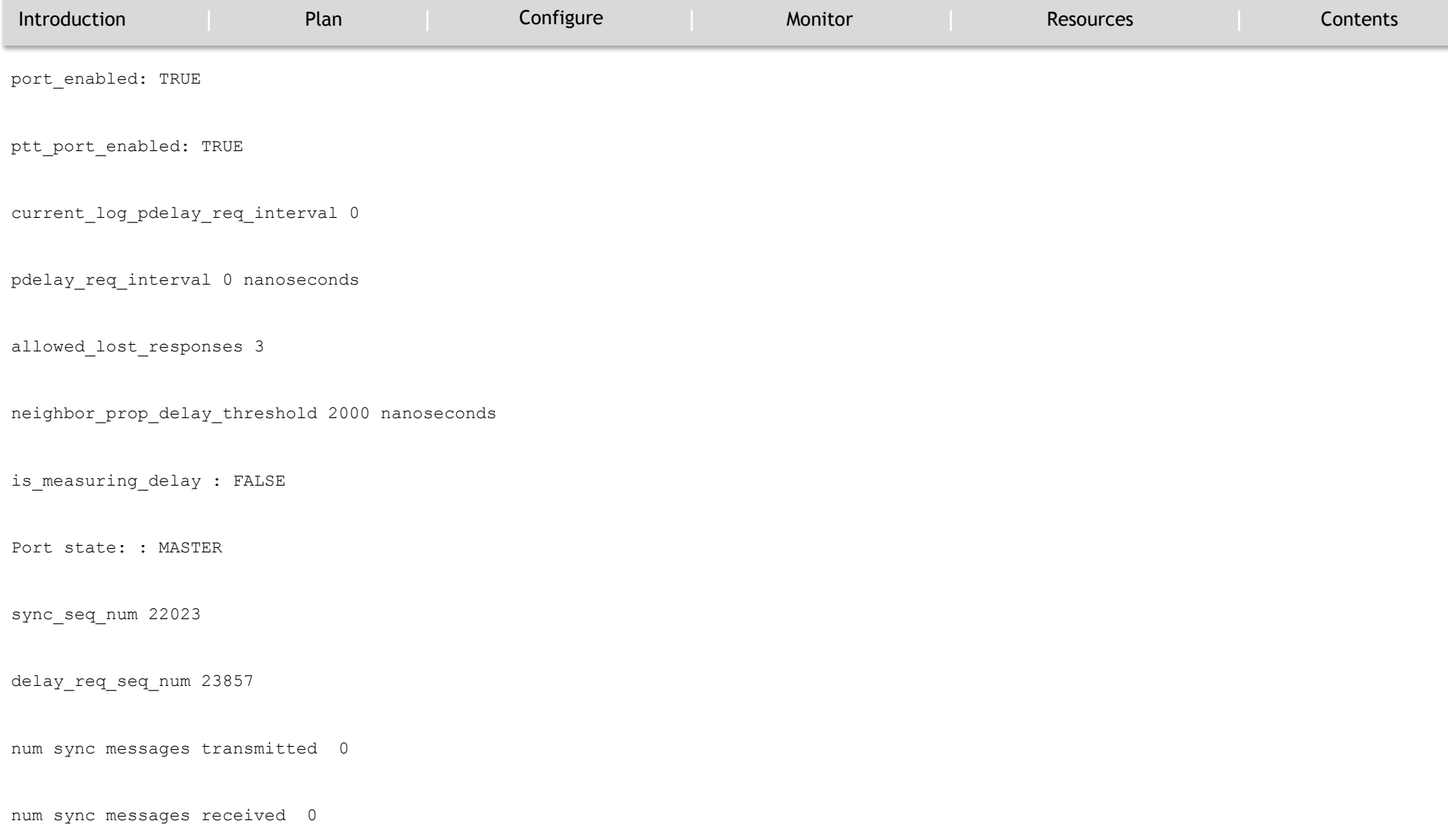

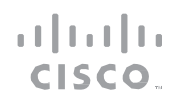

#### MONITOR

`

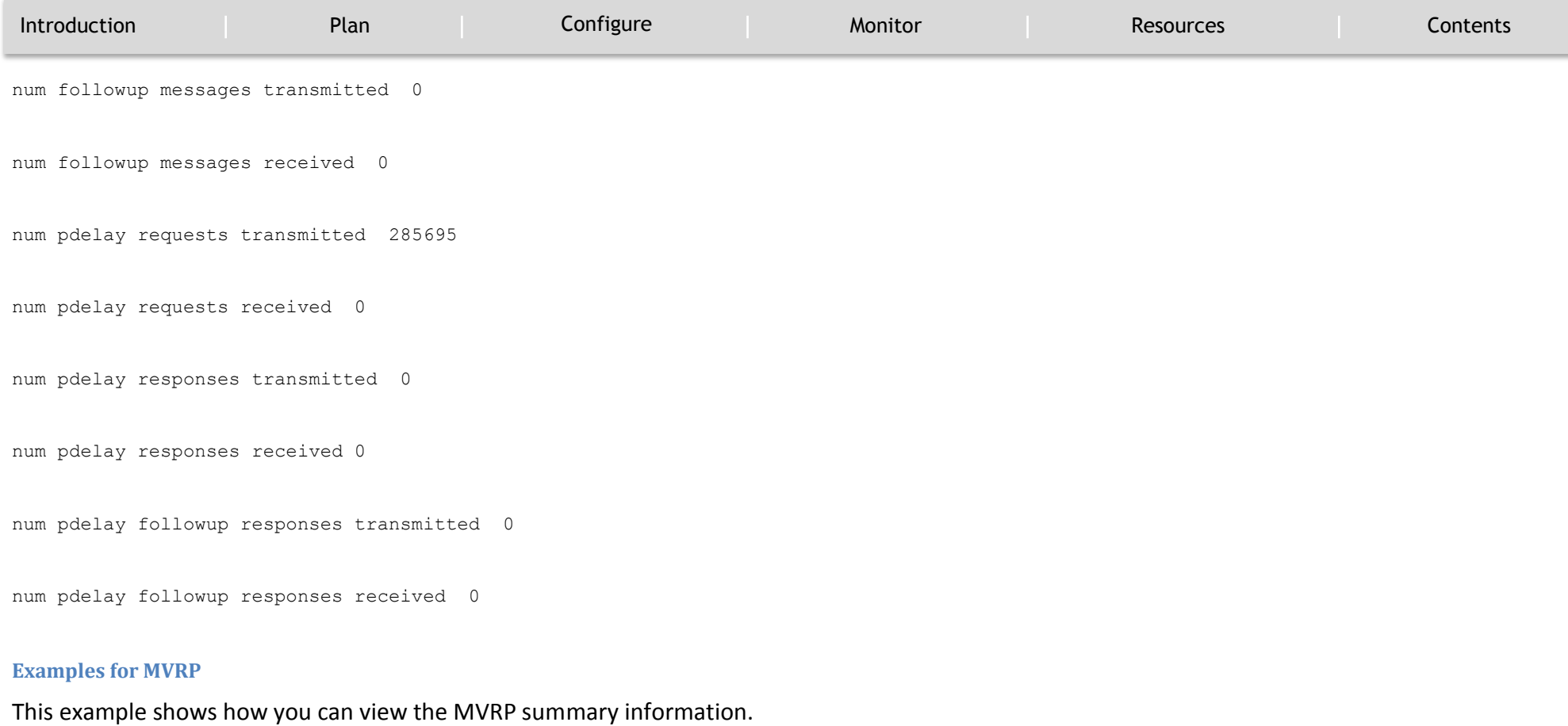

Device#show mvrp summary

MVRP global state : enabled

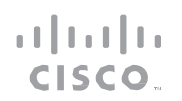

#### MONITOR

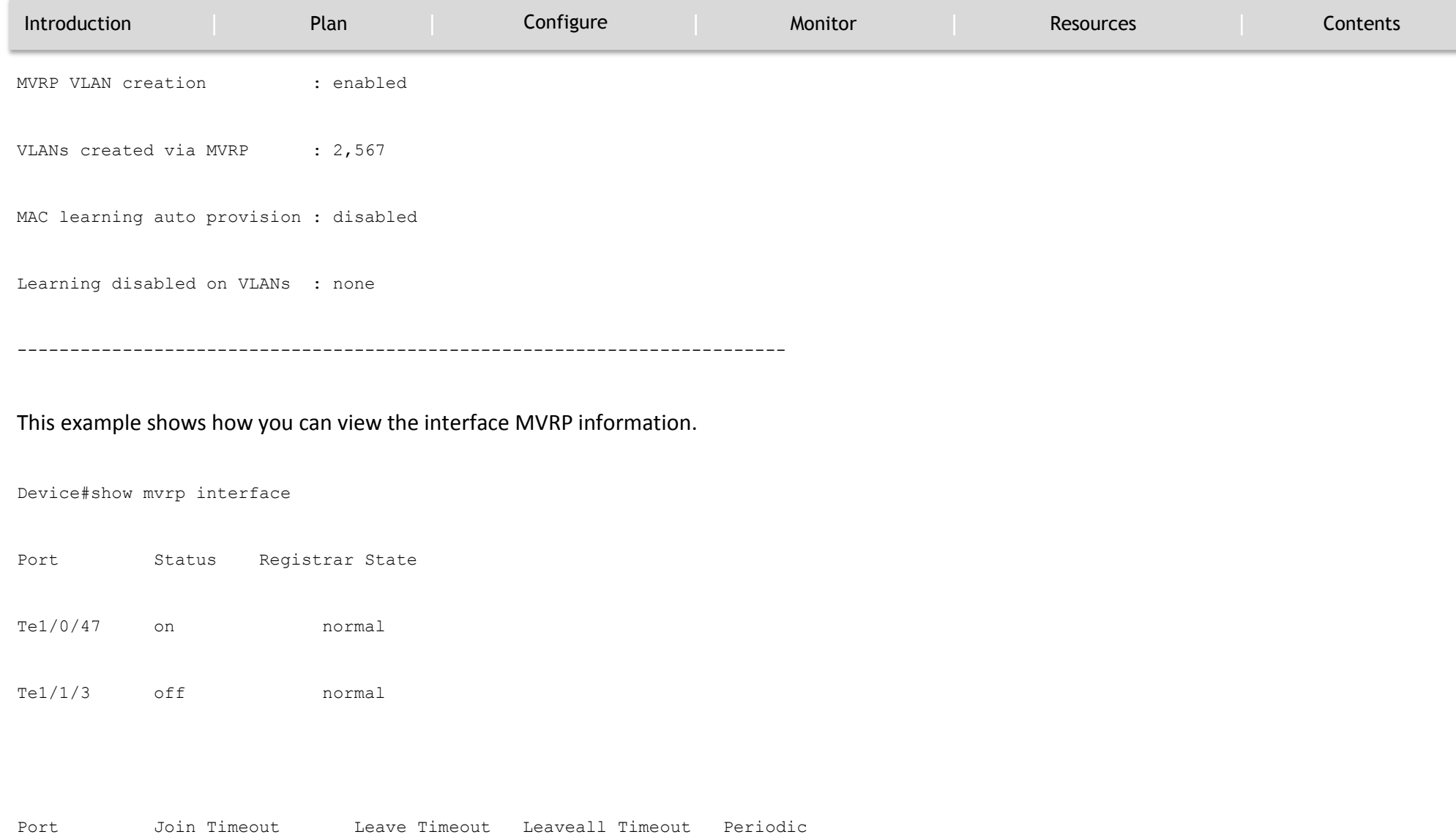

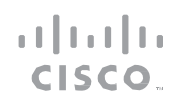

MONITOR

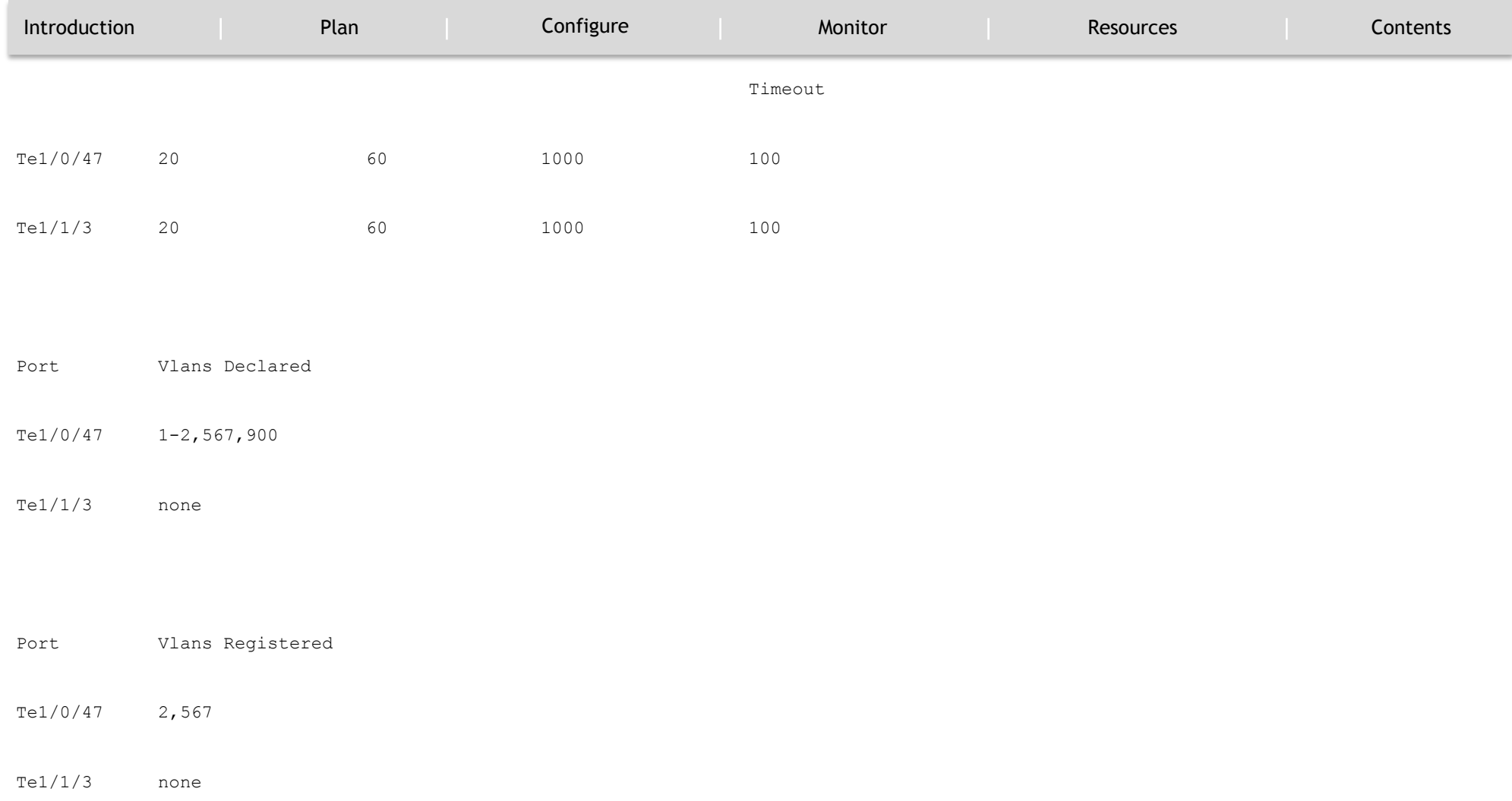

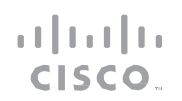

#### MONITOR

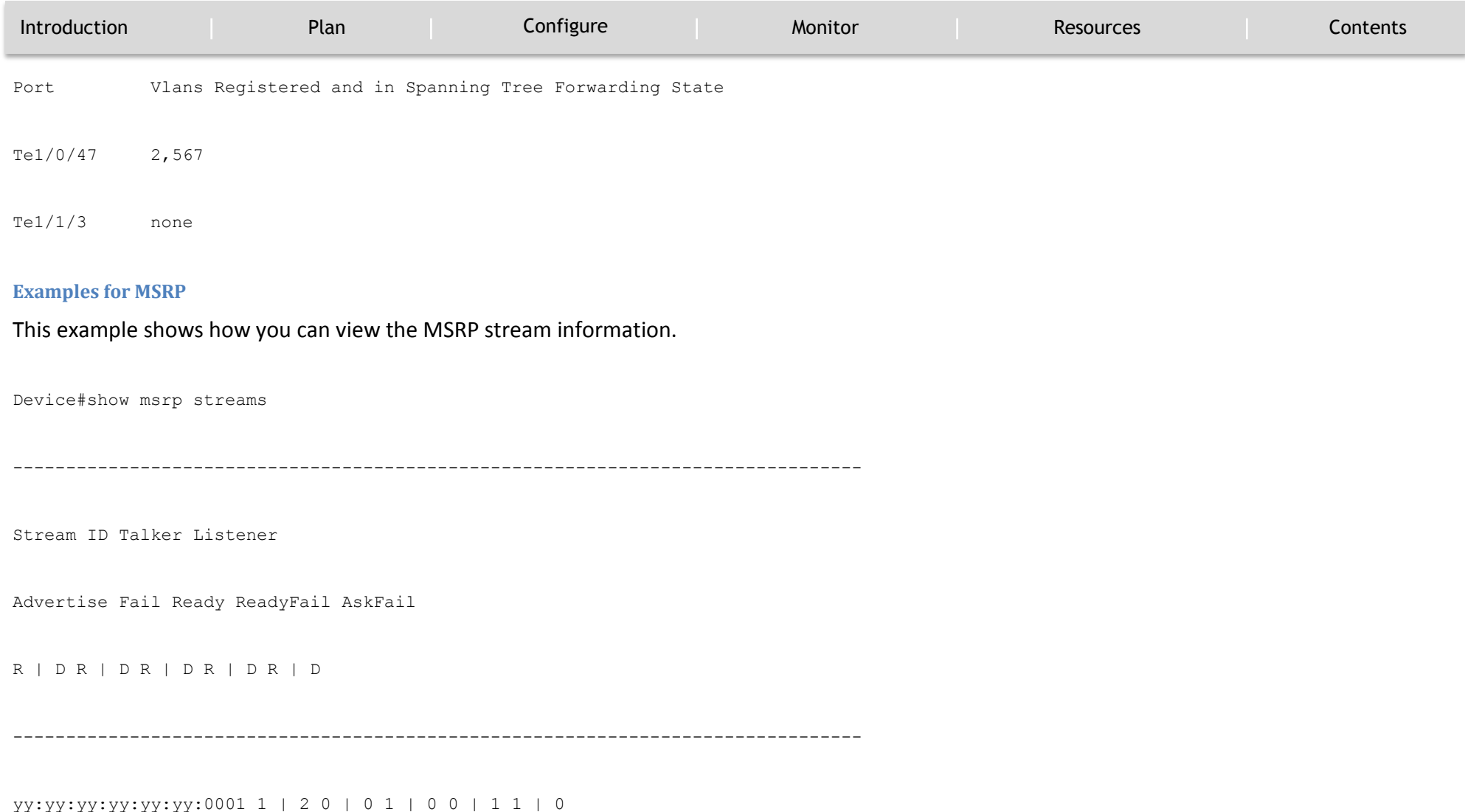

 $\mathbf{d}[\mathbf{b}(\mathbf{b})]$ CISCO.

MONITOR

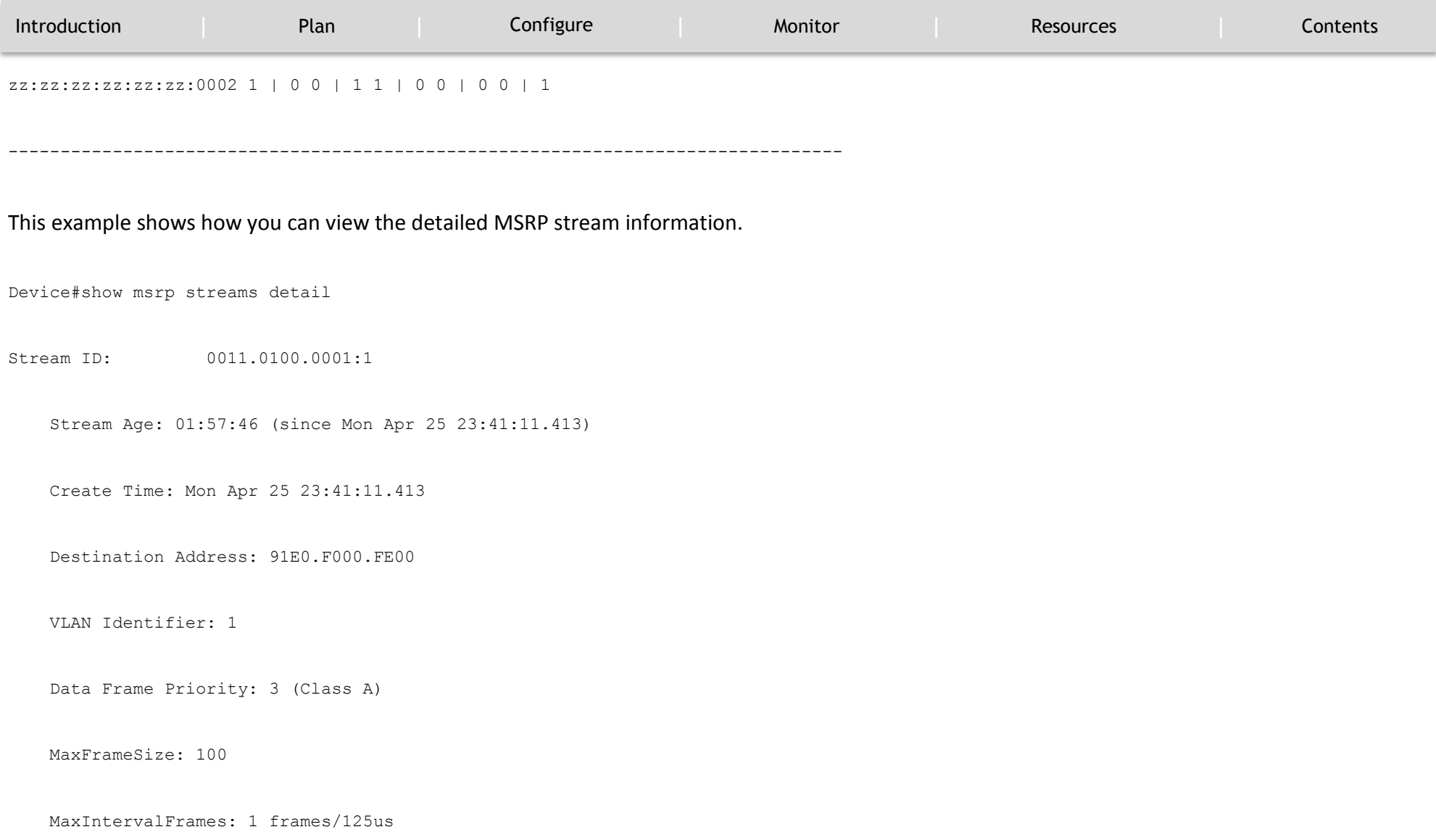

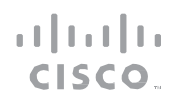

#### MONITOR

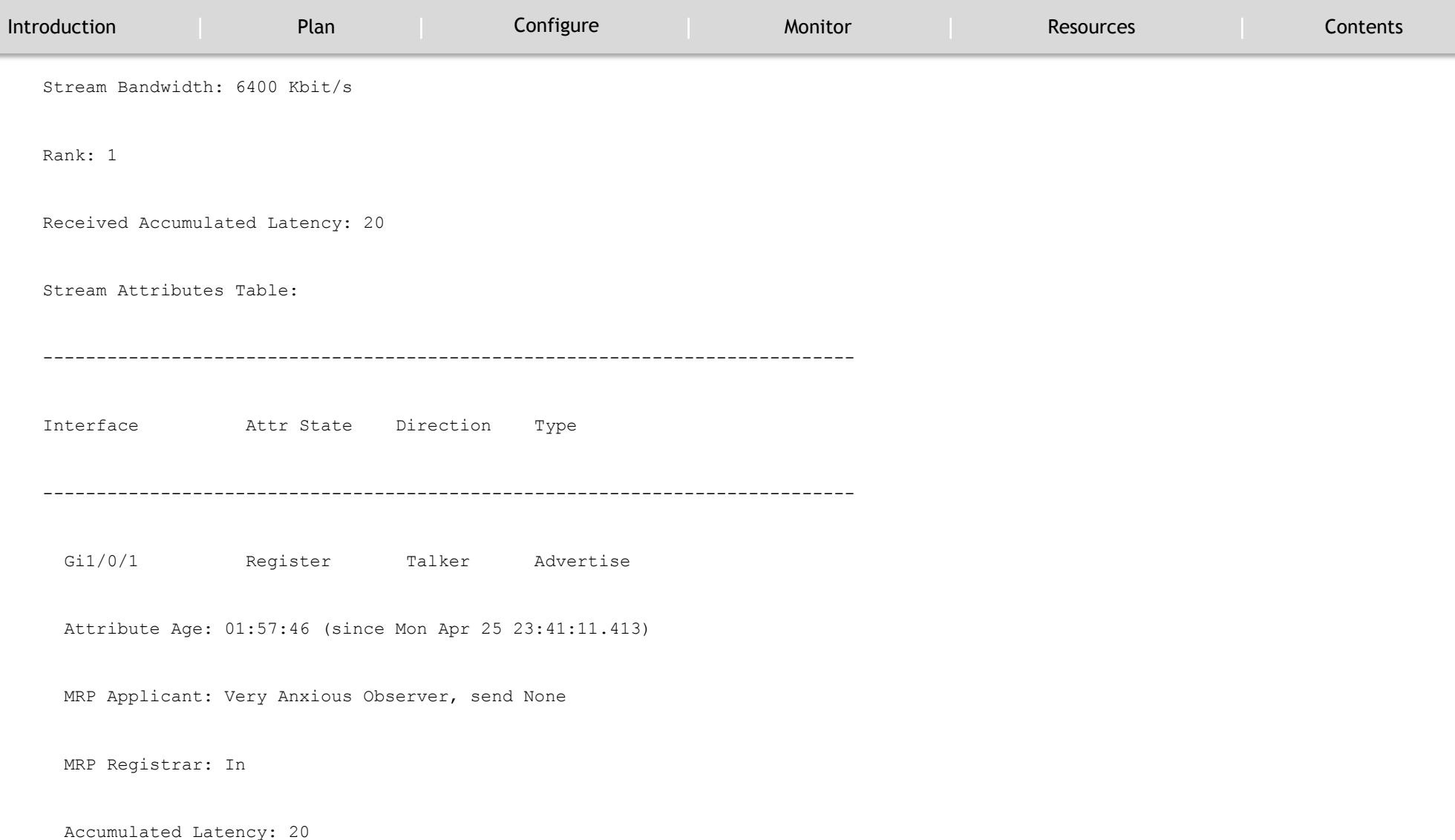

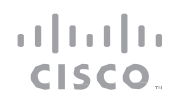

MONITOR

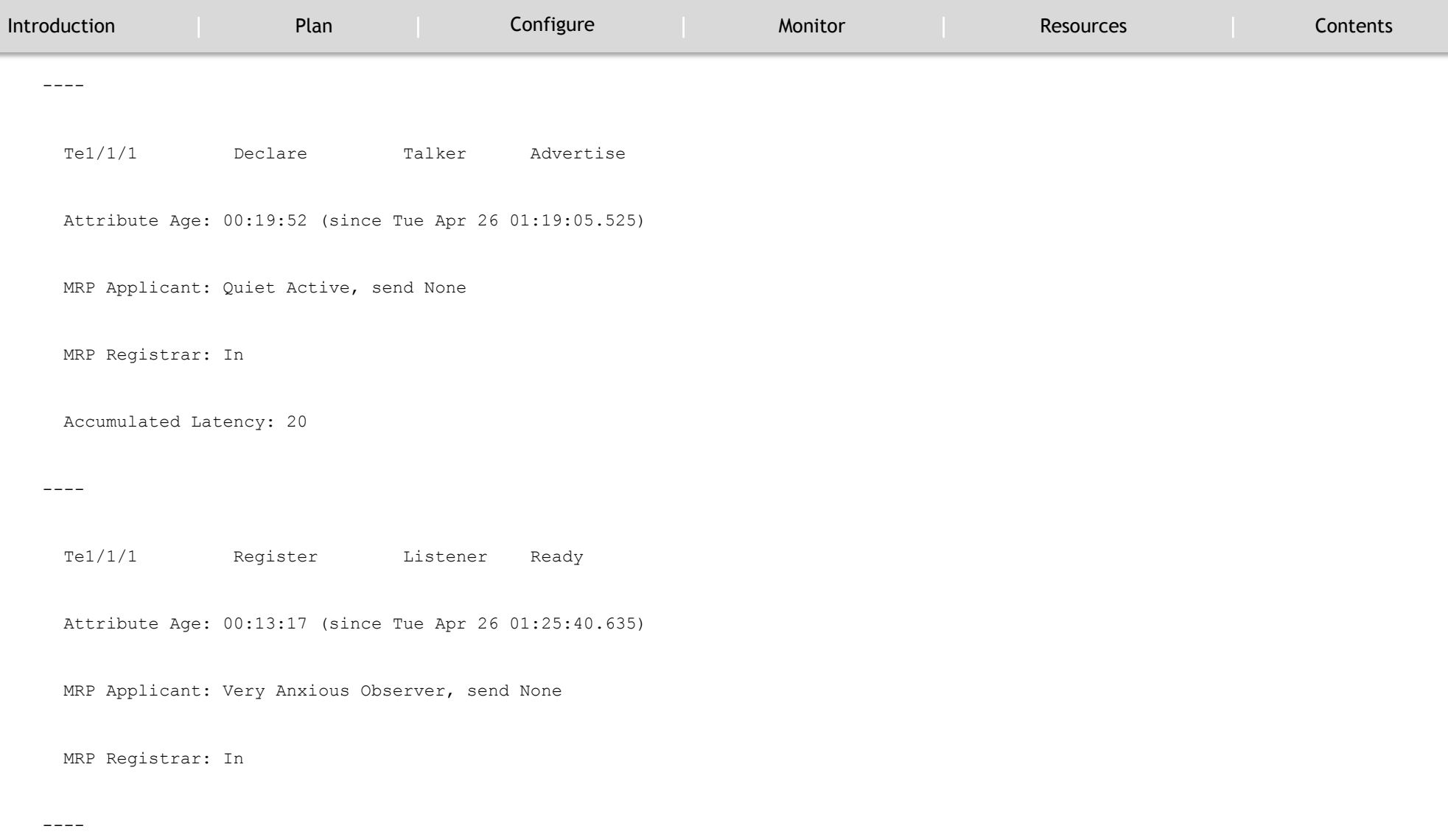

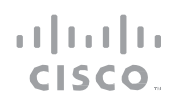

MONITOR

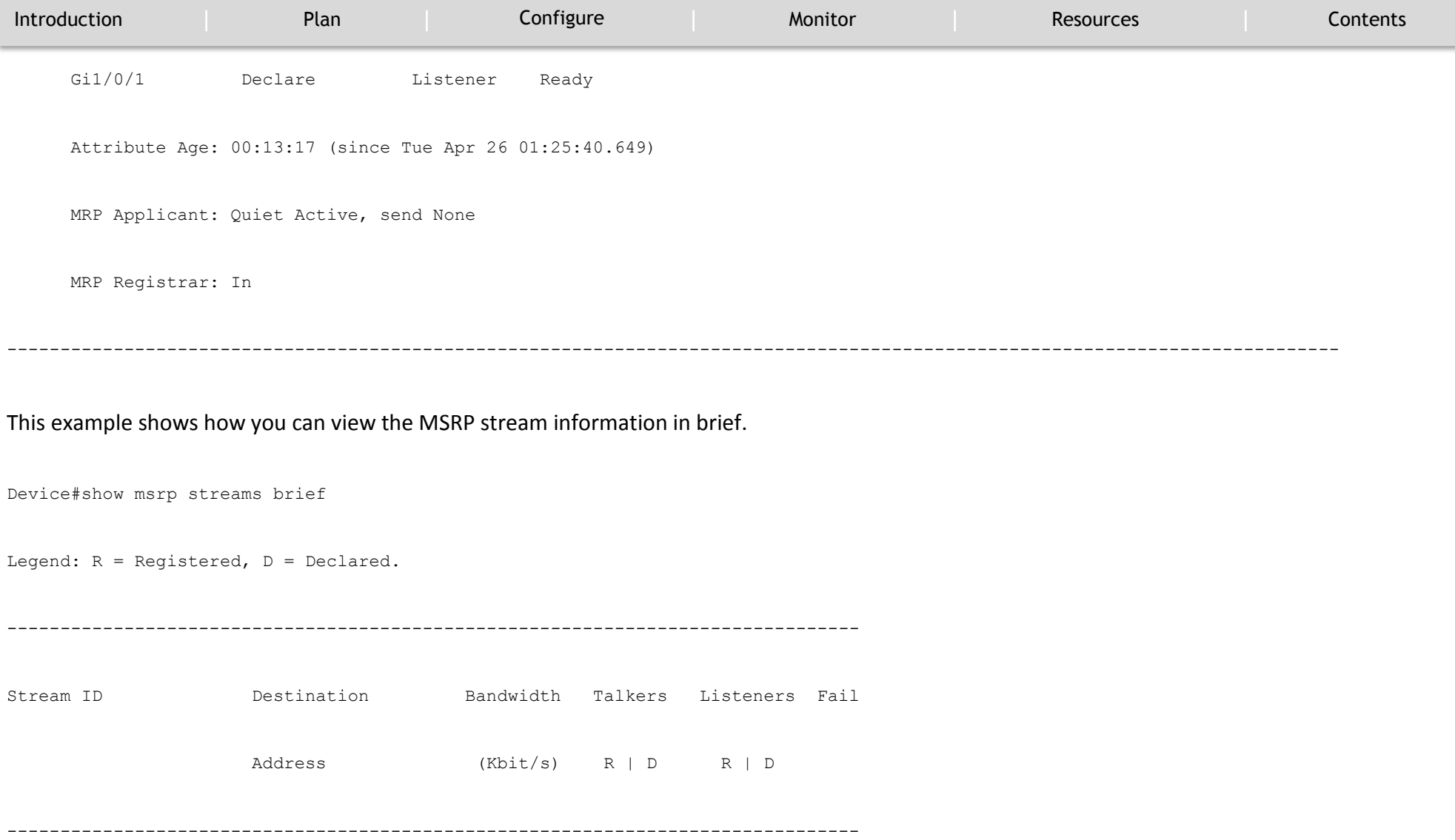

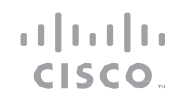

#### MONITOR

`

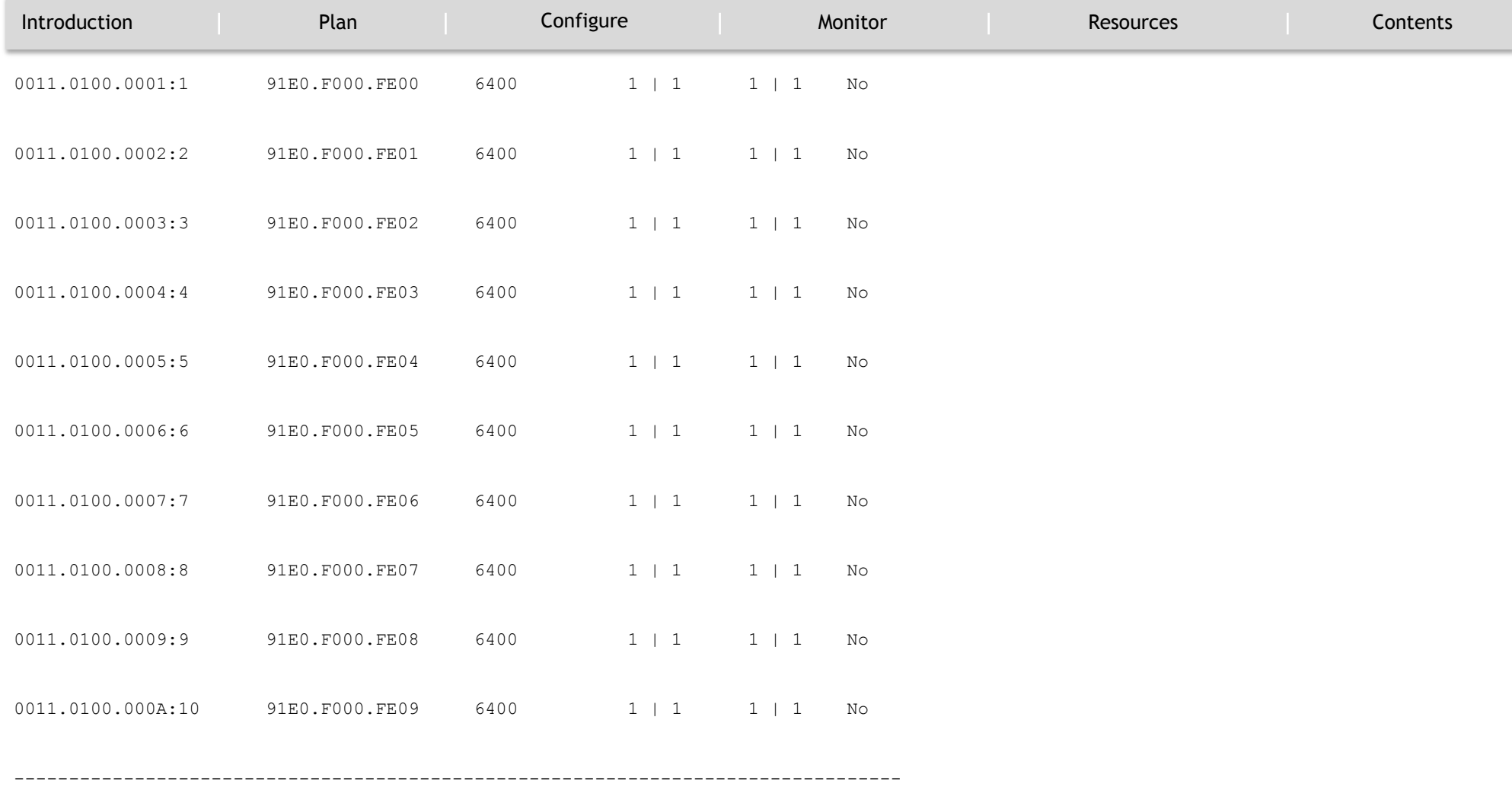

This example shows how you can view the MSRP port bandwidth information.

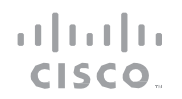

#### MONITOR

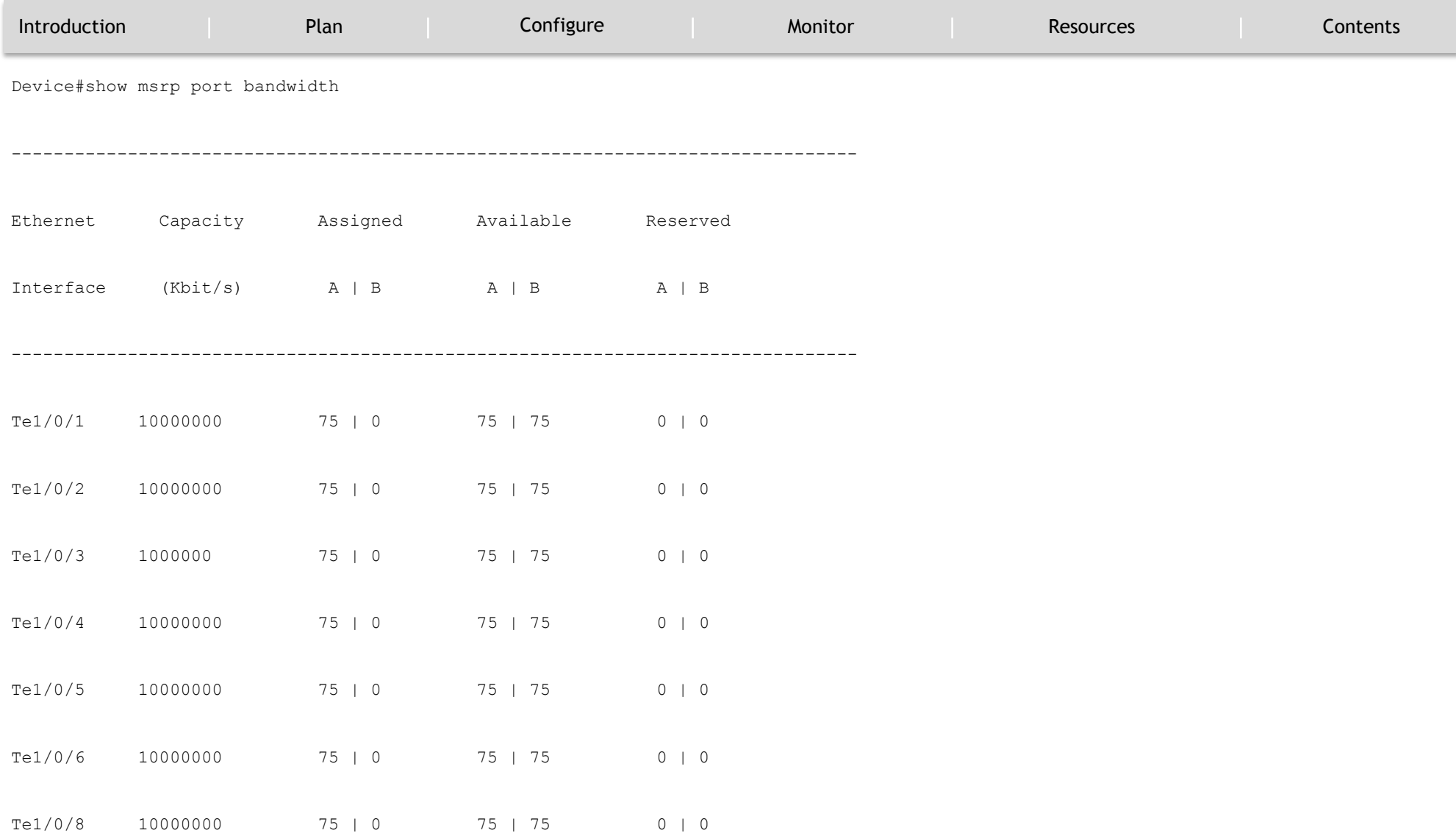

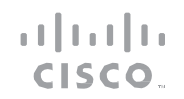

#### MONITOR

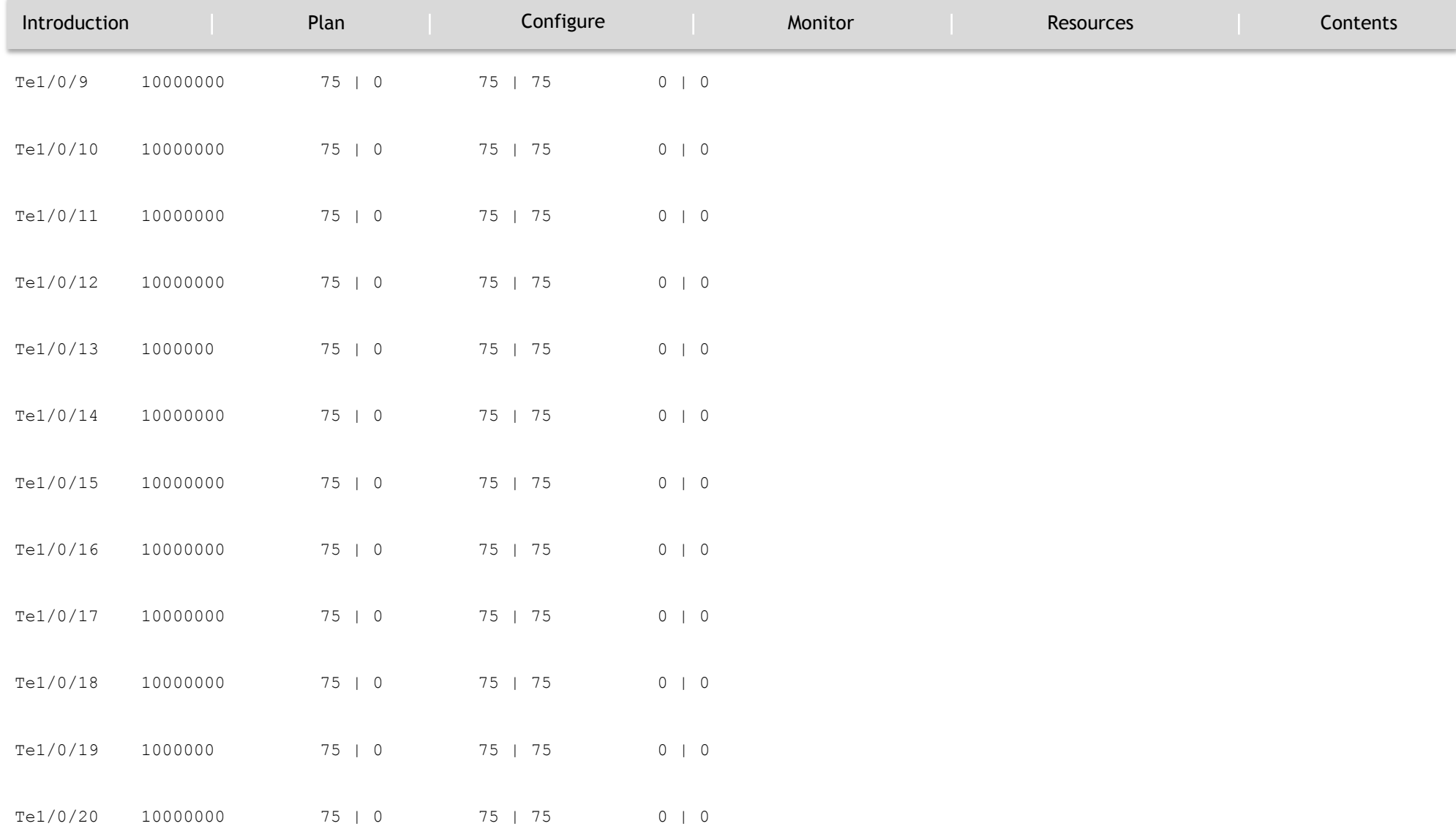

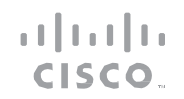

#### MONITOR

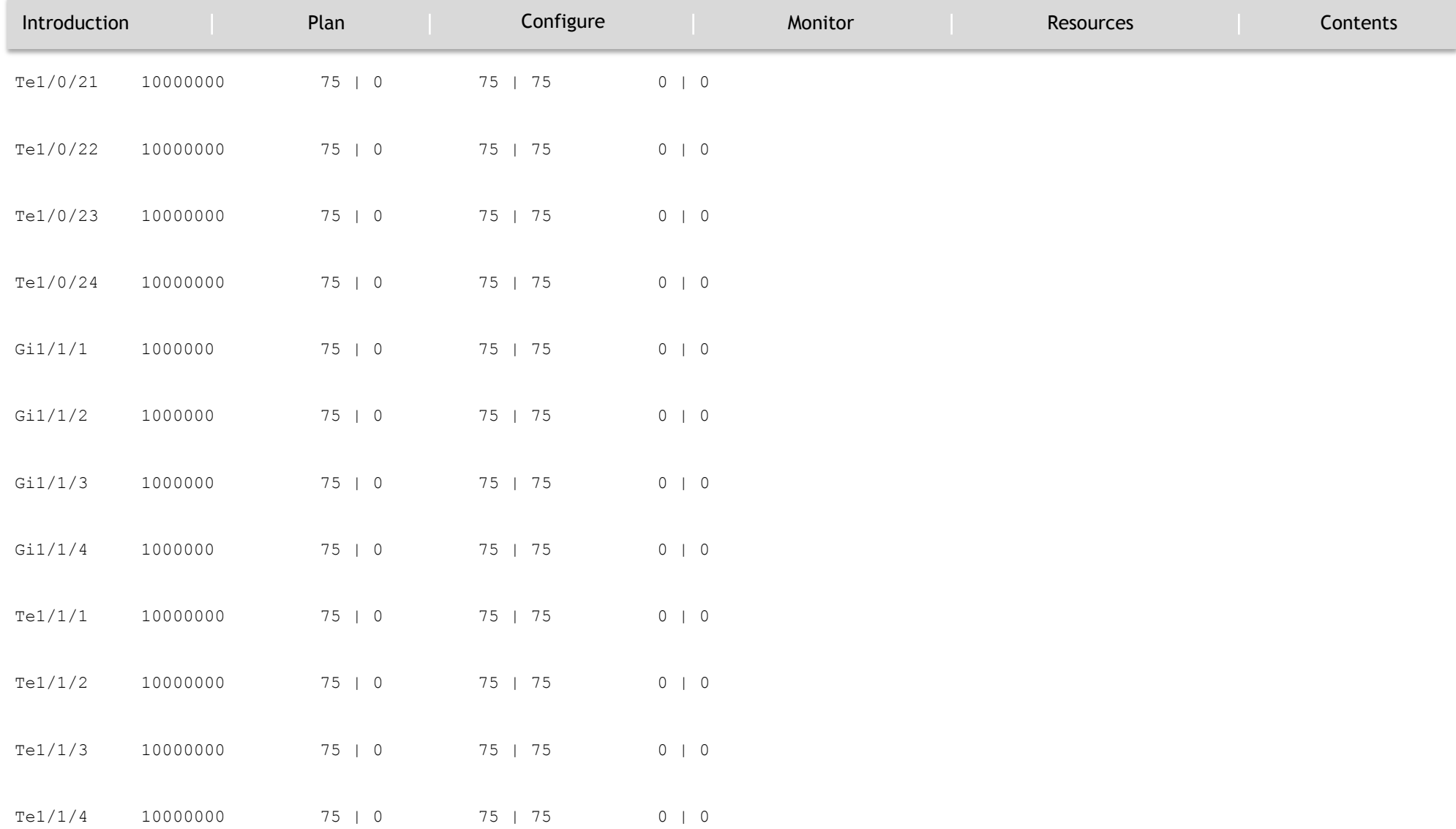

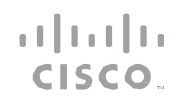

#### MONITOR

`

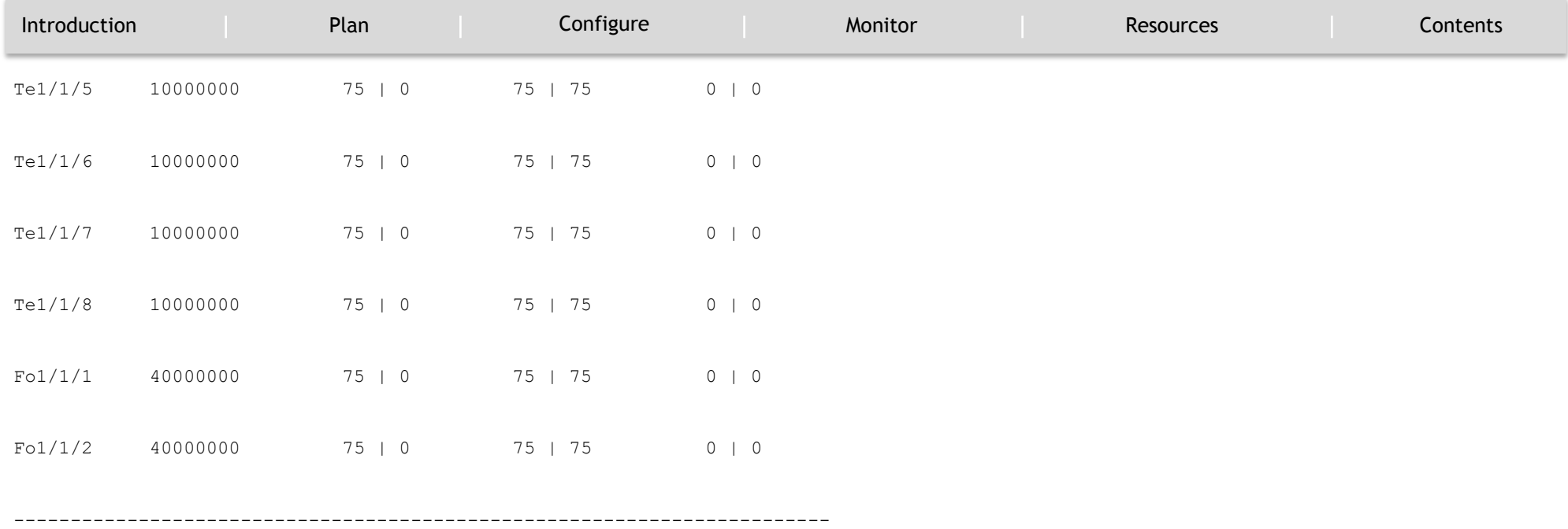

#### **Examples for HQoS**

This example shows how you can view all the policy-map configuration details when AVB is enabled.

Device#show policy-map

Policy Map AVB-Input-Policy-Remark-B

Class AVB-SR-CLASS-A

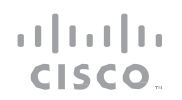

#### MONITOR

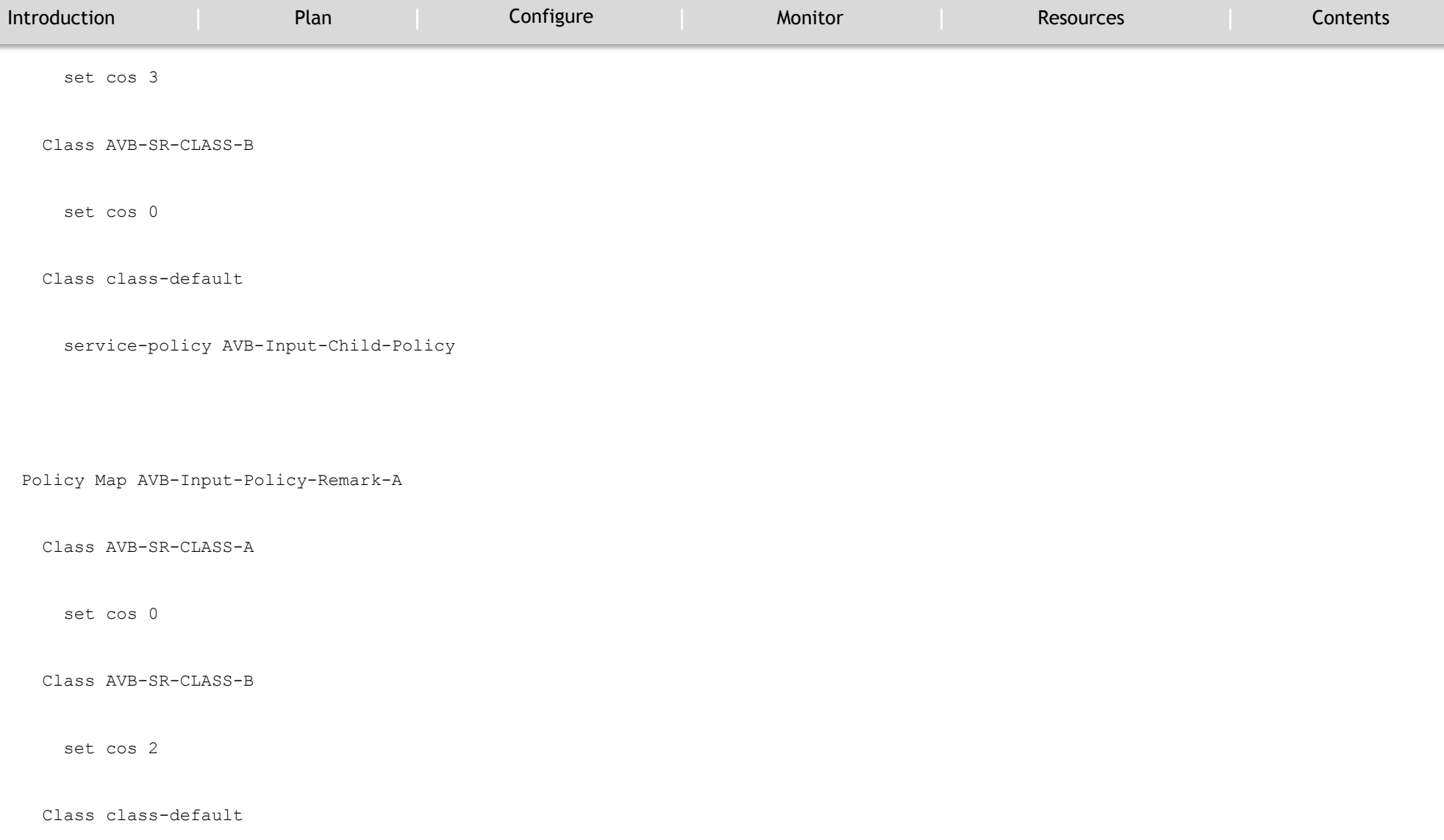

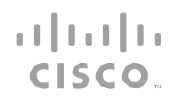

#### MONITOR

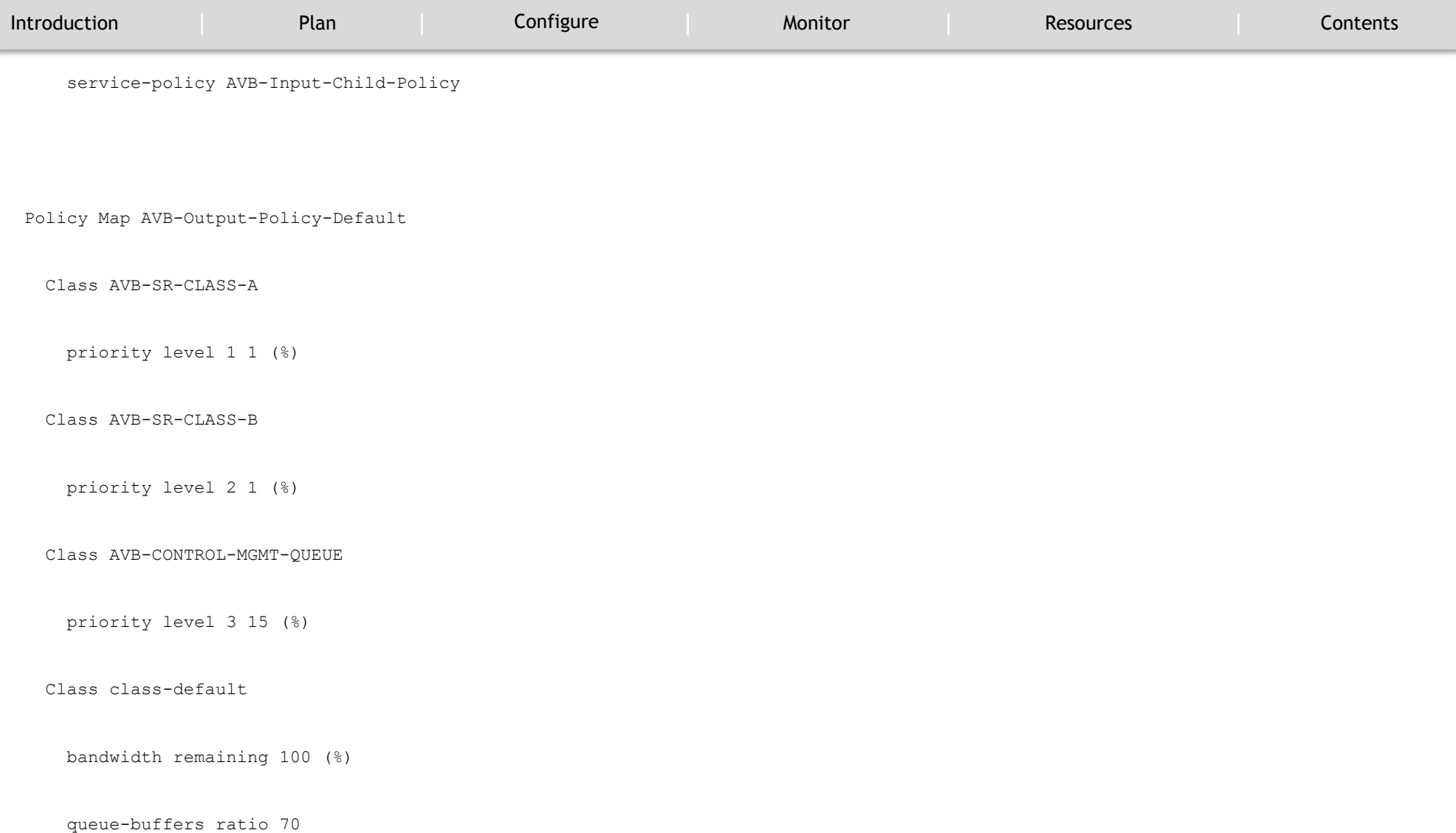

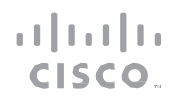

#### MONITOR

`

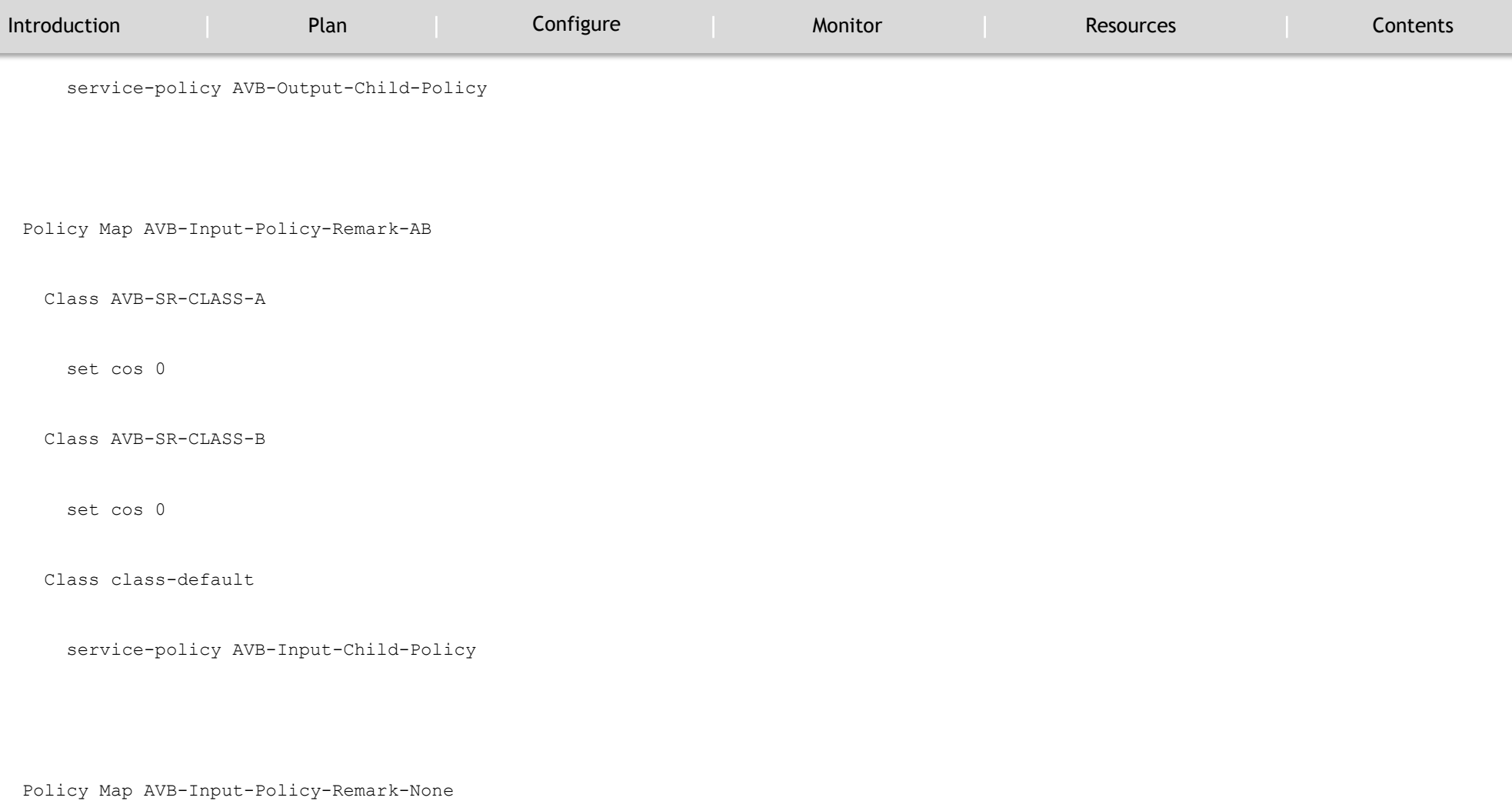

Class AVB-SR-CLASS-A

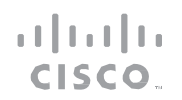

#### MONITOR

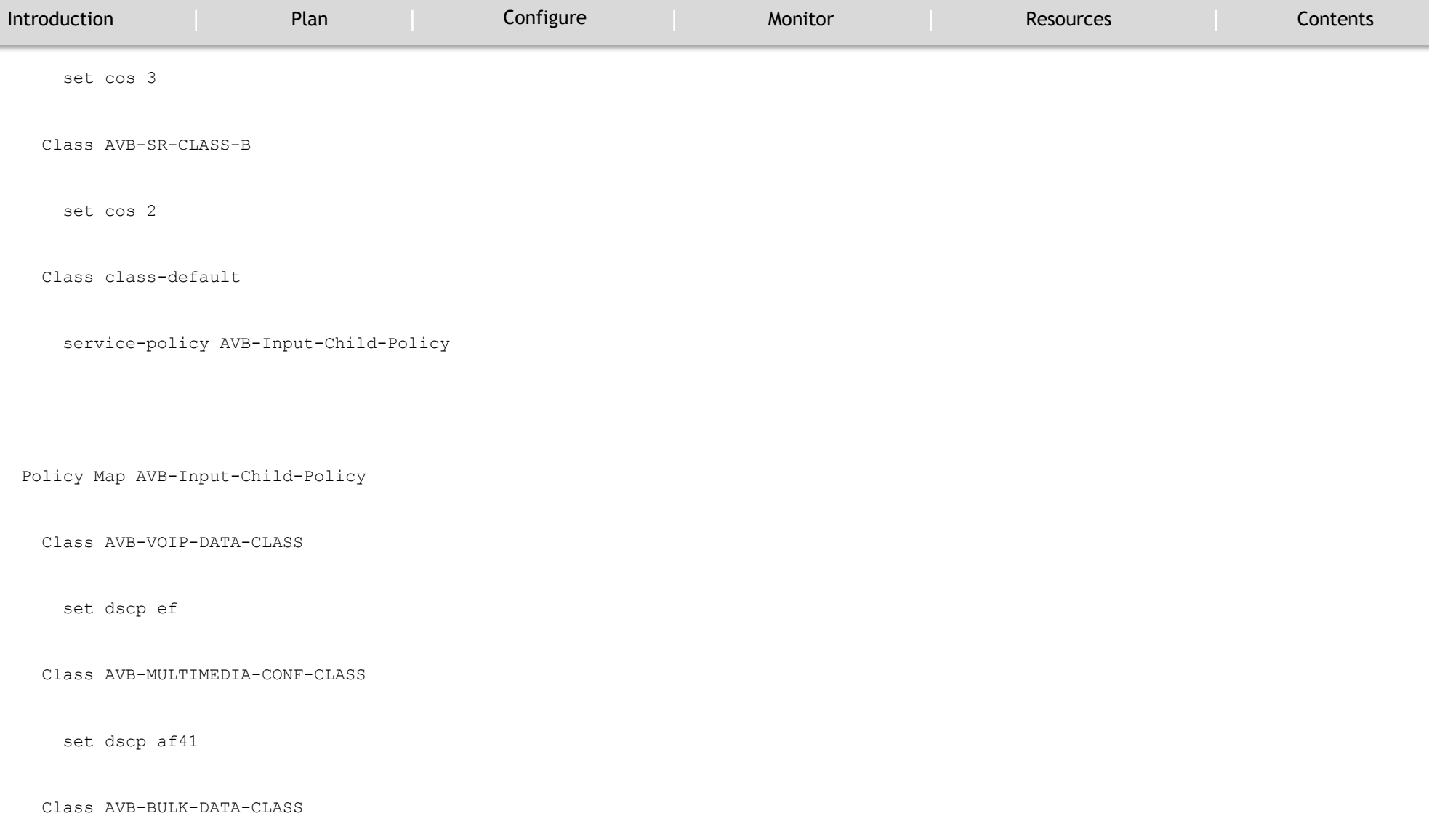

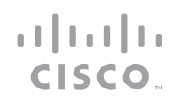

MONITOR

`

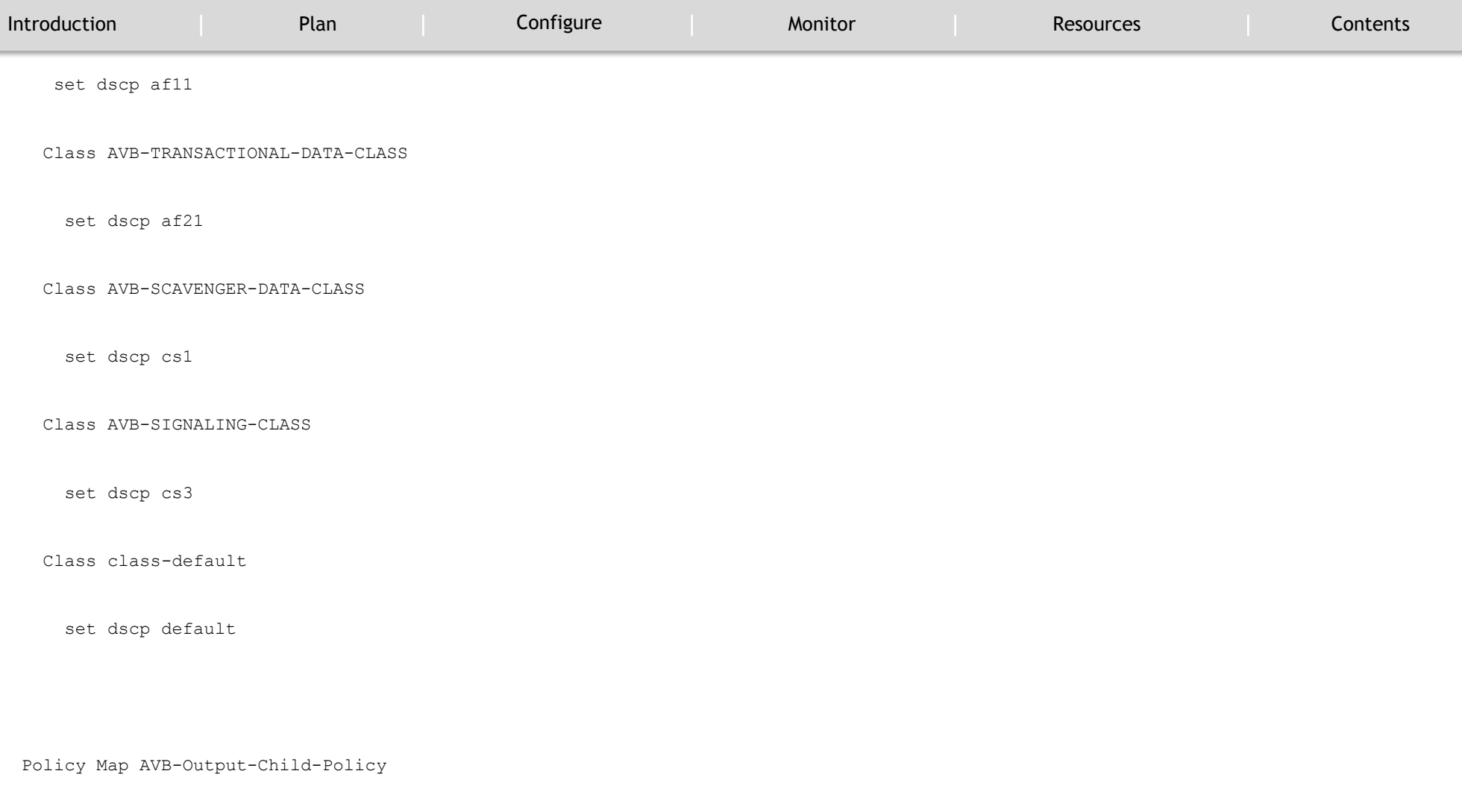

Class AVB-VOIP-PRIORITY-QUEUE

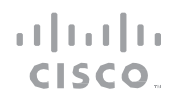

MONITOR

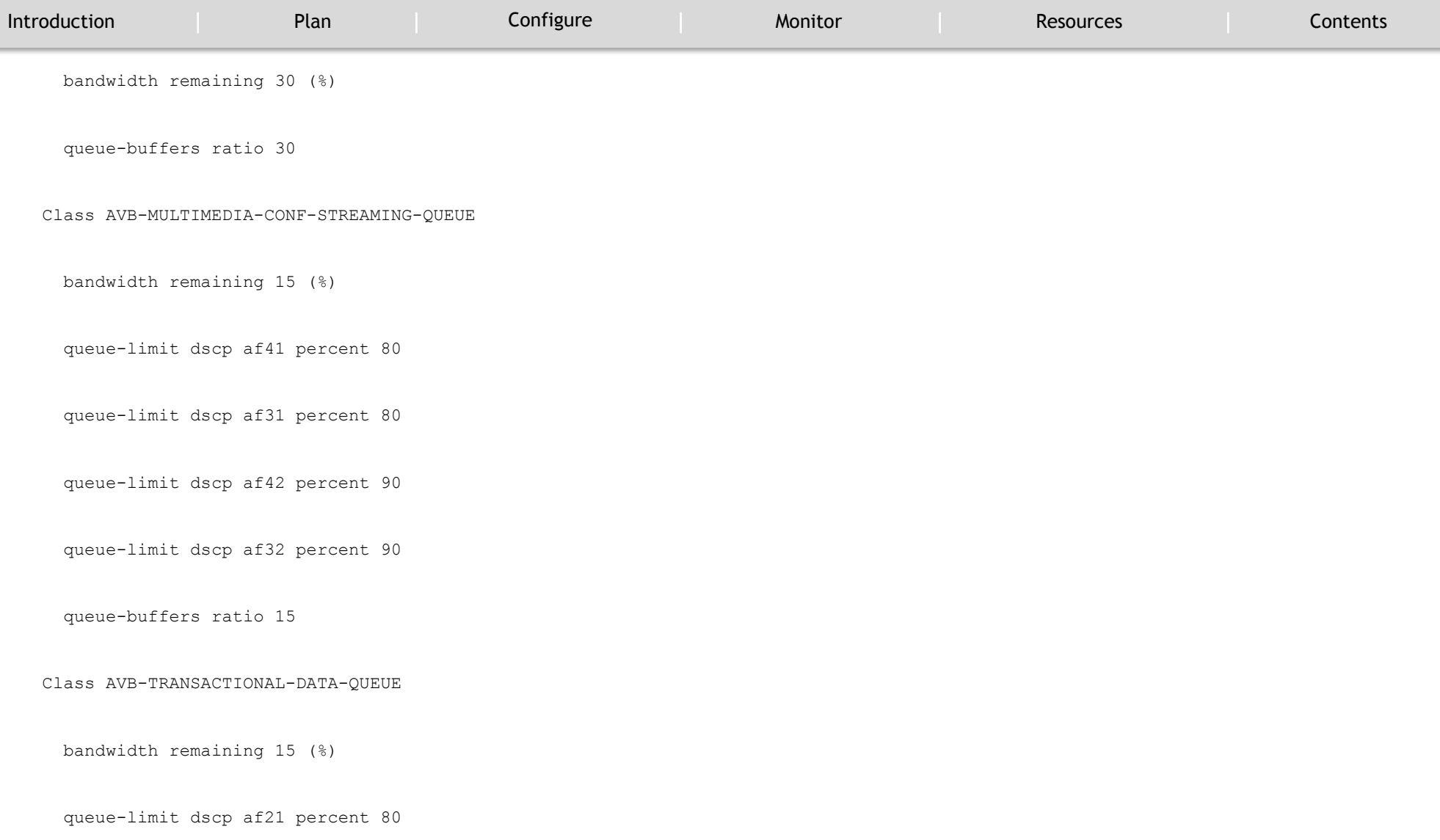

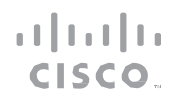

MONITOR

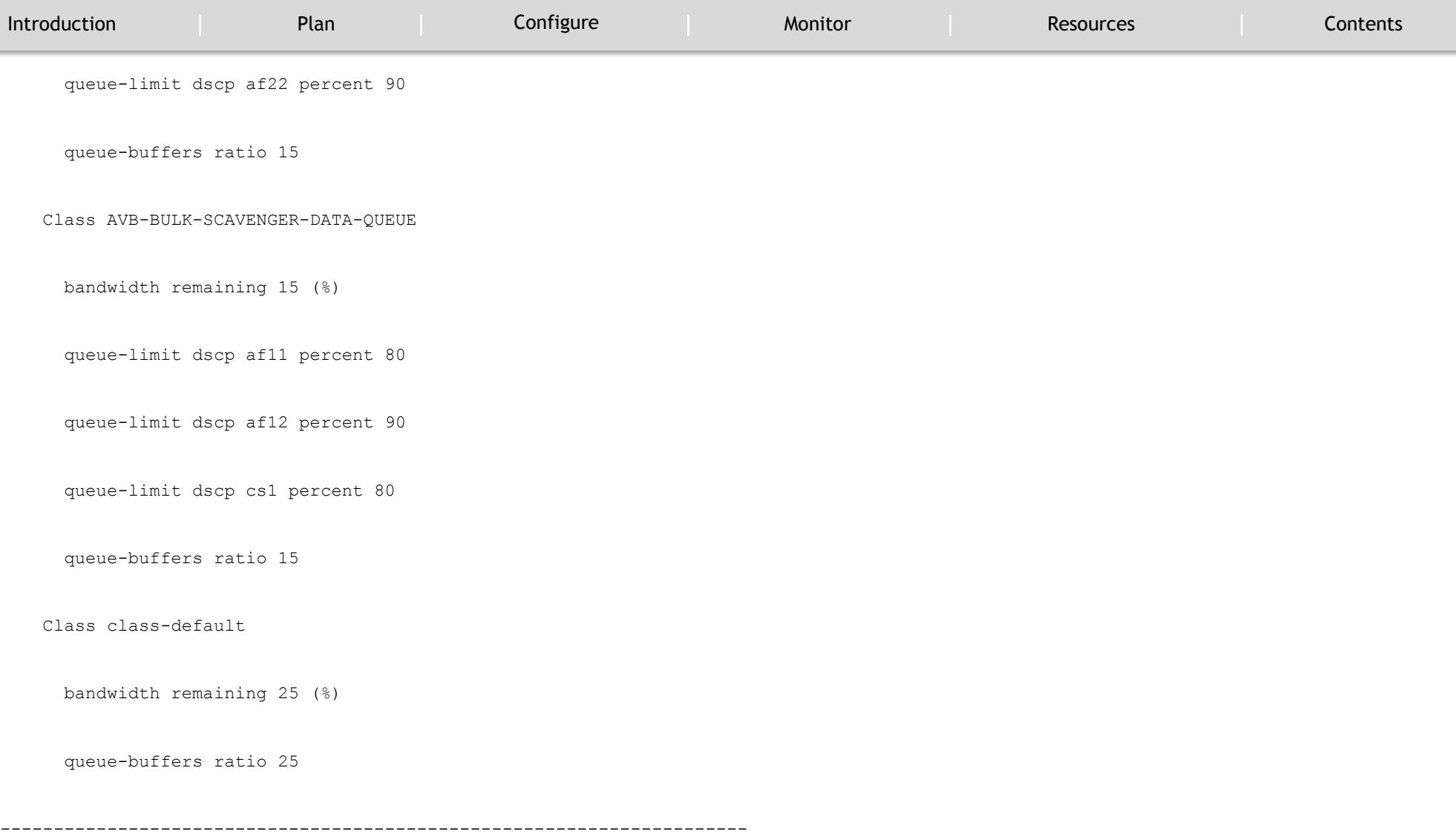

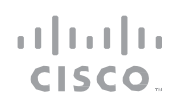

#### MONITOR

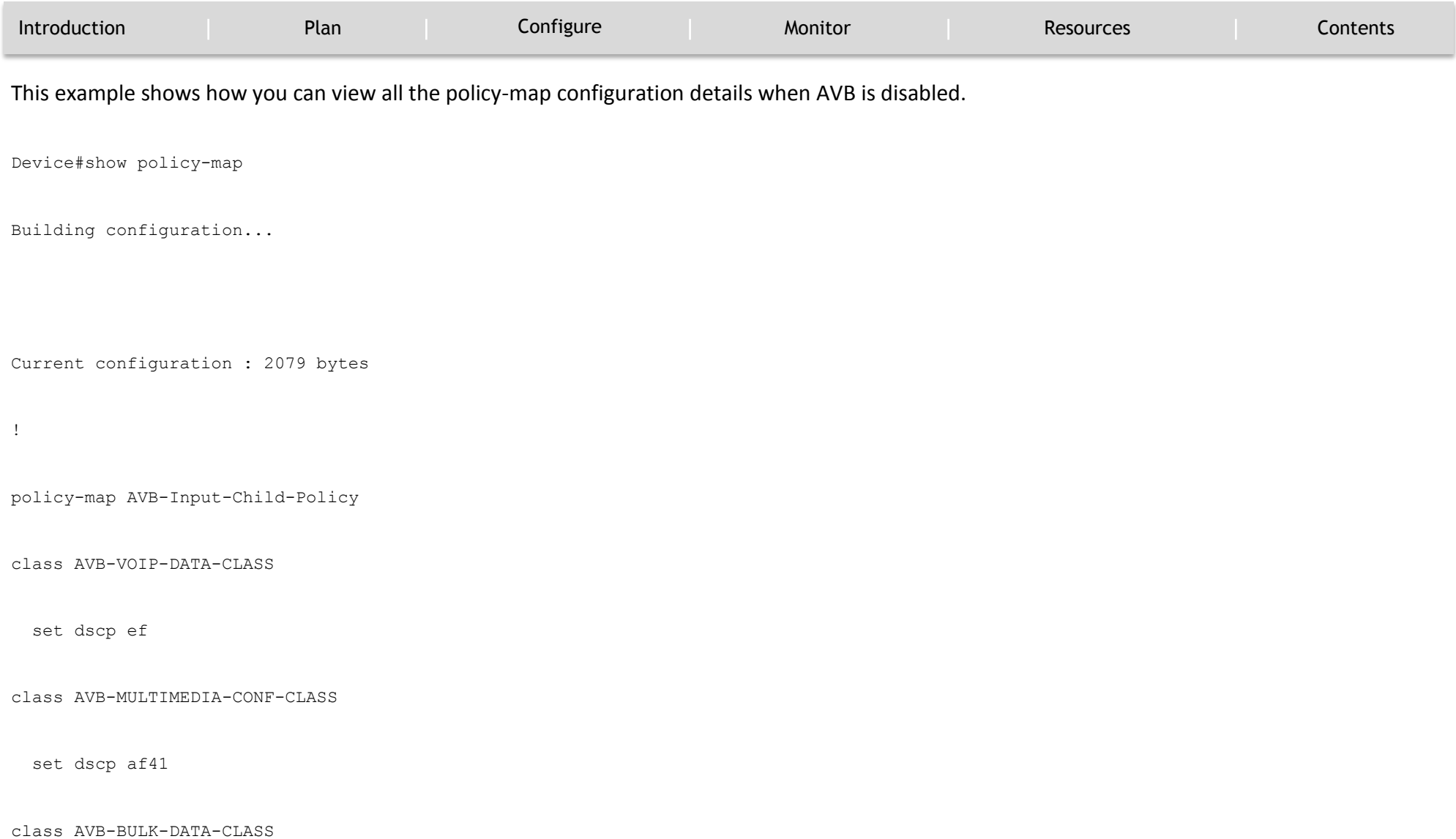
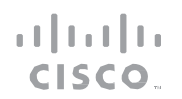

### MONITOR

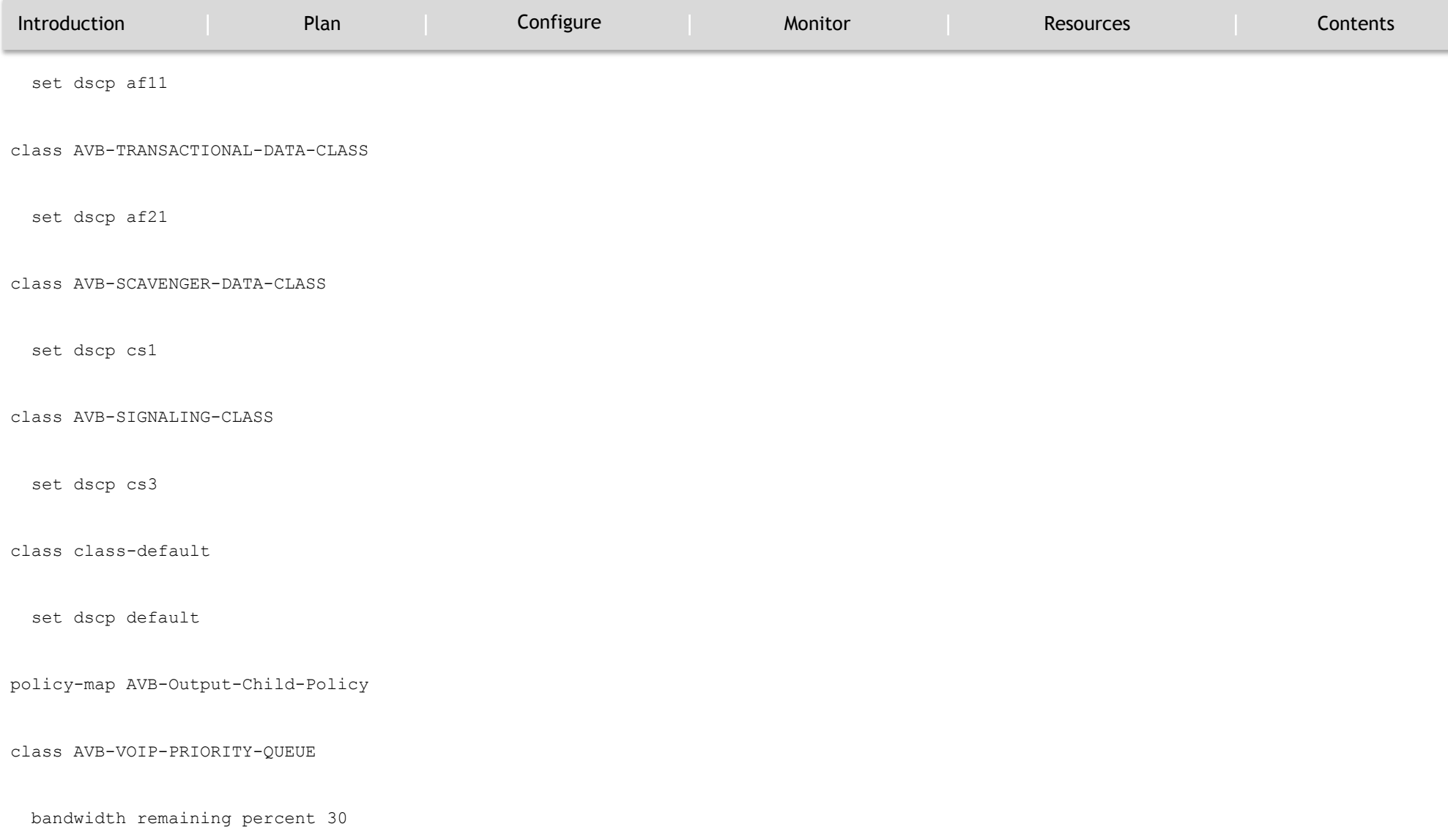

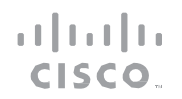

### MONITOR

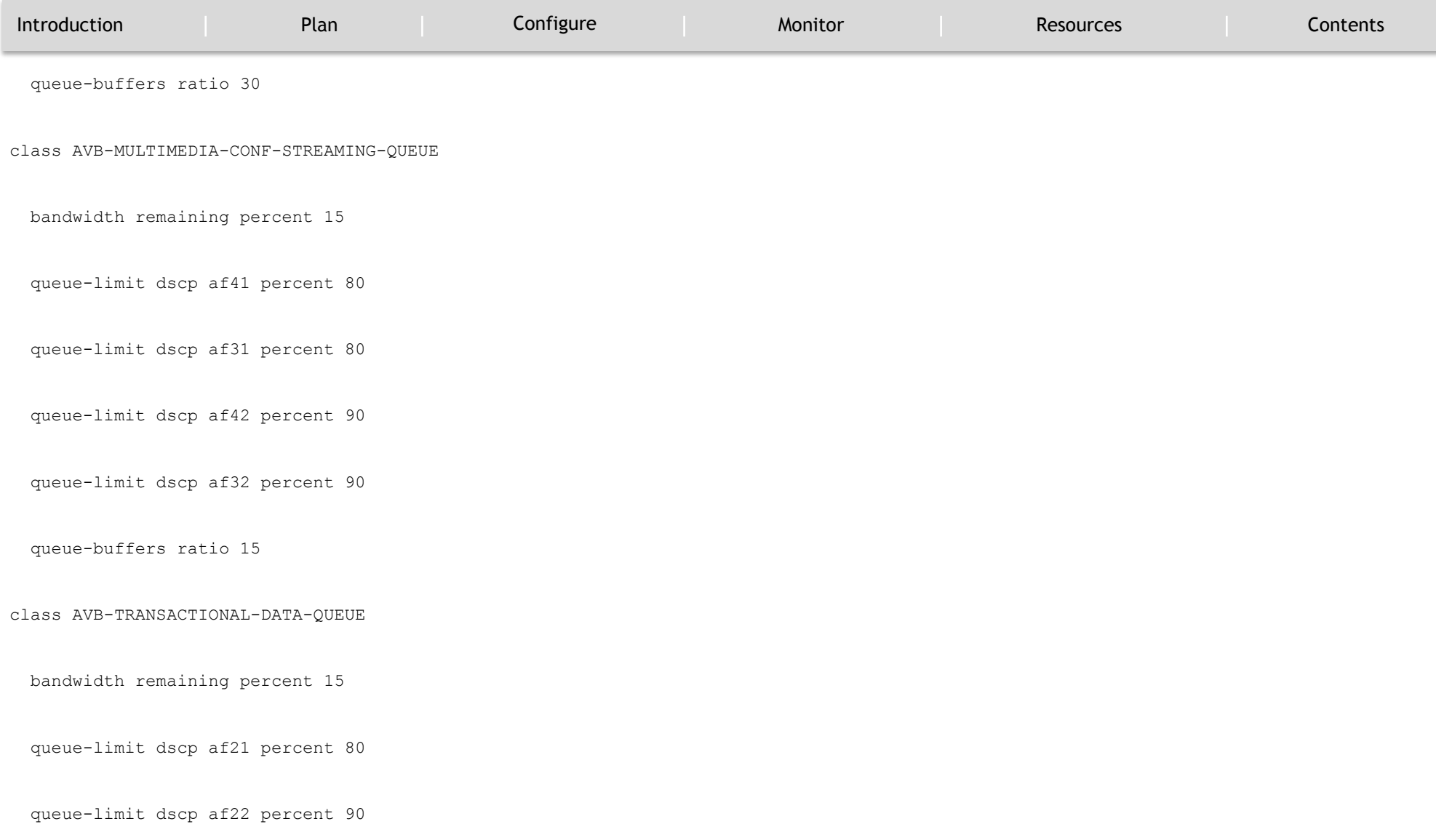

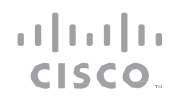

### MONITOR

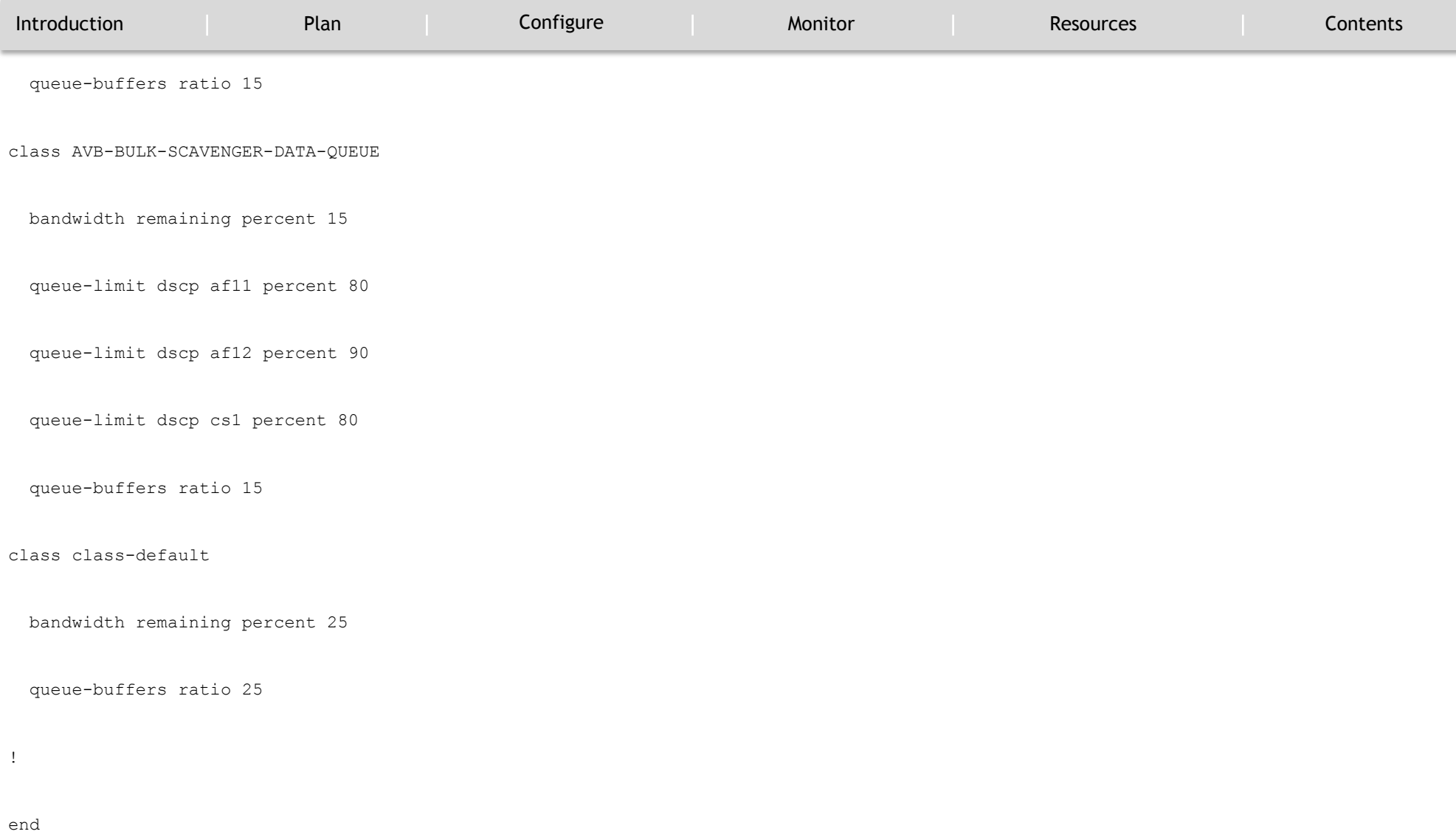

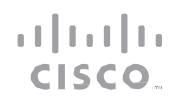

MONITOR

`

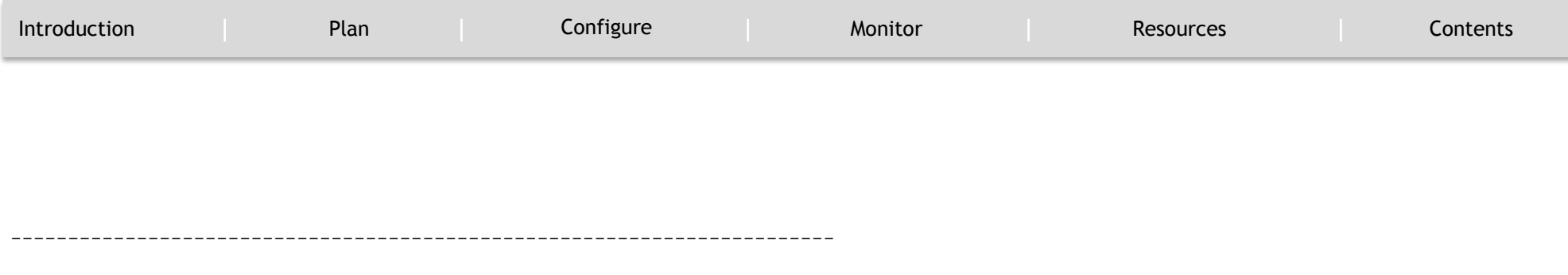

This example shows how you can view all the class-map configuration details when AVB is enabled.

Device#show class-map

Class Map match-any AVB-VOIP-DATA-CLASS (id 31)

Match dscp ef (46)

Match cos 5

Class Map match-any AVB-BULK-DATA-CLASS (id 33)

Match access-group name AVB-BULK-DATA-CLASS-ACL

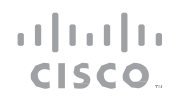

#### MONITOR

`

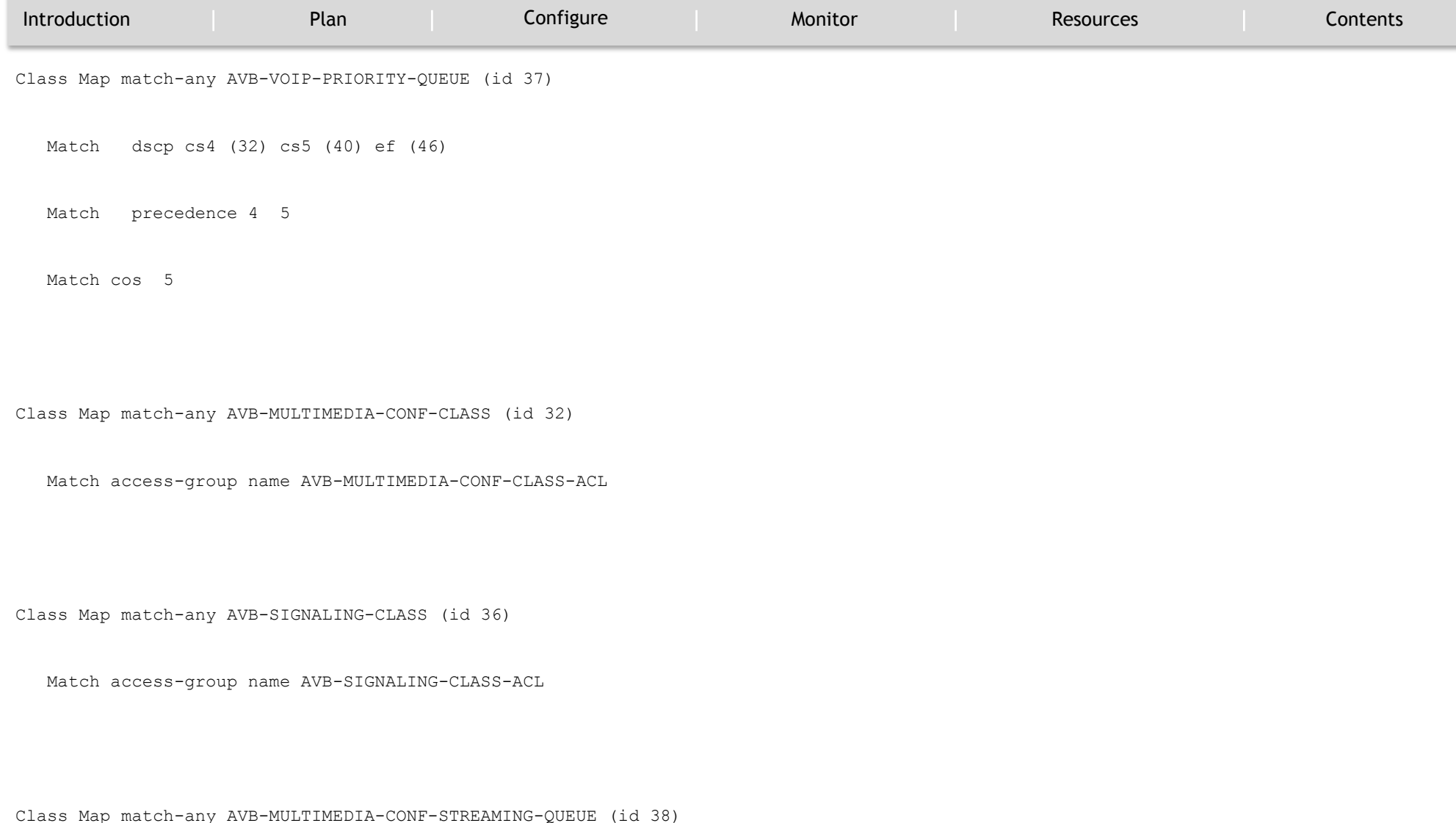

Audio Video Bridging Feature Guide | © 2017 Cisco and/or its affiliates. All rights

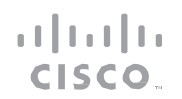

#### MONITOR

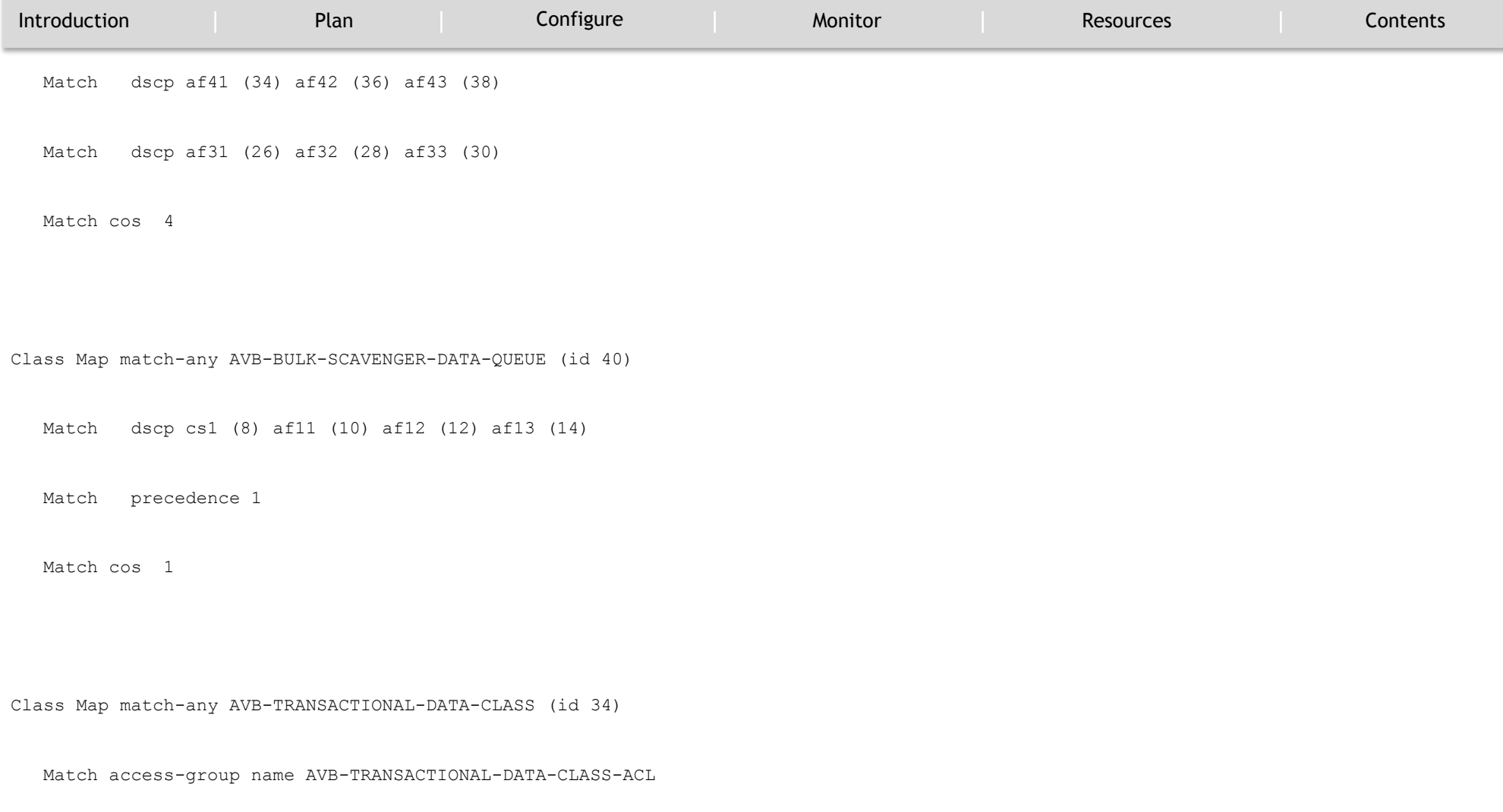

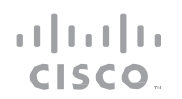

#### MONITOR

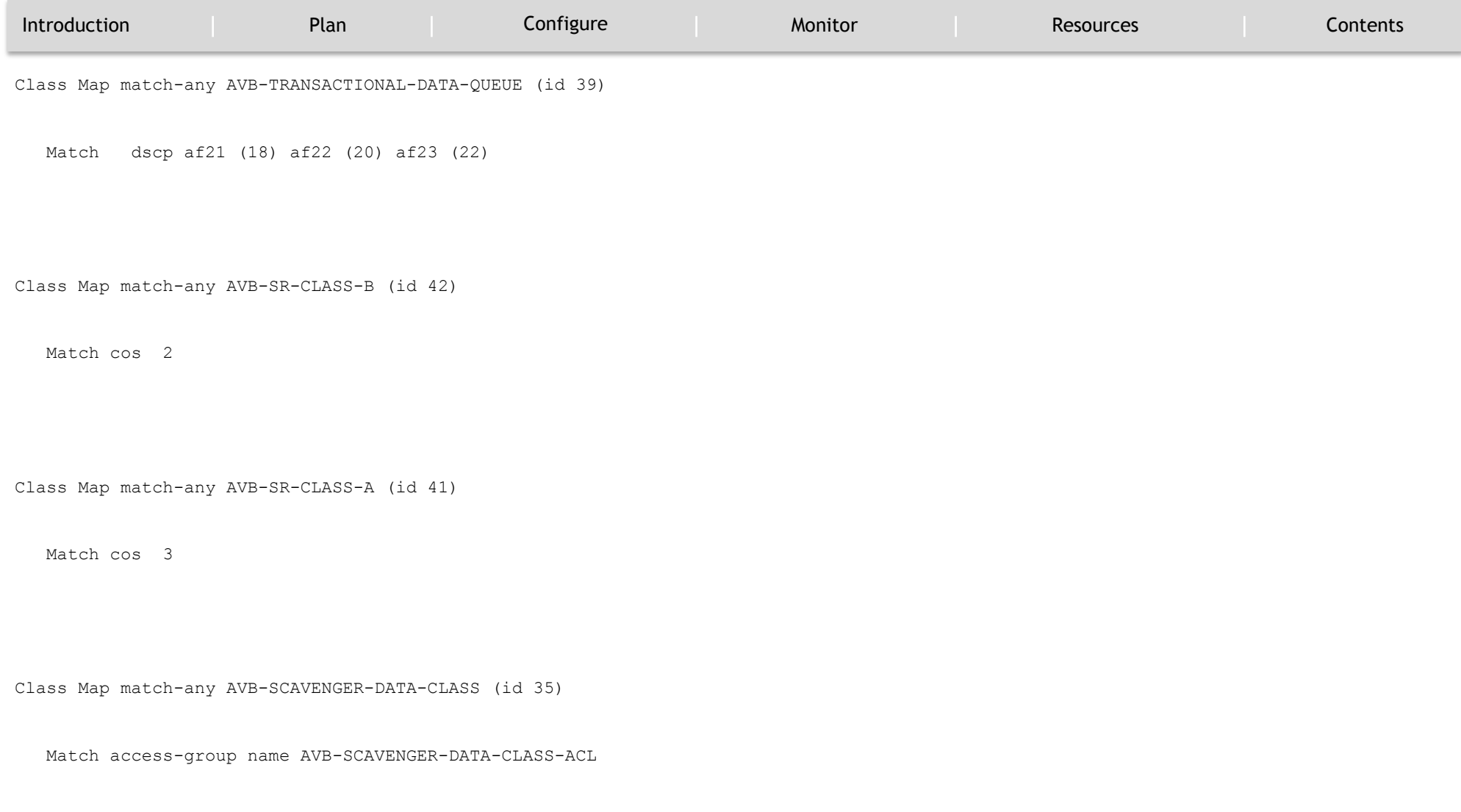

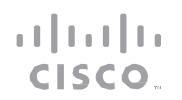

### MONITOR

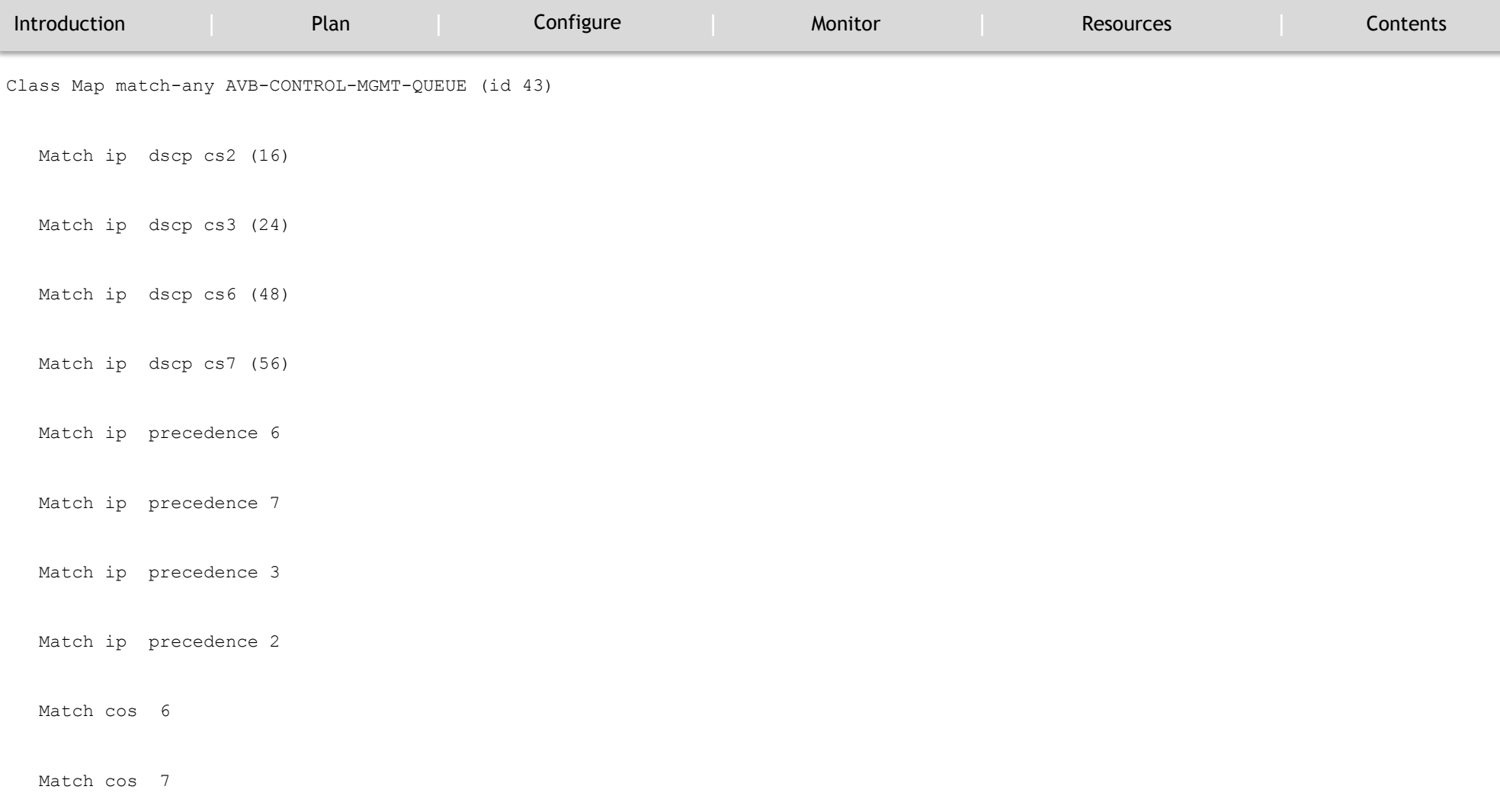

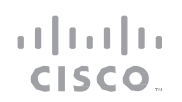

#### MONITOR

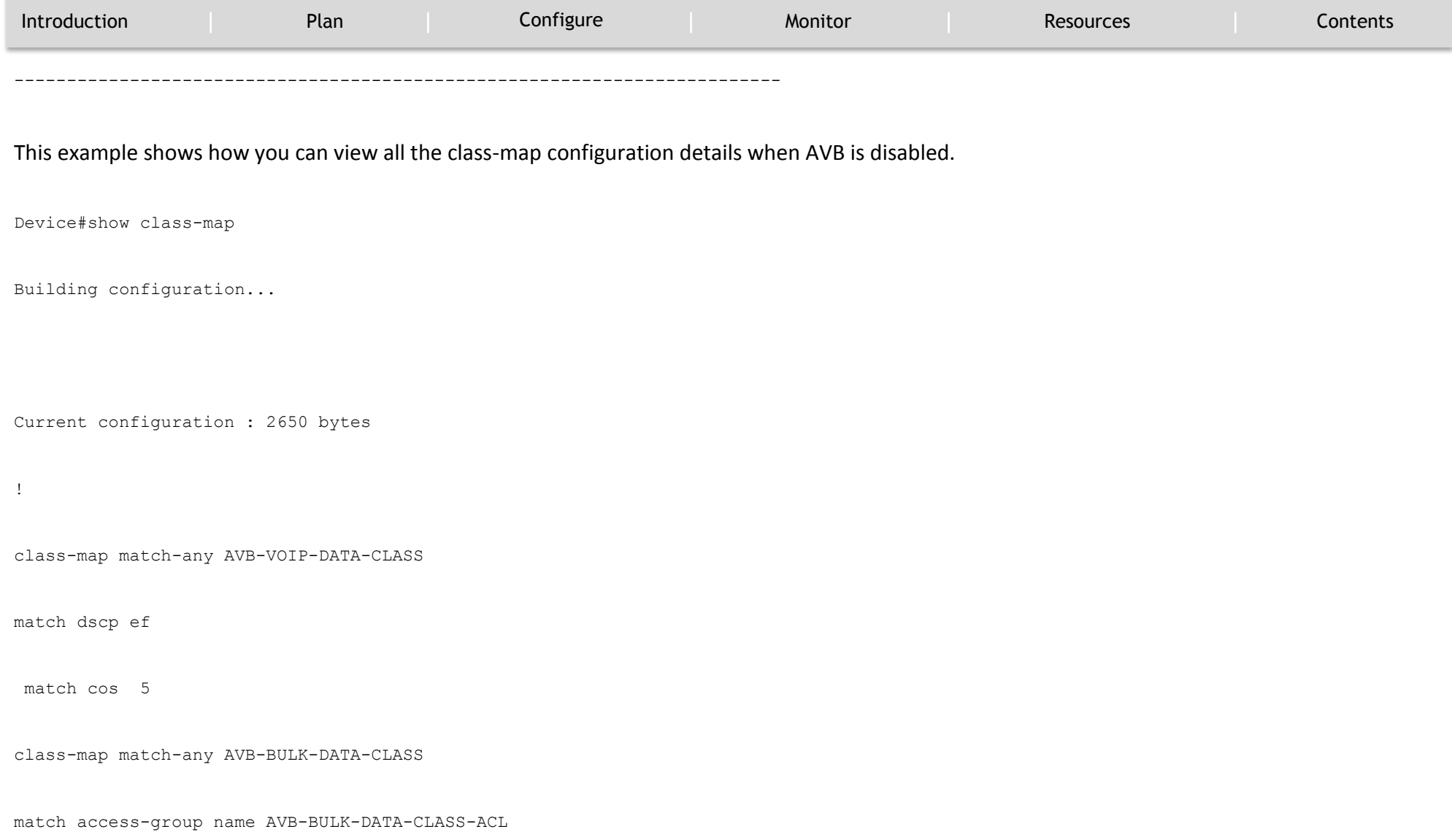

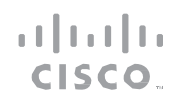

#### MONITOR

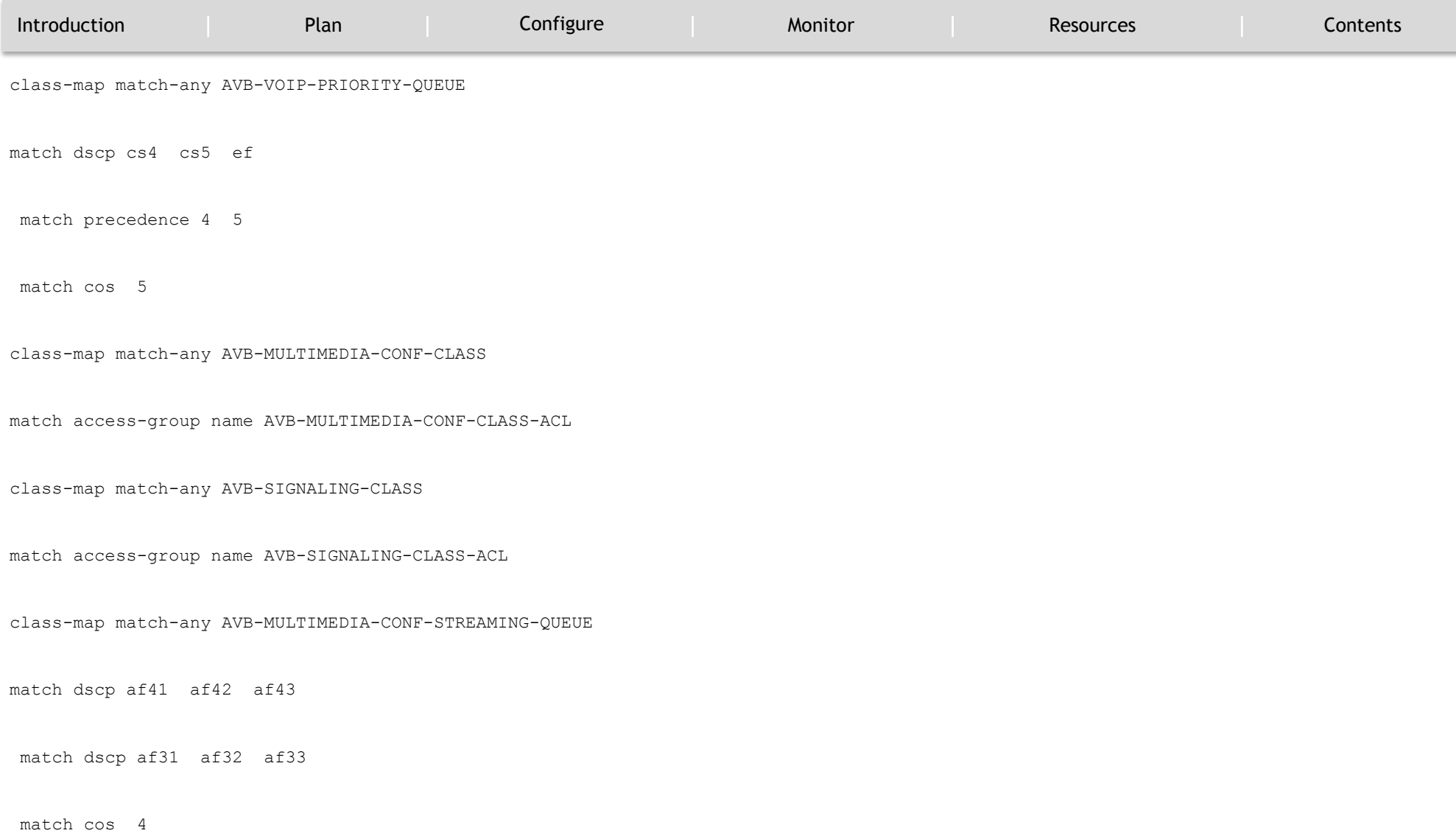

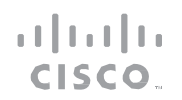

#### MONITOR

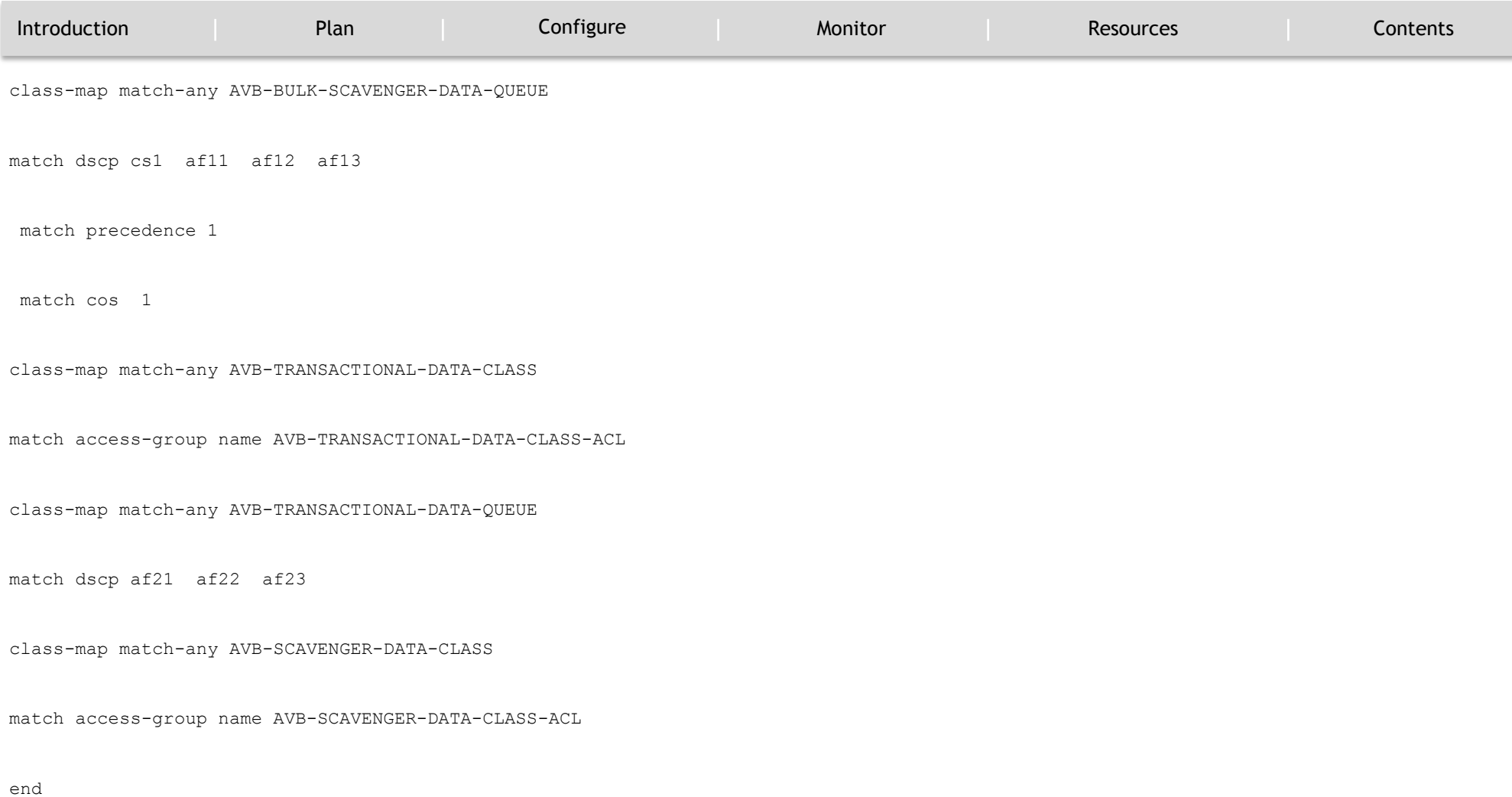

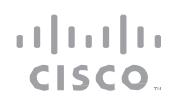

#### MONITOR

`

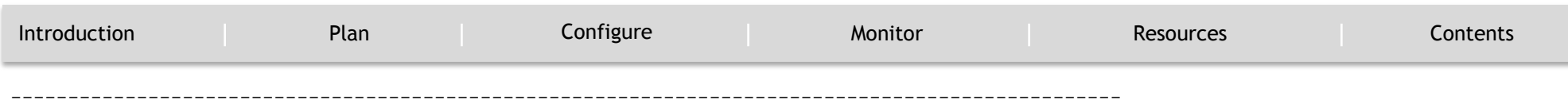

This example shows how you can view all the AVB QoS statistics.

Device#show policy-map interface gigabitEthernet 1/0/15

GigabitEthernet1/0/15

Service-policy input: AVB-Input-Policy-Remark-AB

Class-map: AVB-SR-CLASS-A (match-any)

0 packets

Match: cos 3

0 packets, 0 bytes

5 minute rate 0 bps

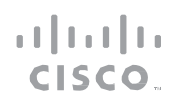

### MONITOR

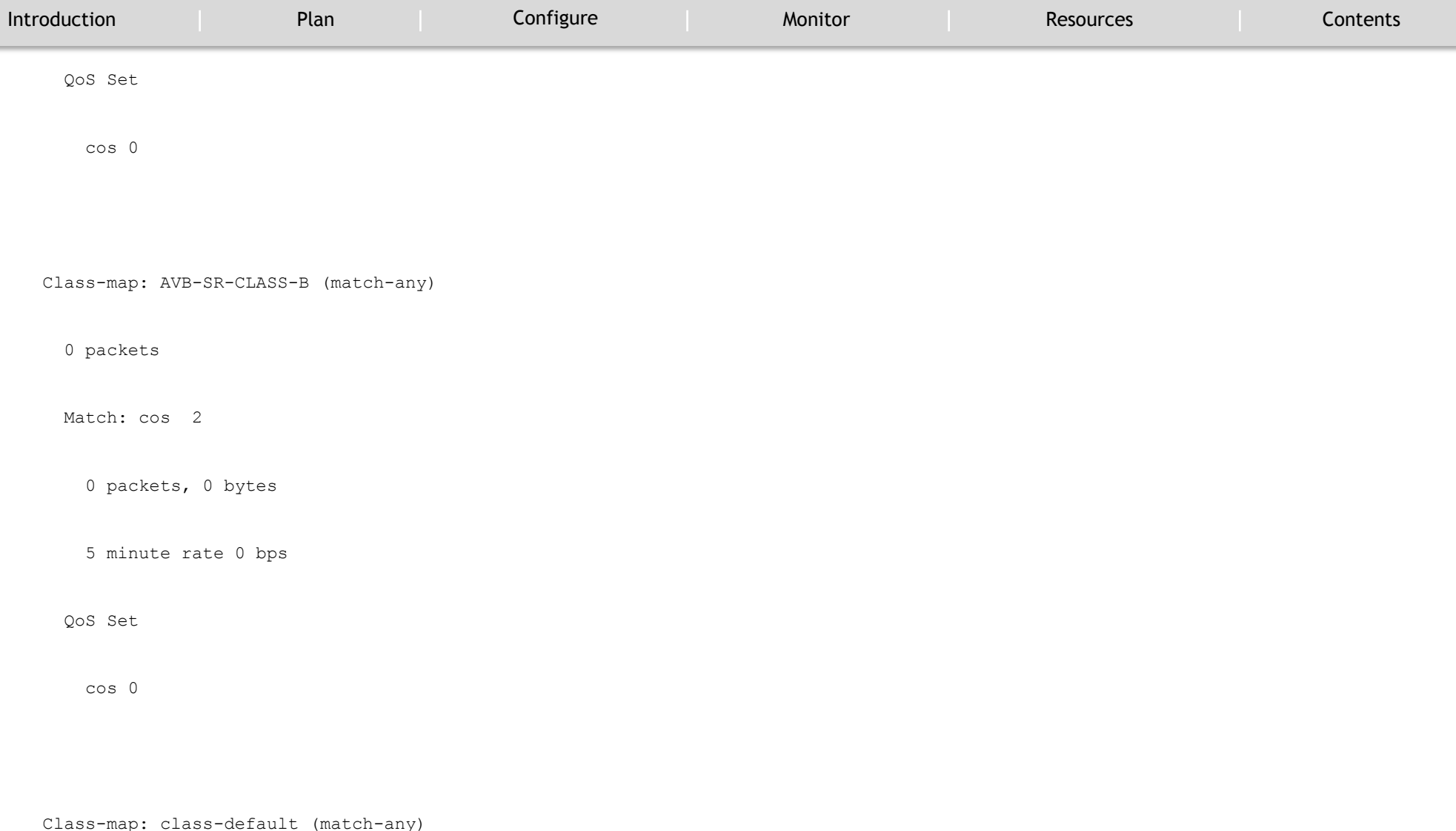

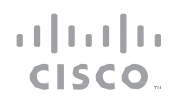

#### MONITOR

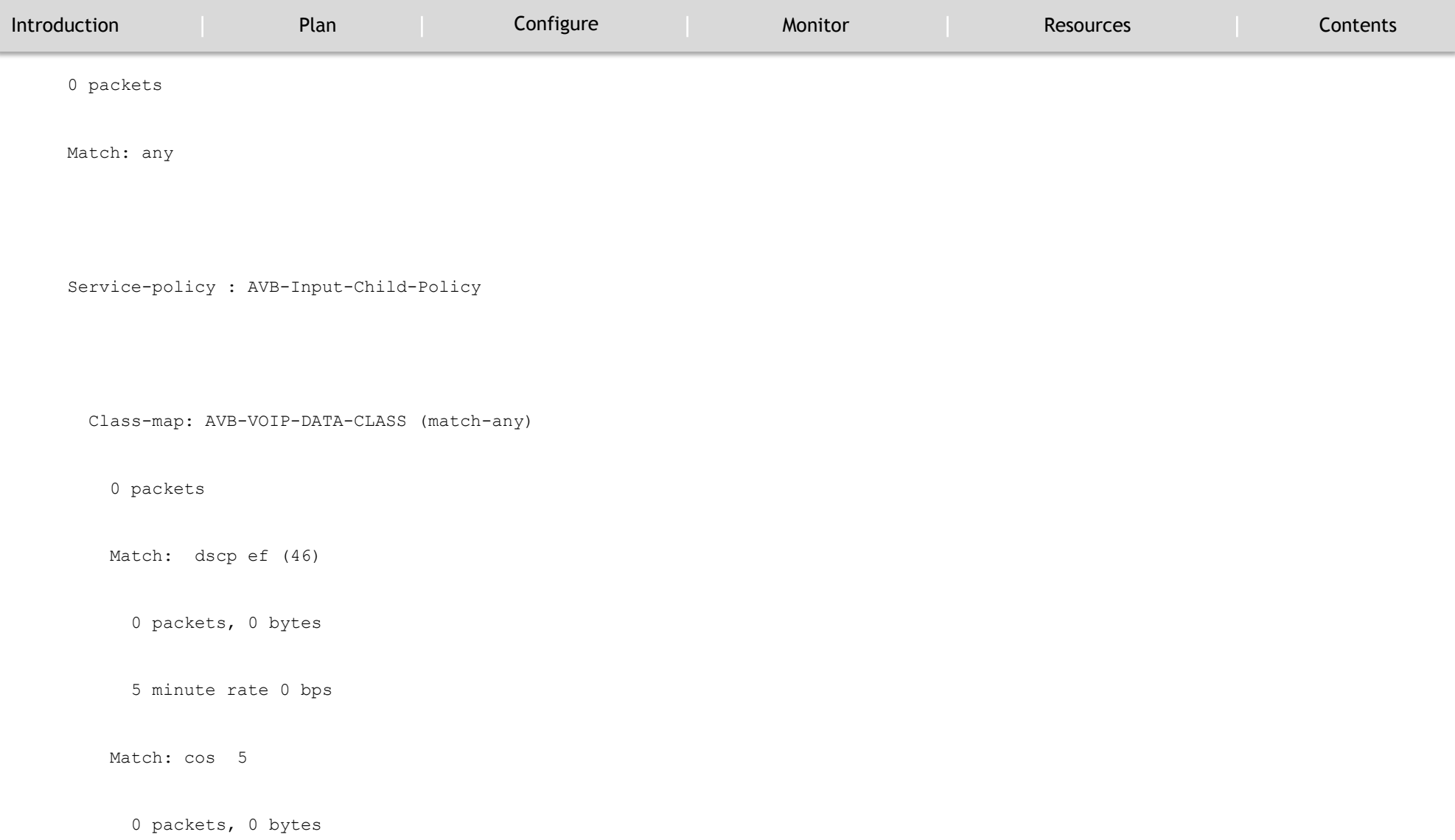

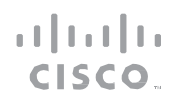

### MONITOR

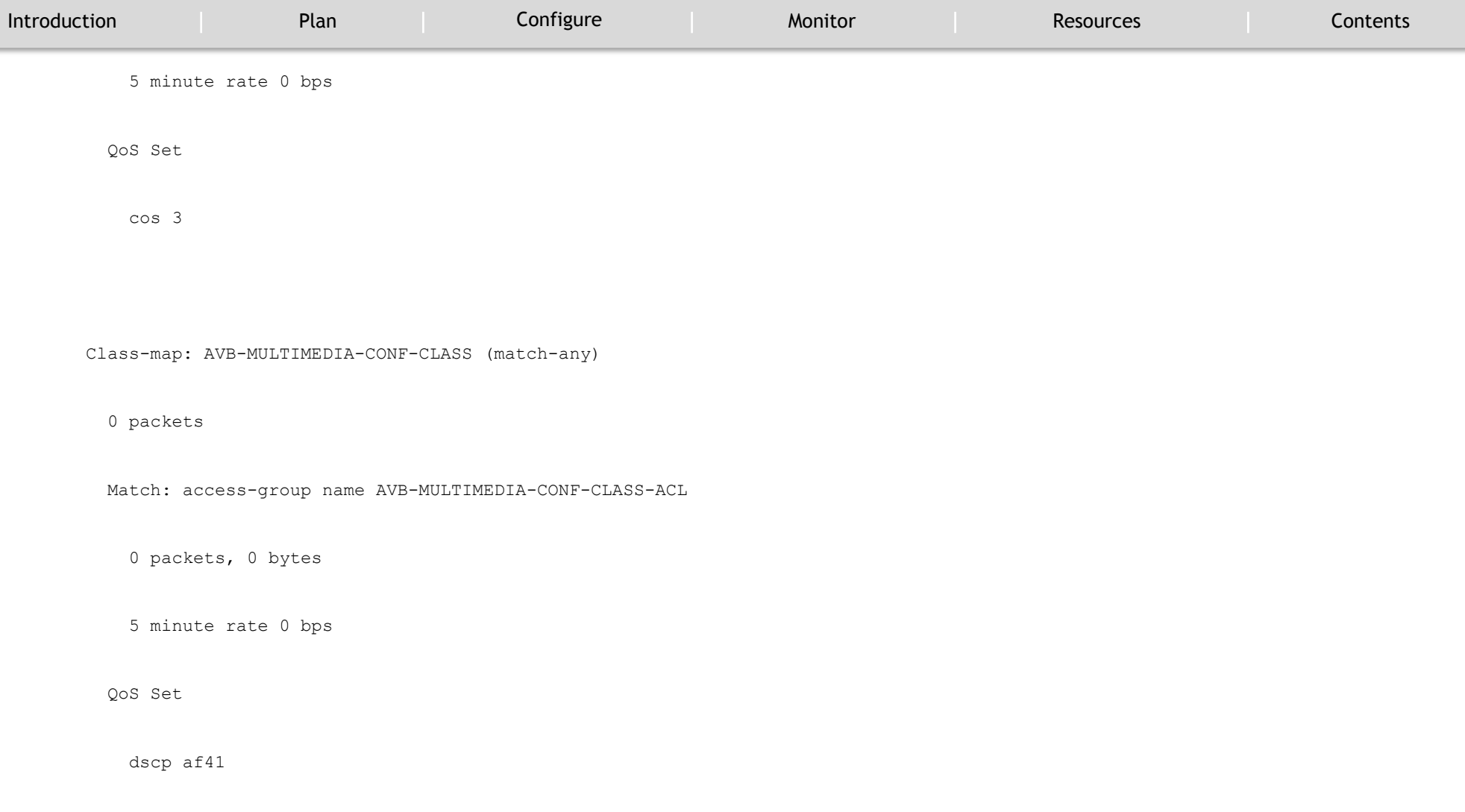

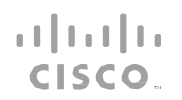

MONITOR

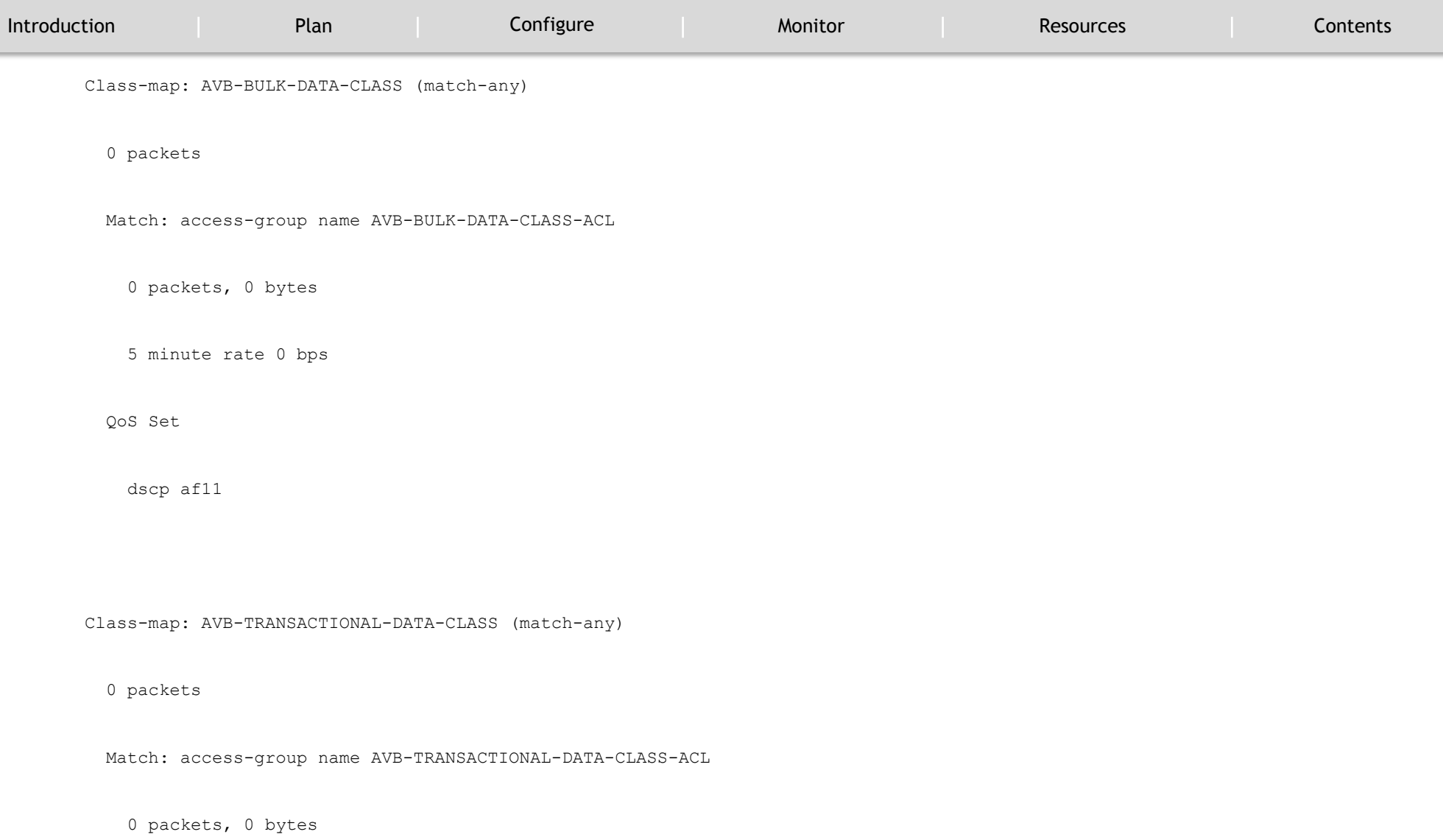

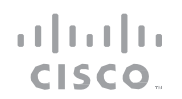

MONITOR

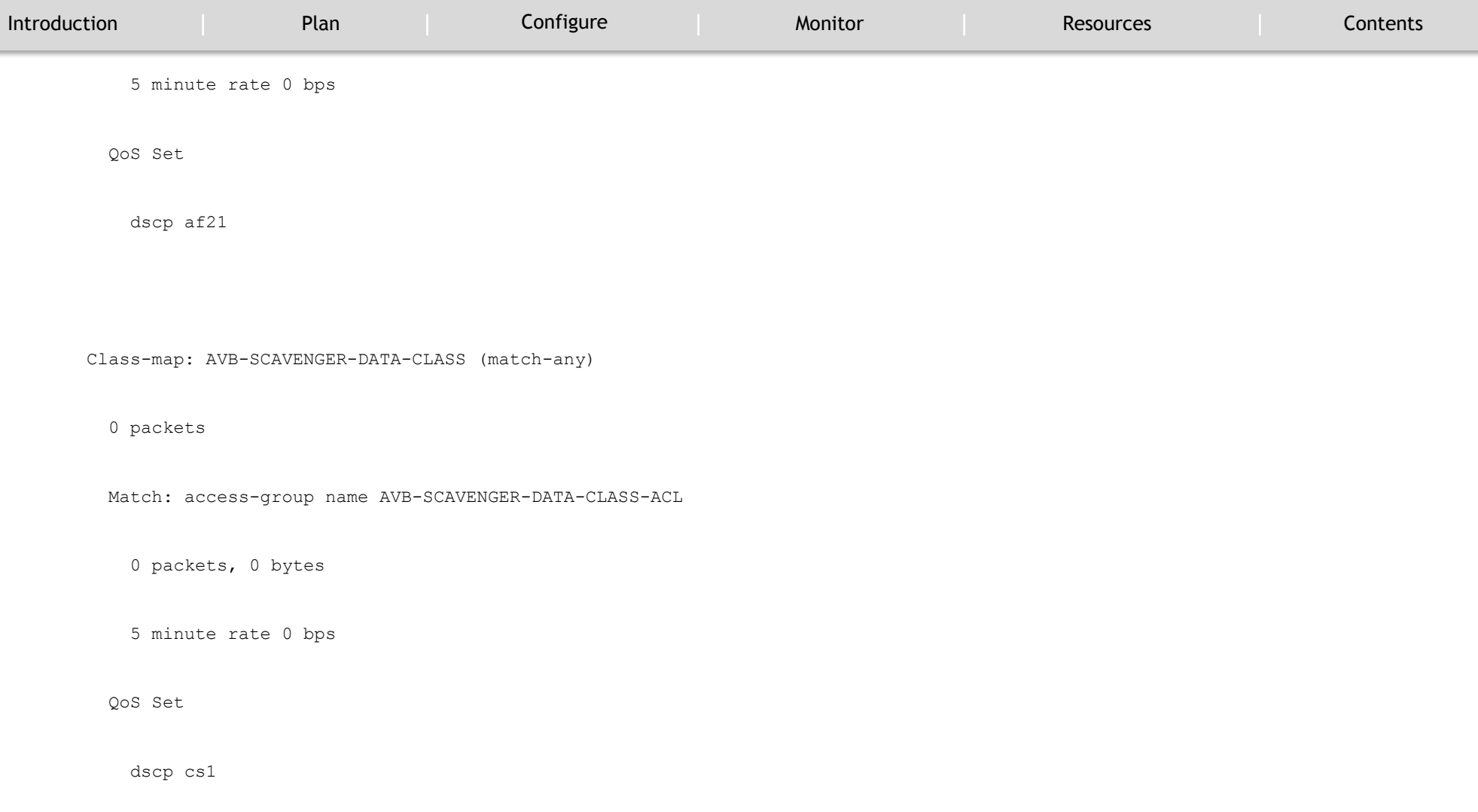

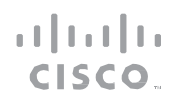

MONITOR

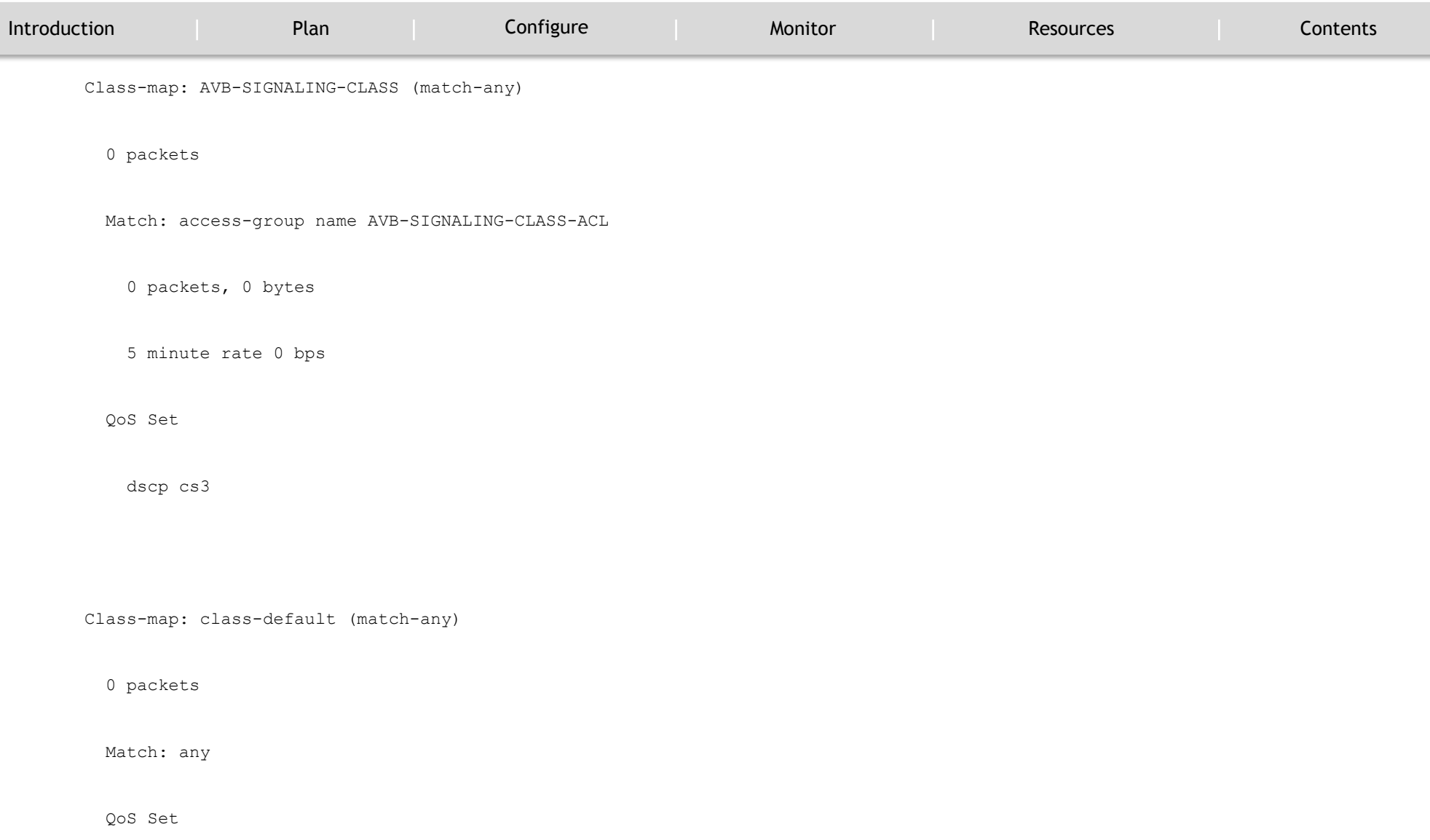

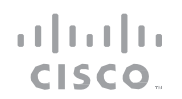

### MONITOR

`

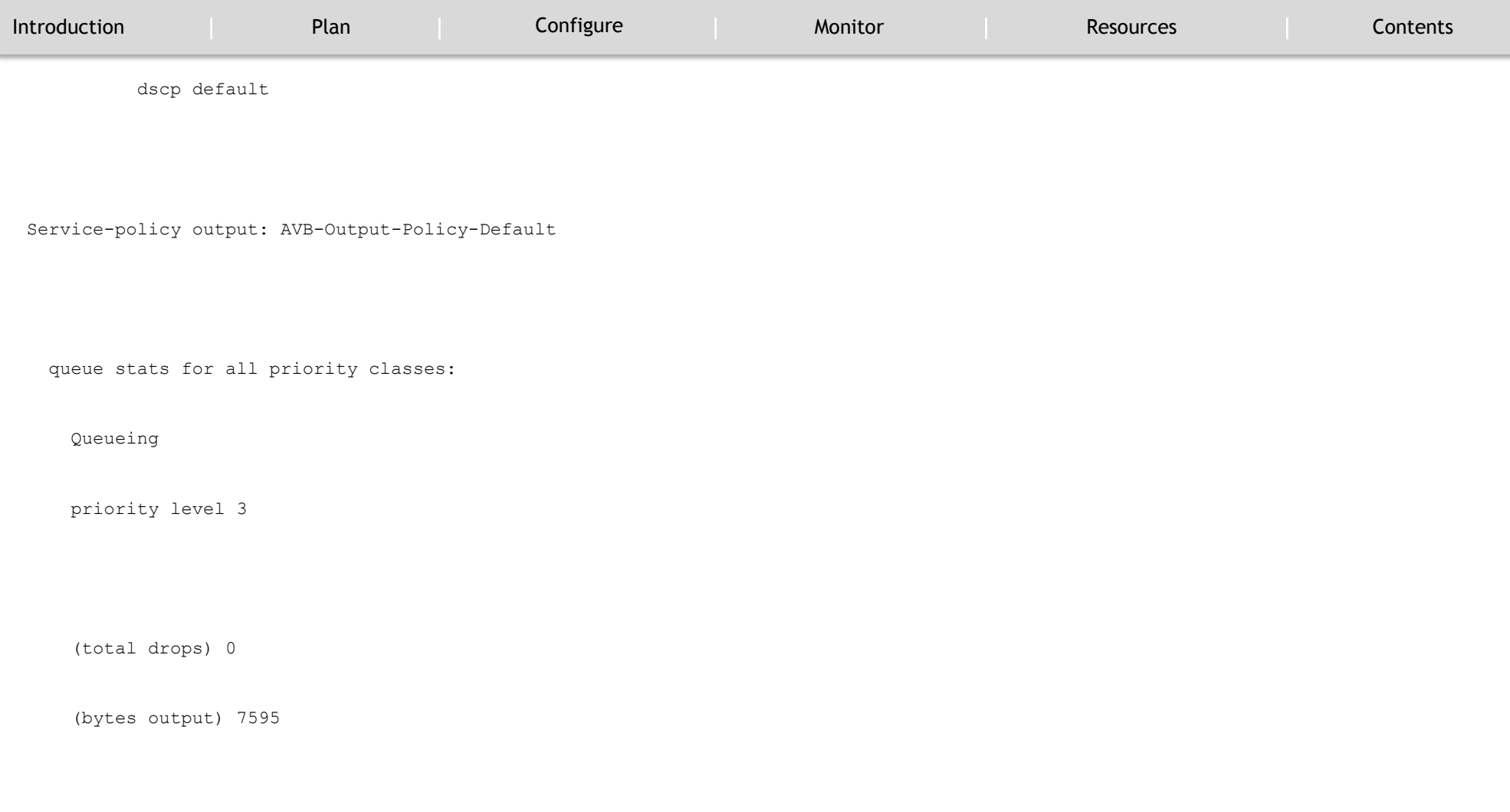

queue stats for all priority classes:

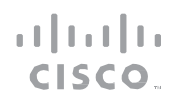

### MONITOR

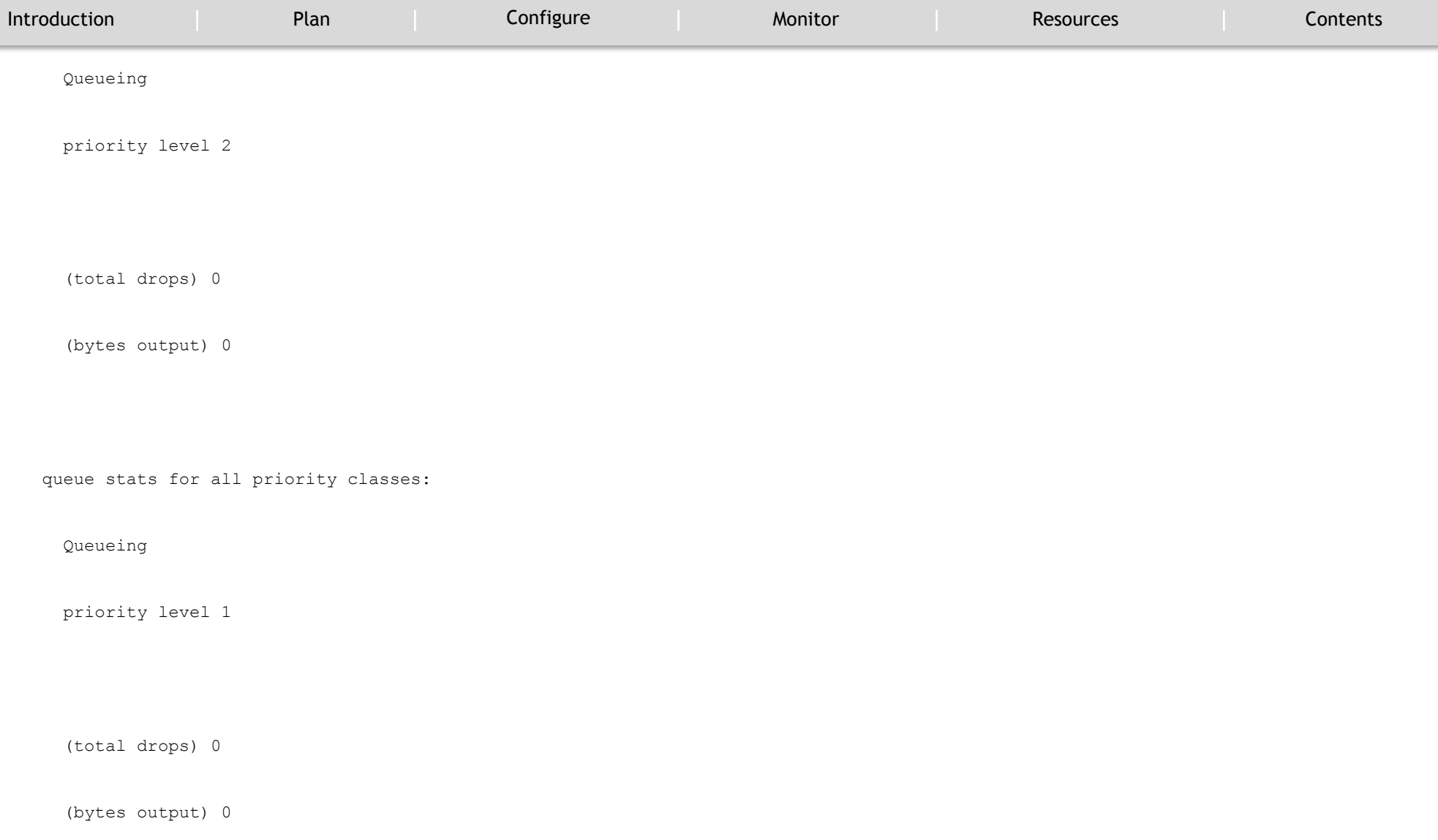

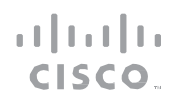

### MONITOR

`

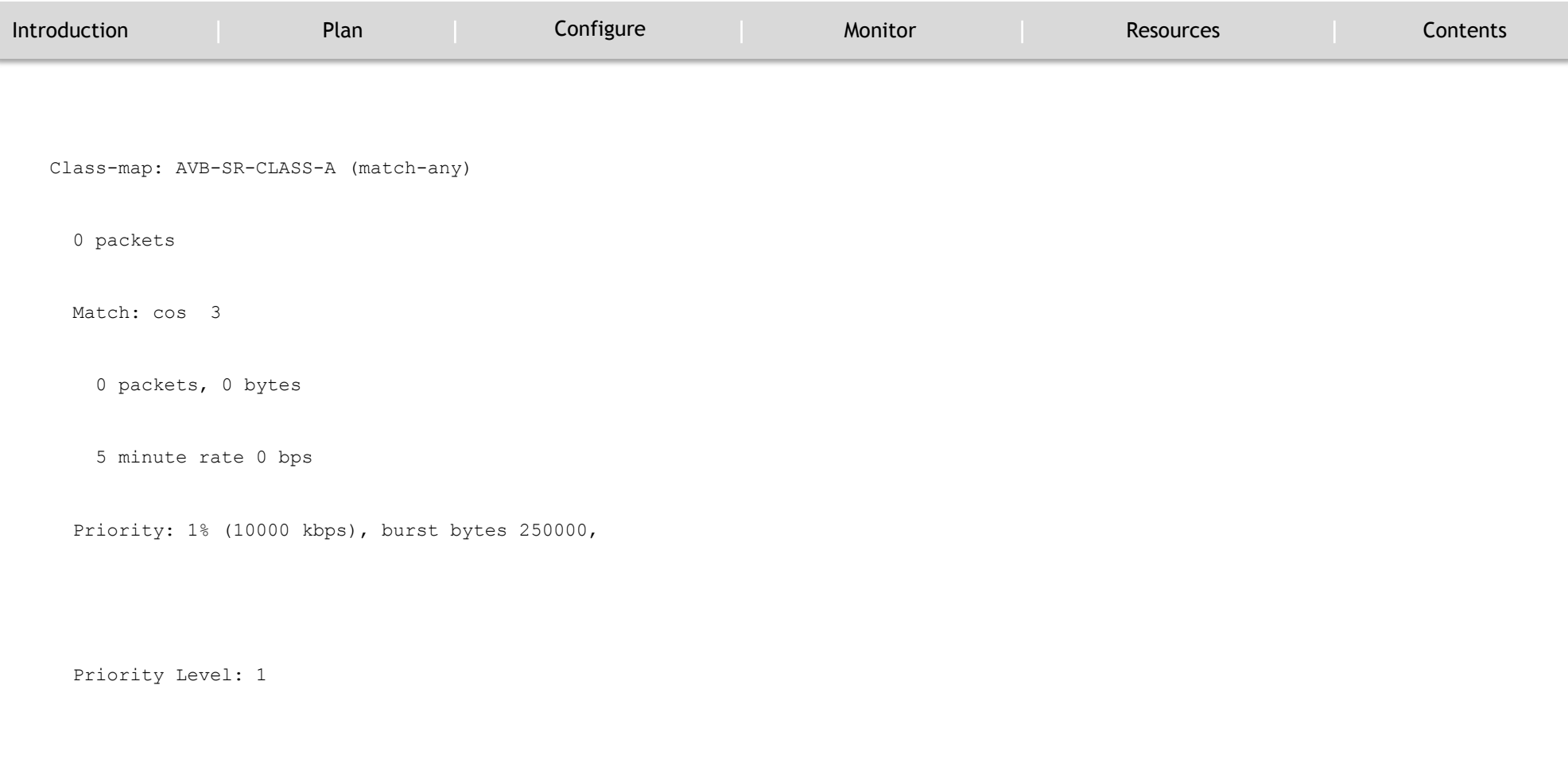

Class-map: AVB-SR-CLASS-B (match-any)

0 packets

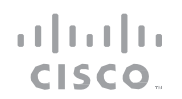

#### MONITOR

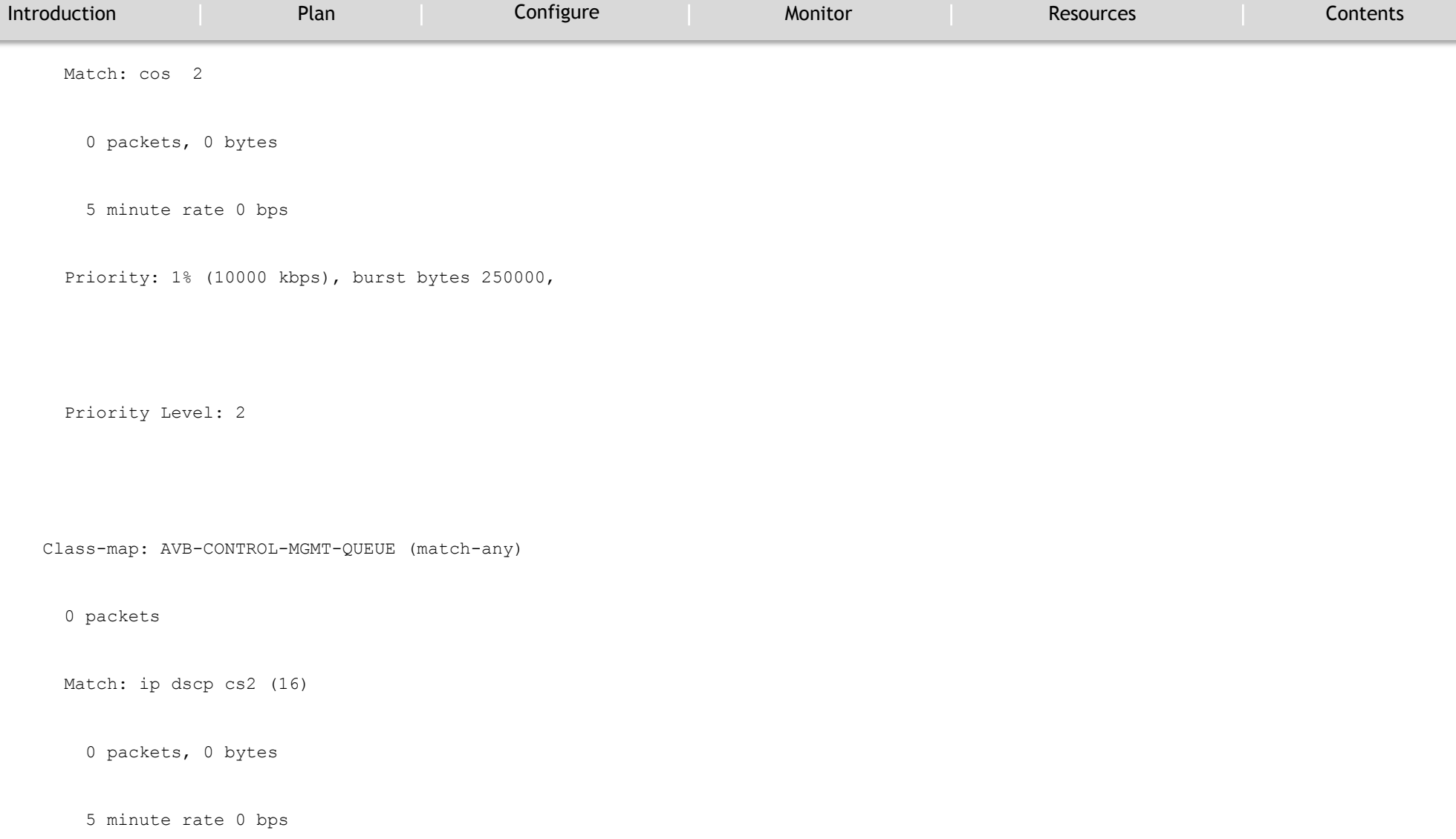

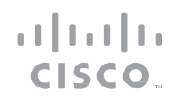

### MONITOR

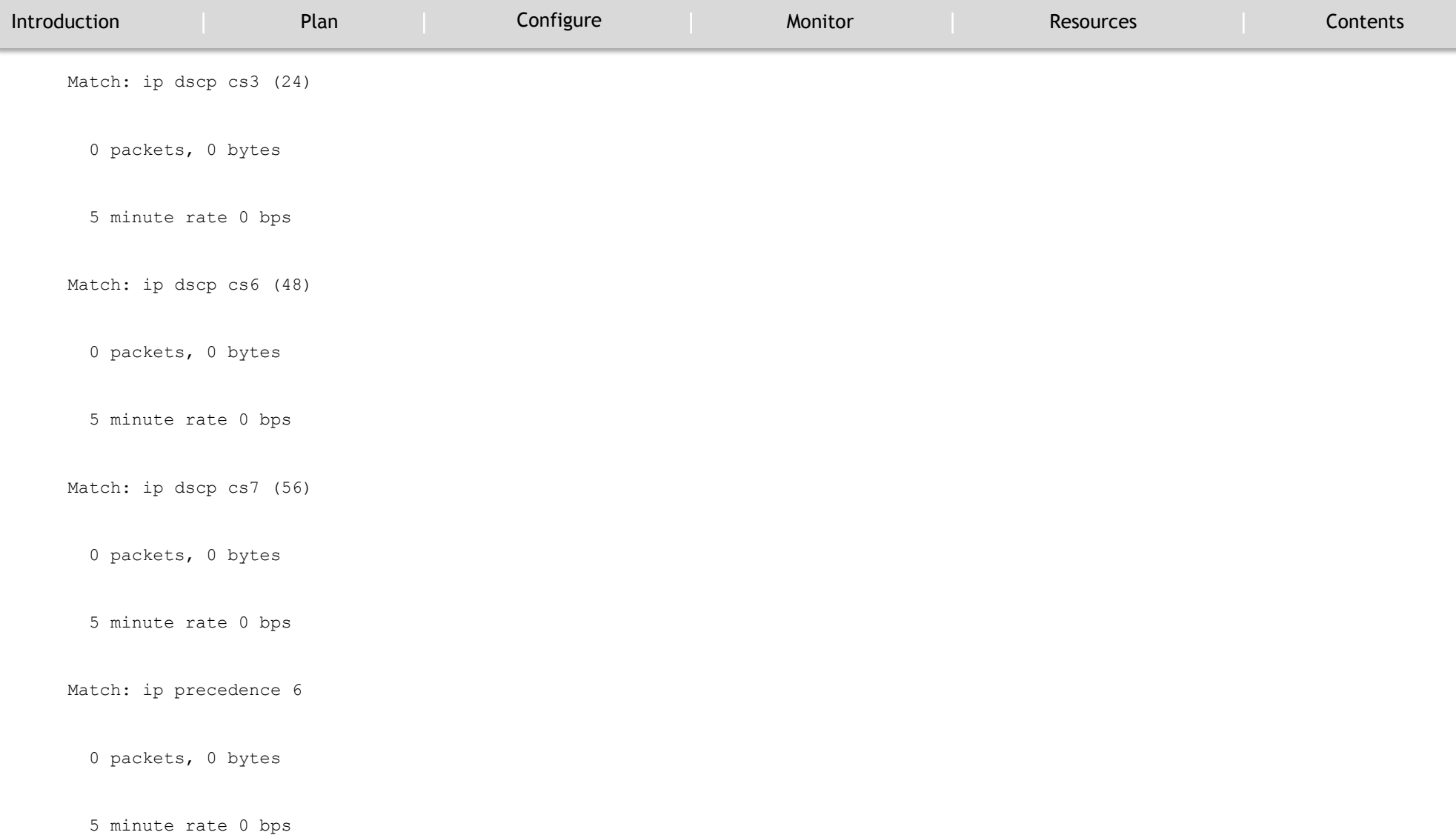

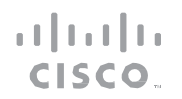

### MONITOR

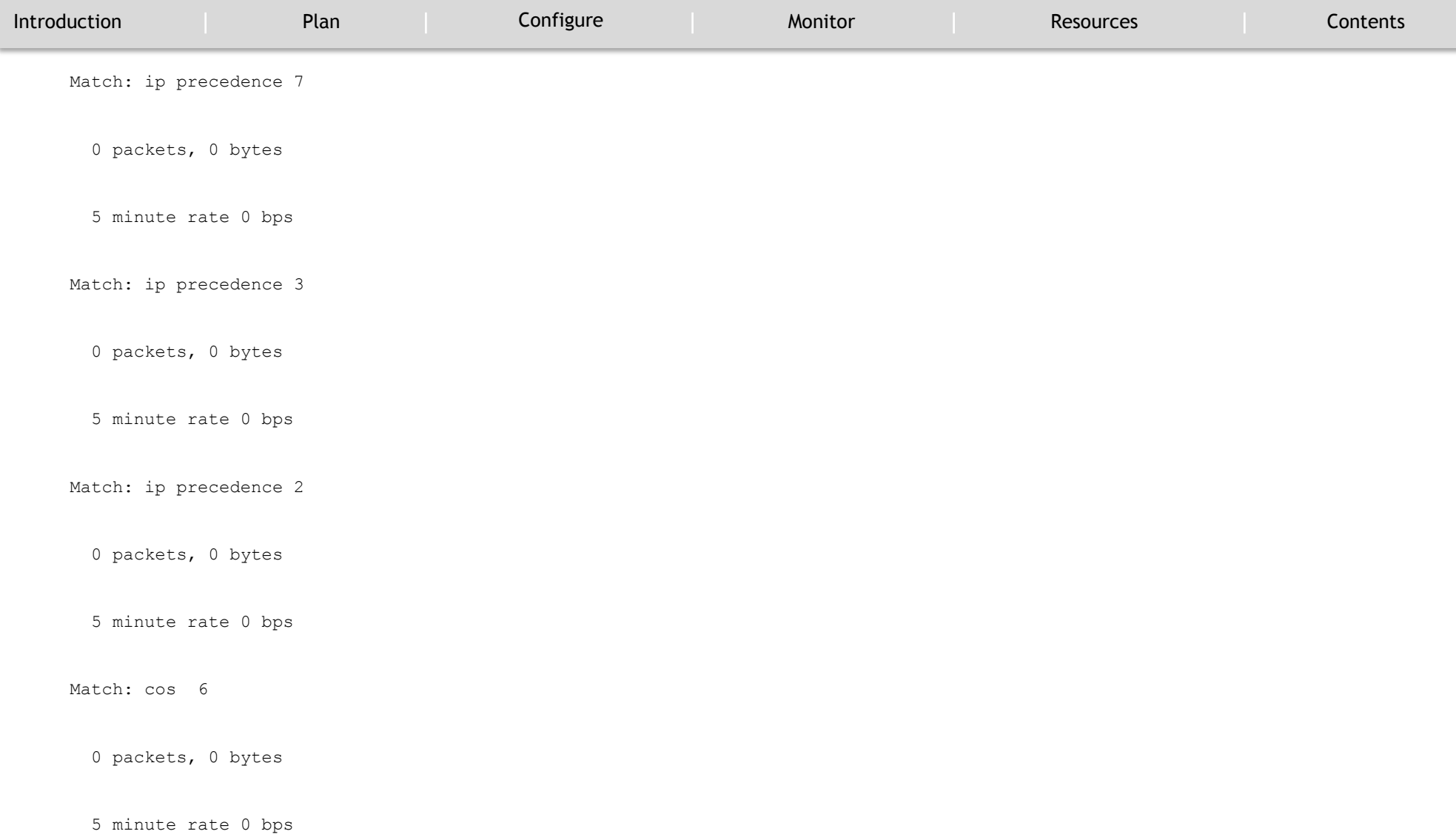

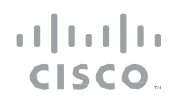

### MONITOR

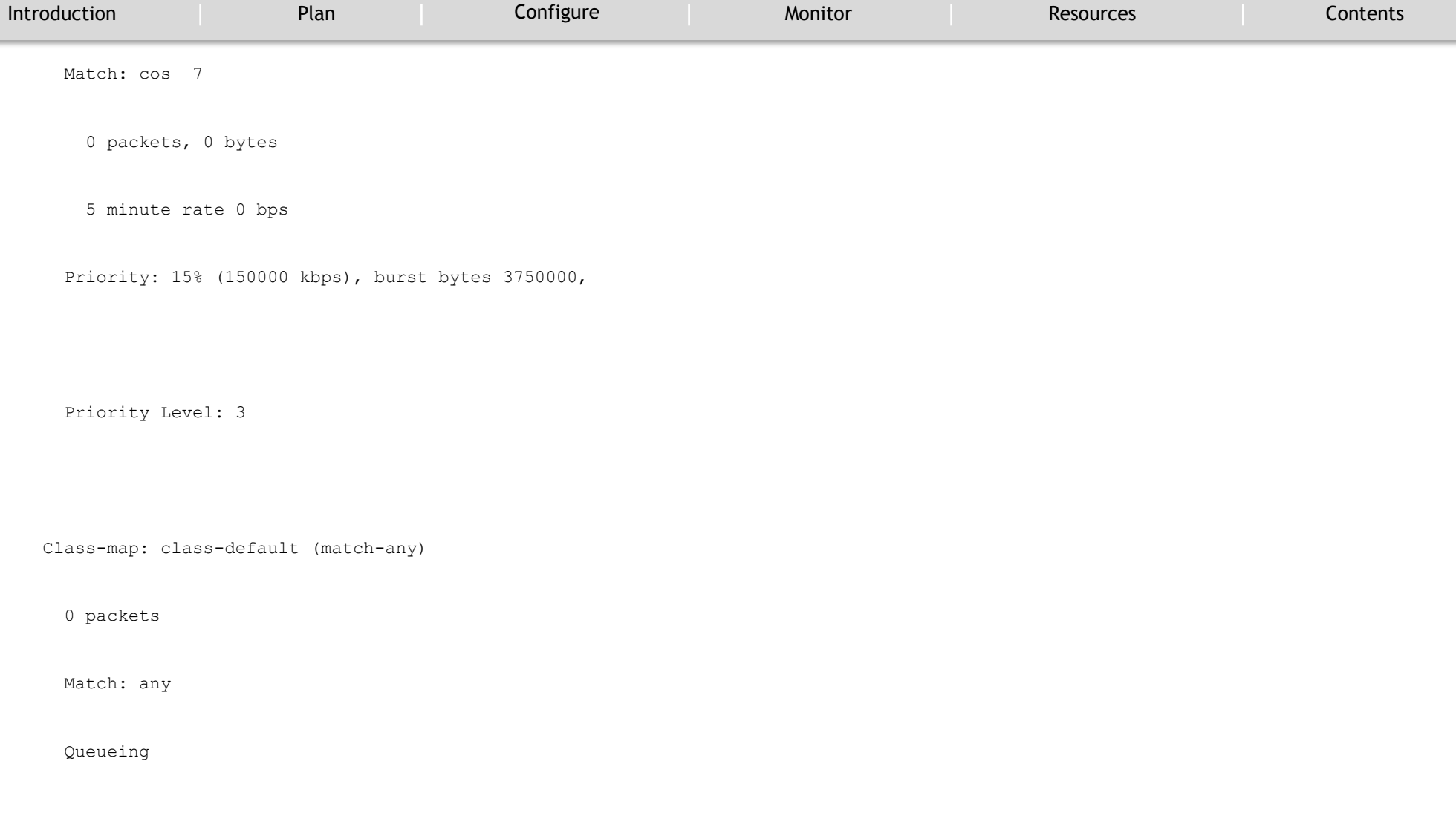

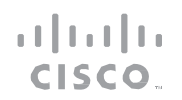

### MONITOR

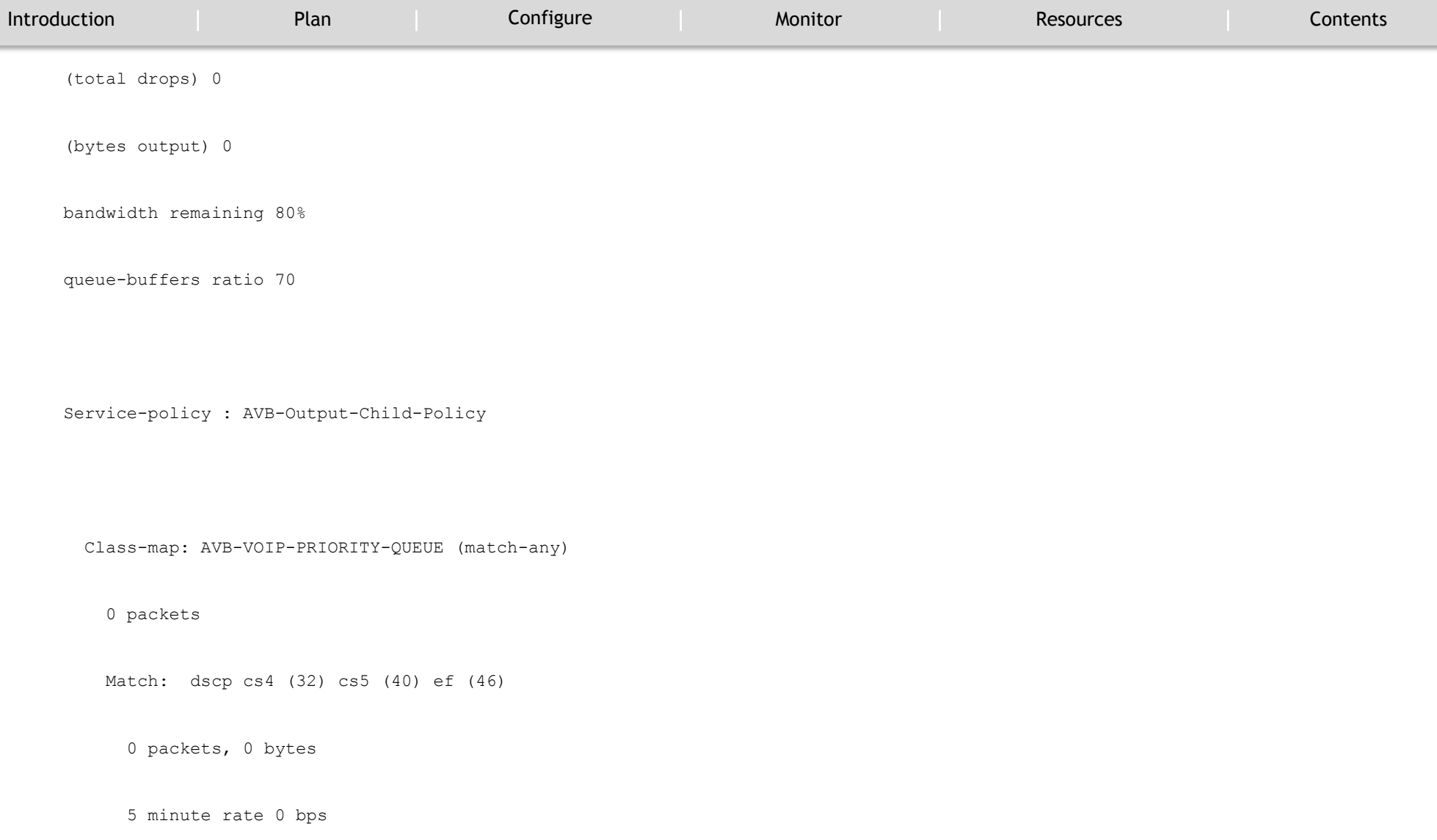

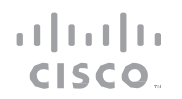

MONITOR

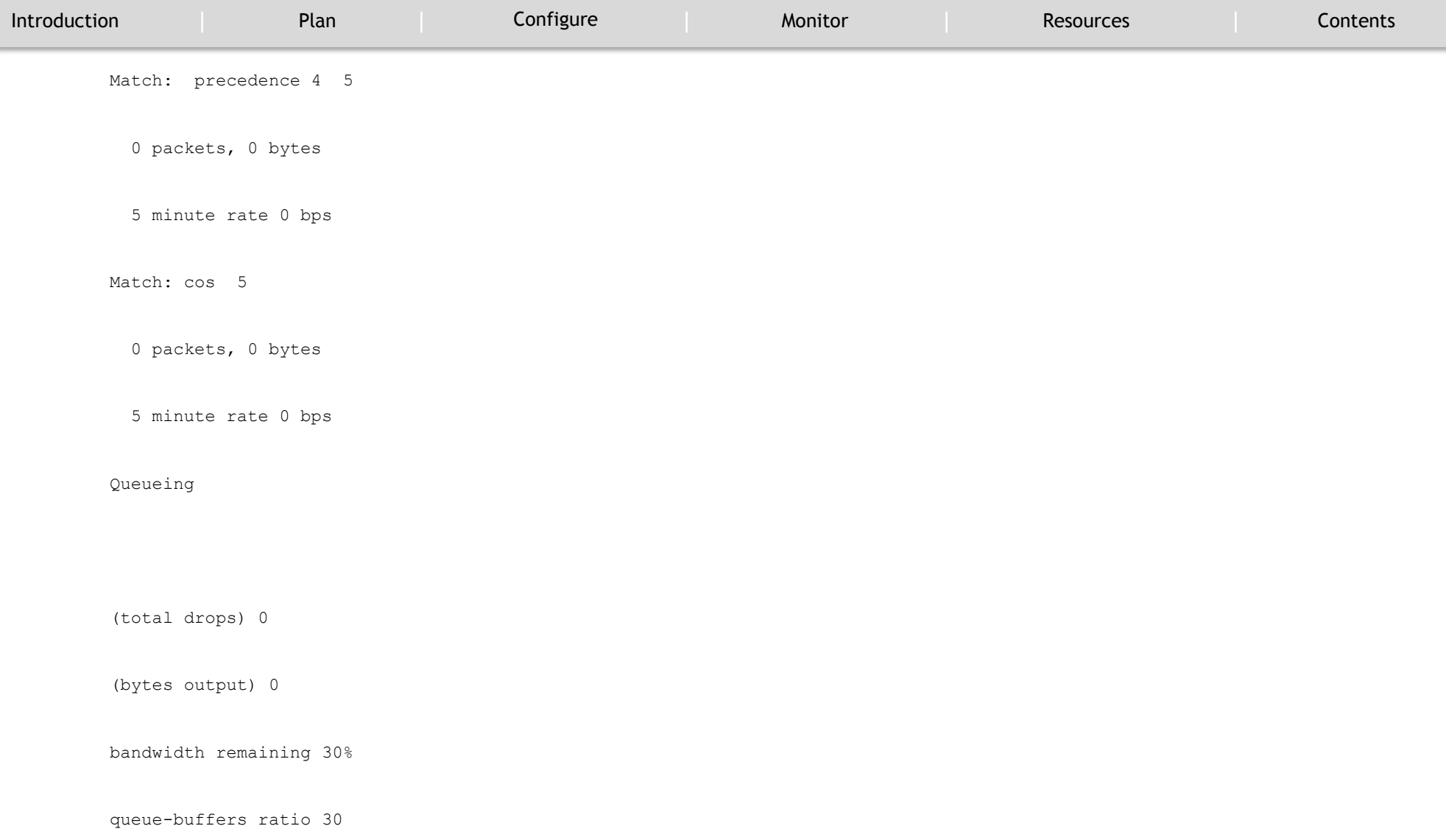

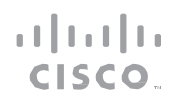

MONITOR

`

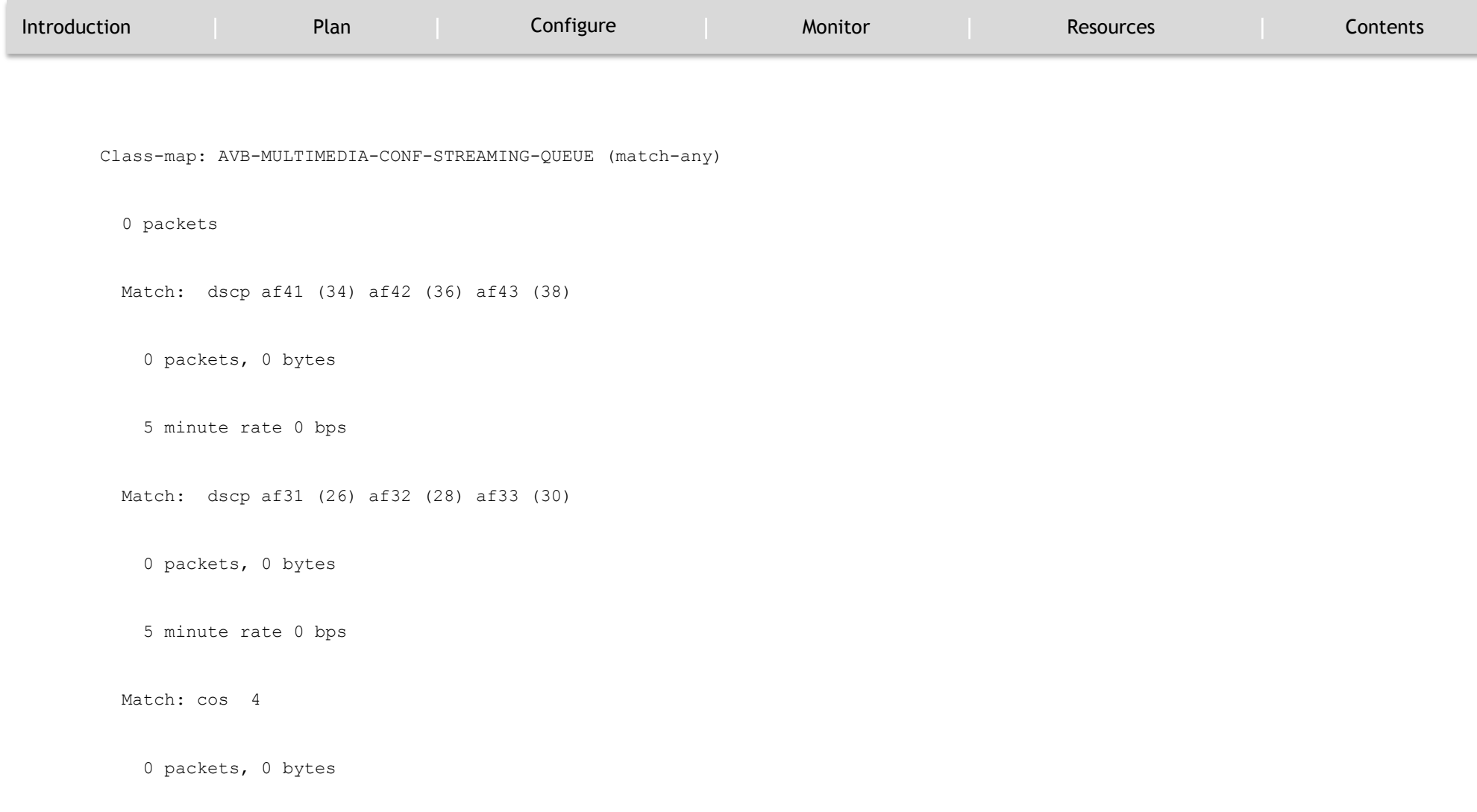

5 minute rate 0 bps

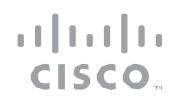

### MONITOR

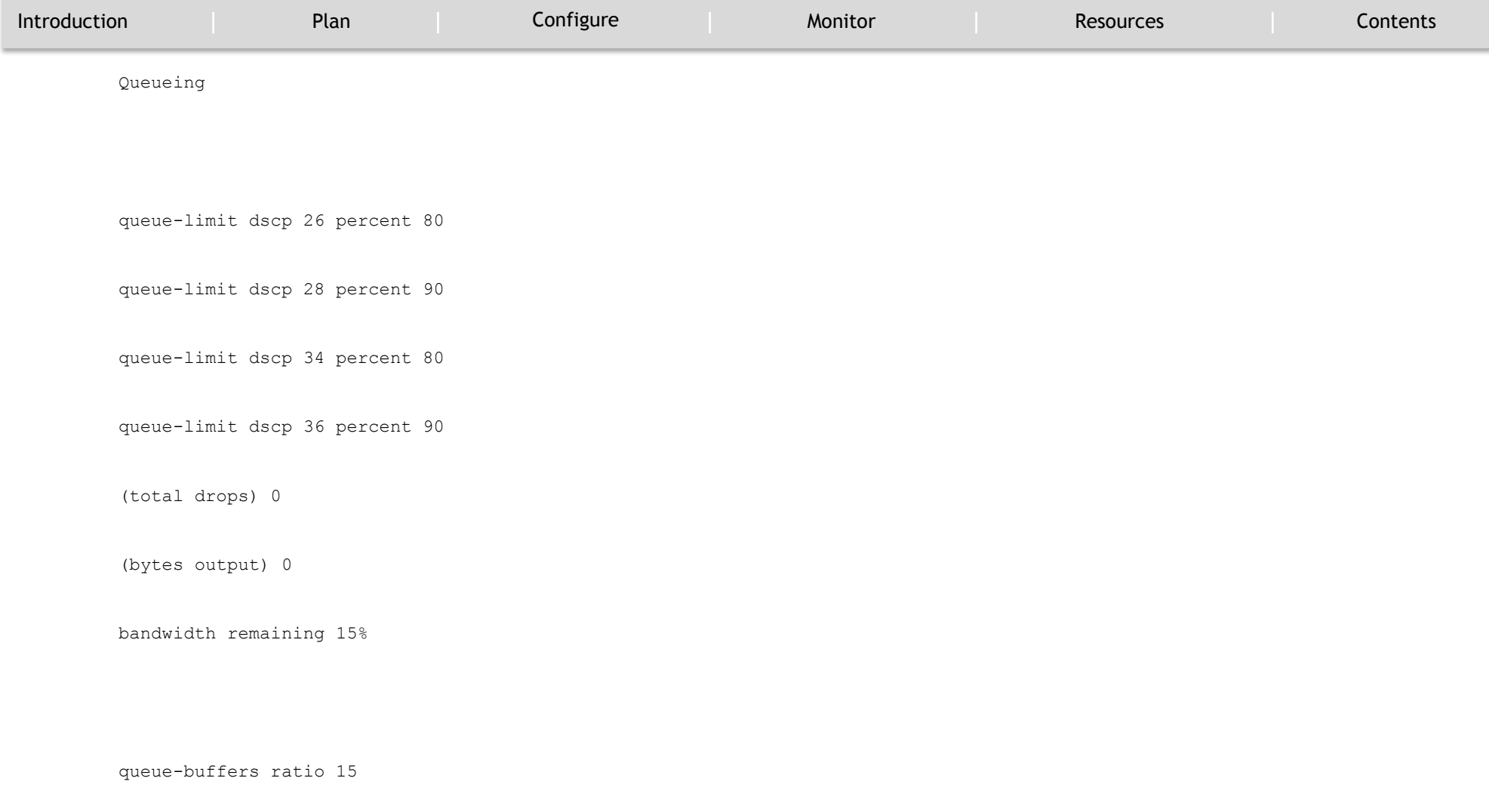

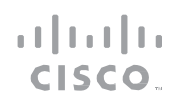

MONITOR

`

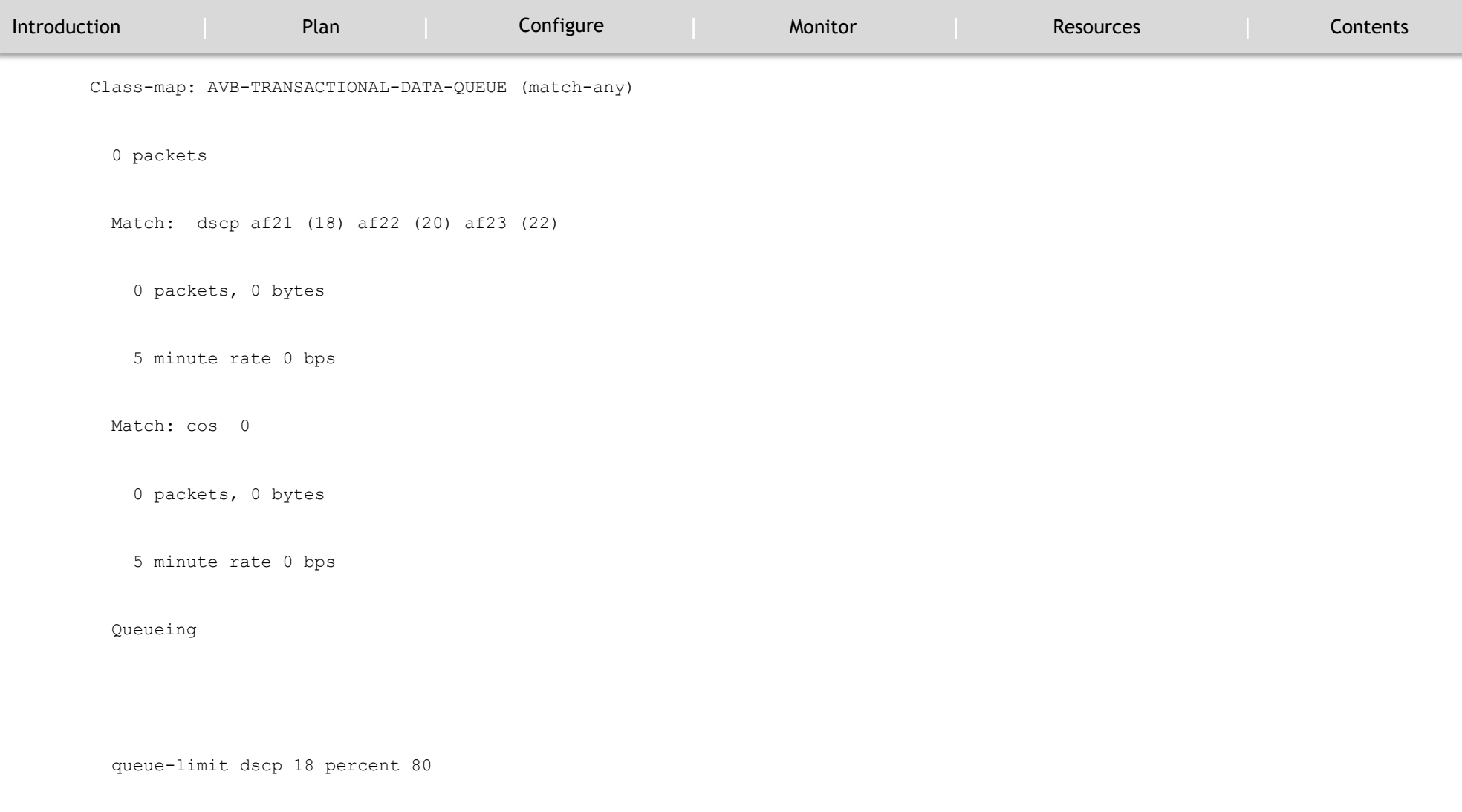

queue-limit dscp 20 percent 90

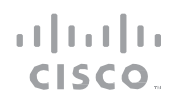

MONITOR

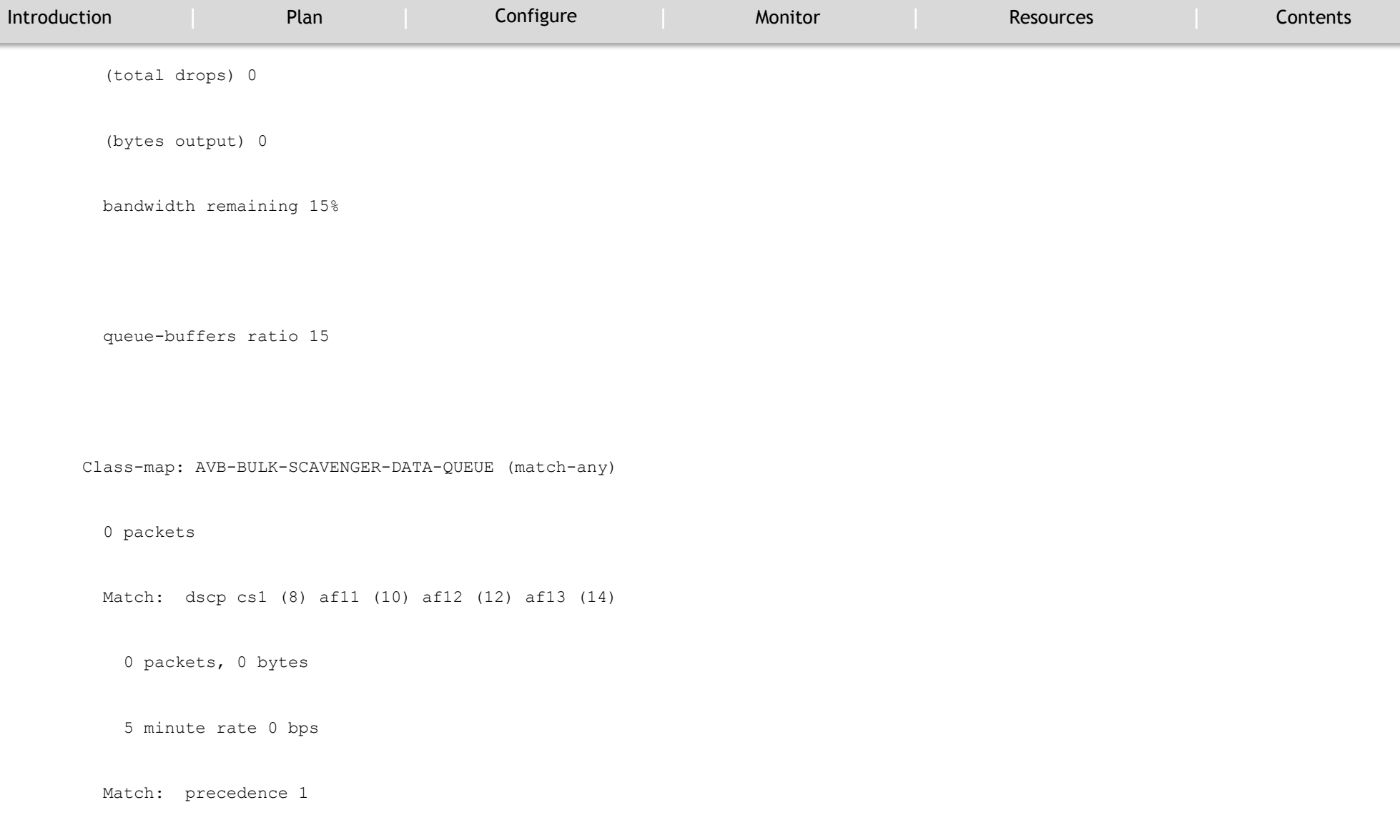

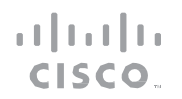

MONITOR

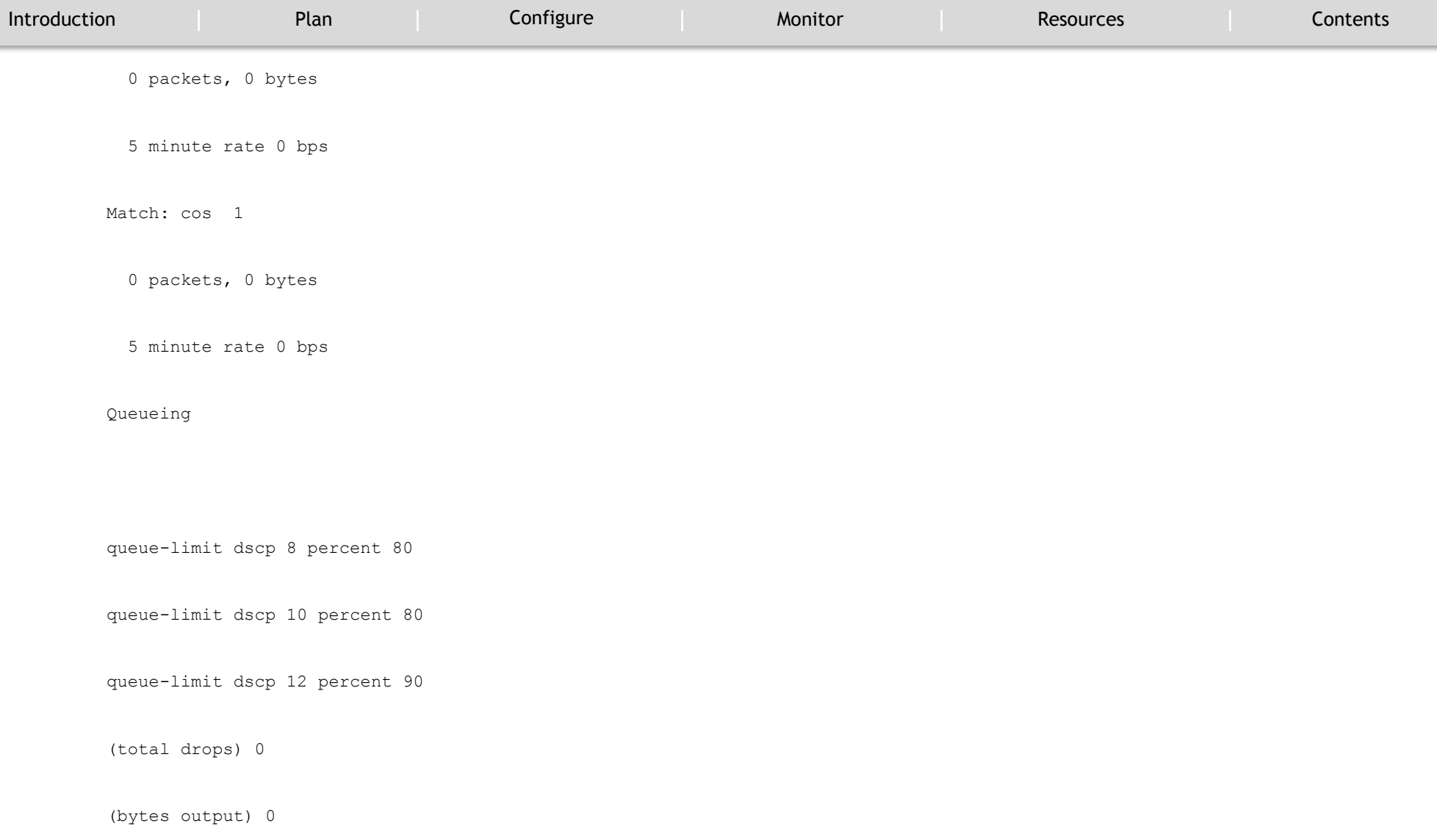

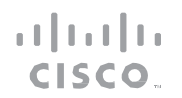

MONITOR

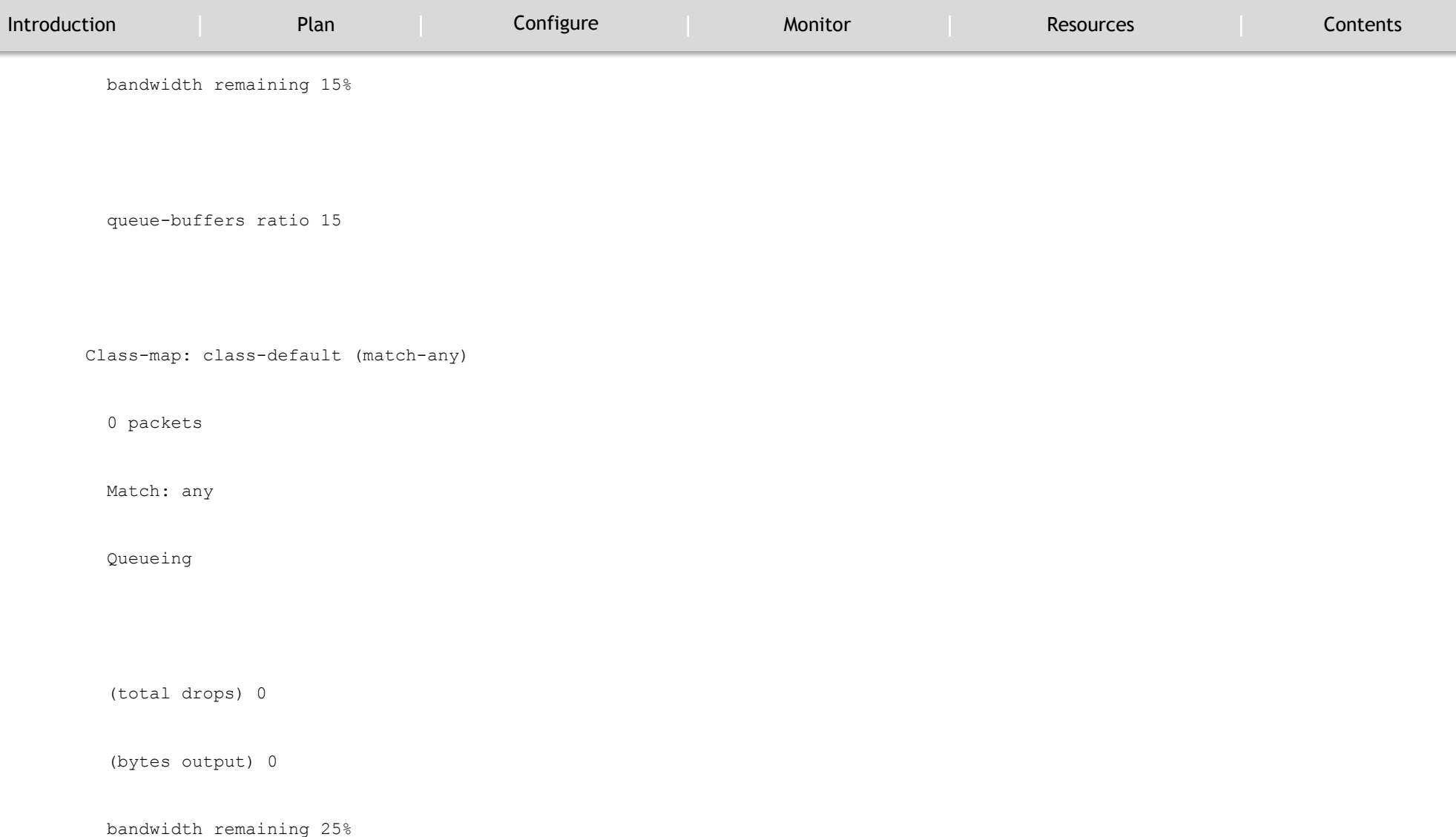

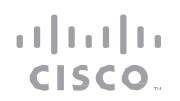

#### MONITOR

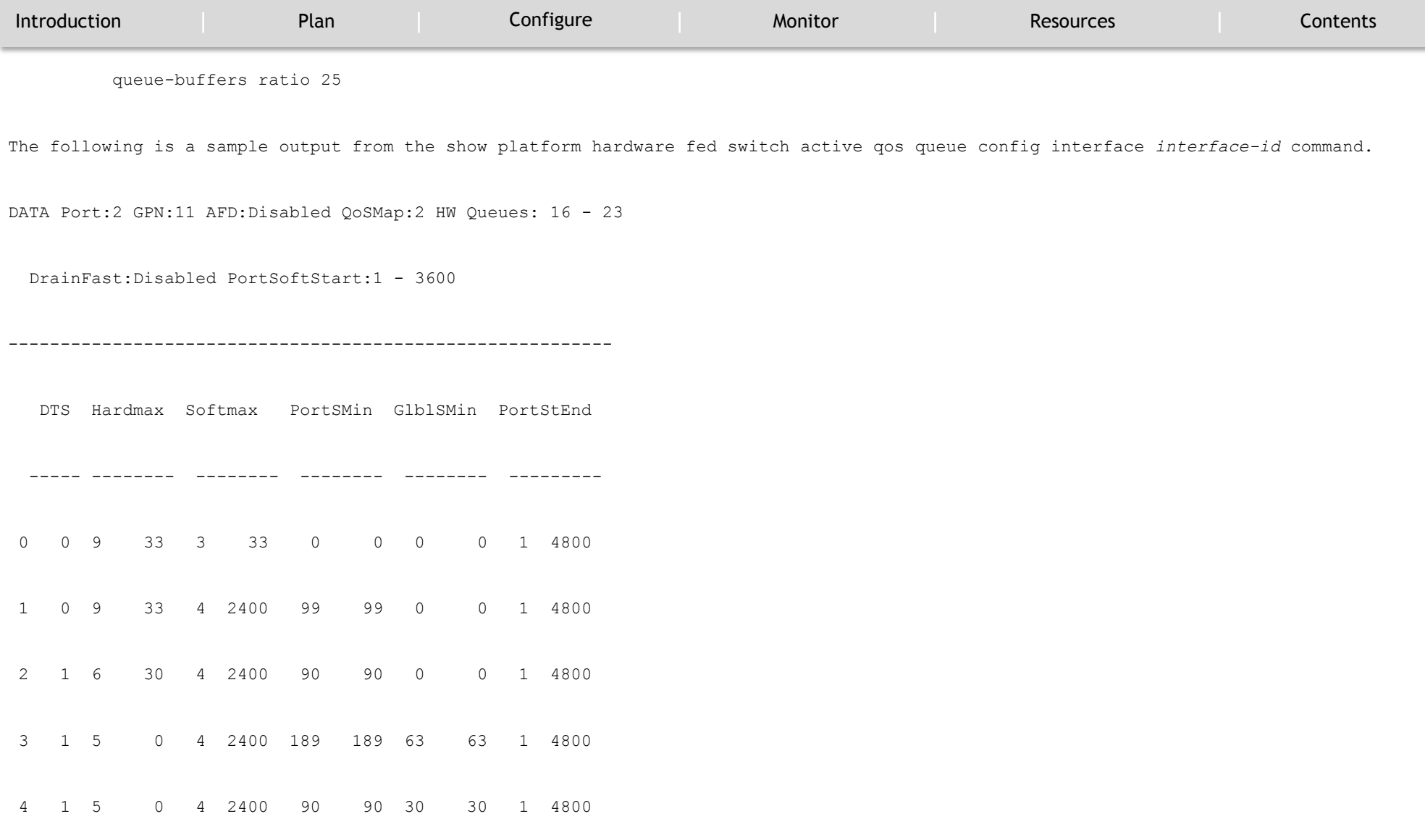

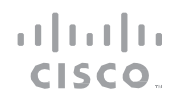

### MONITOR

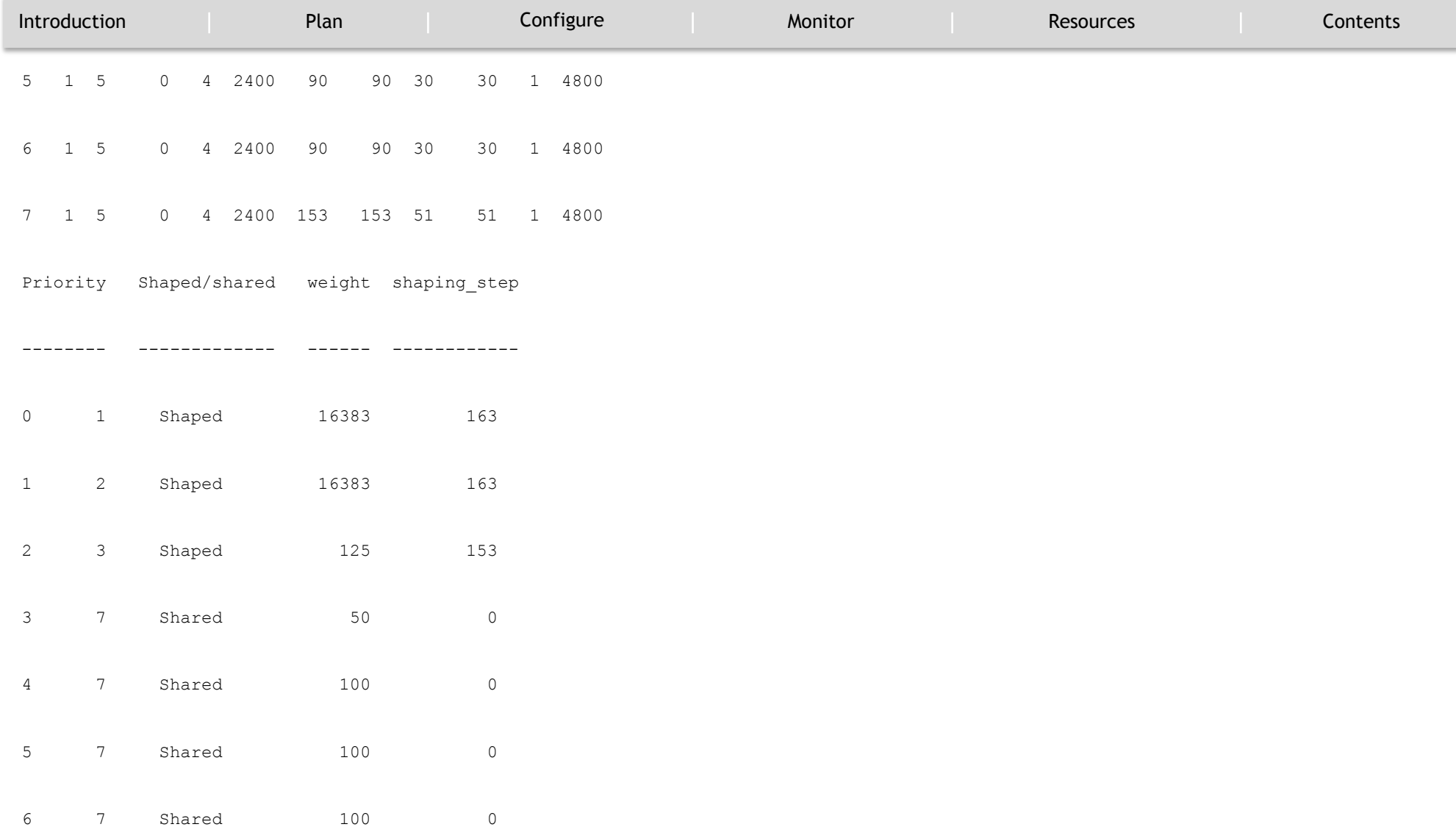

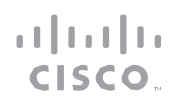

#### MONITOR

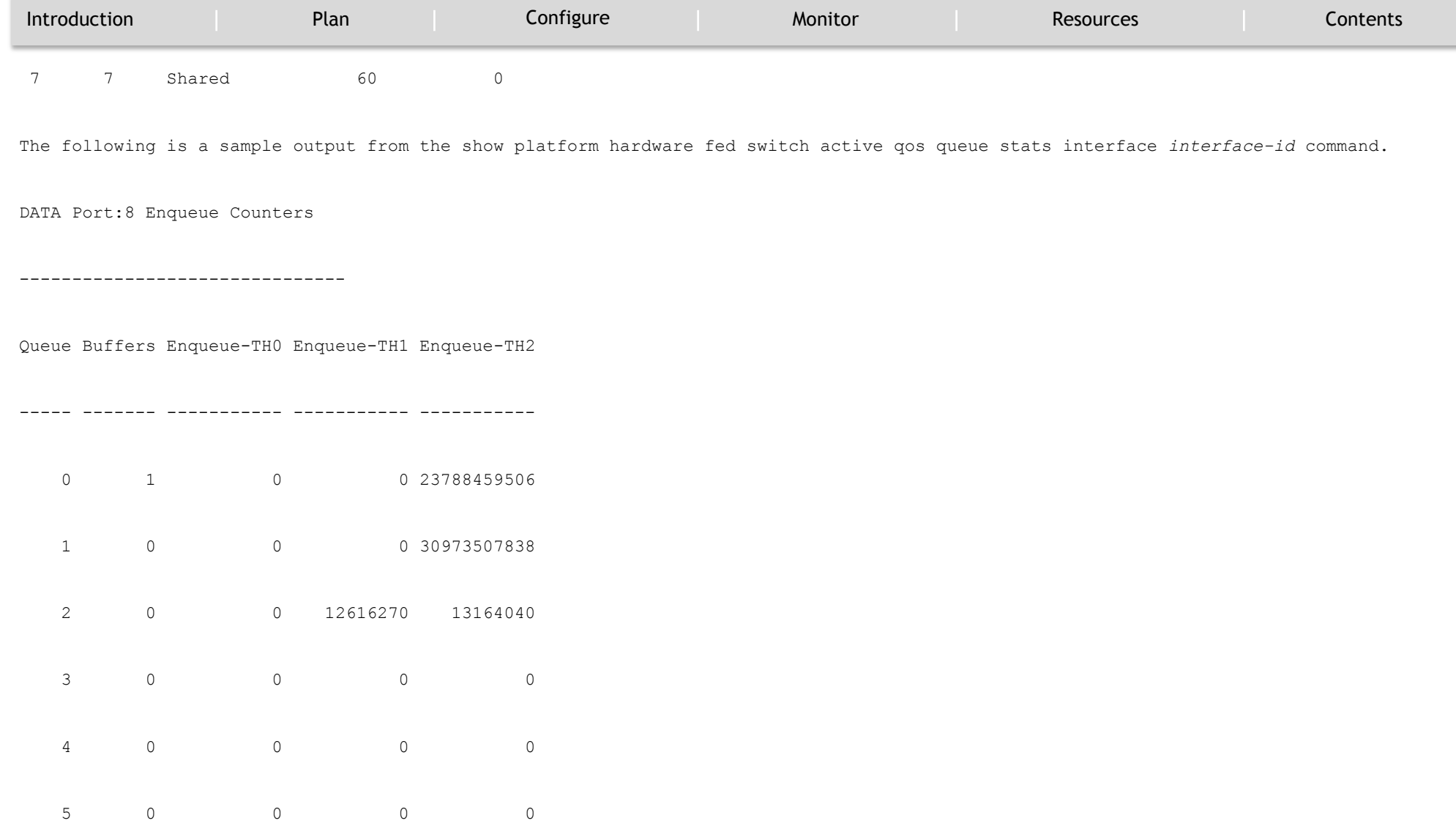
## Audio Video Bridging Feature Guide

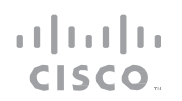

#### MONITOR

`

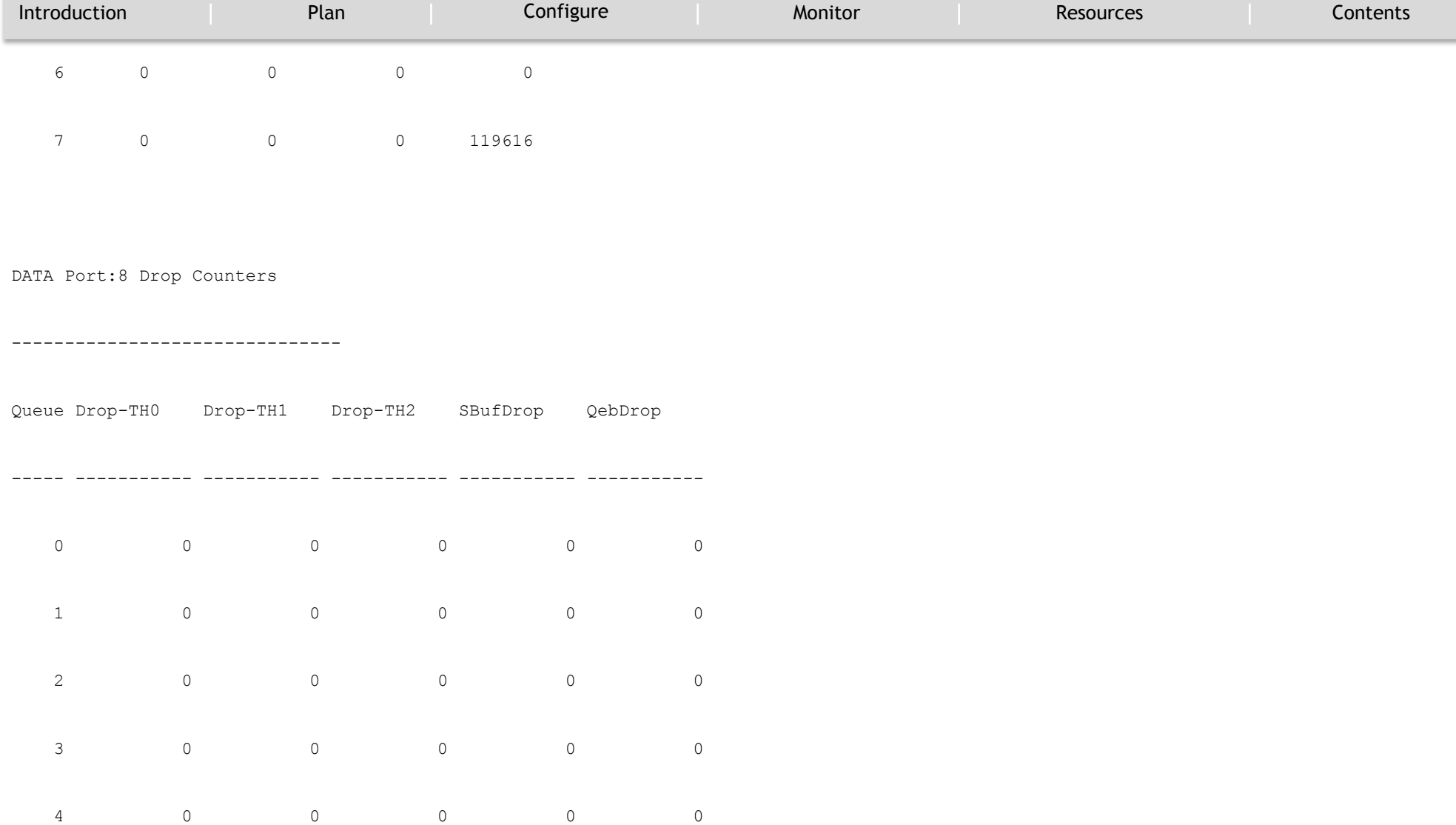

## Audio Video Bridging Feature Guide

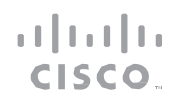

MONITOR

`

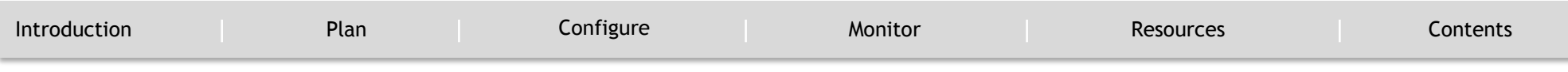

# Audio Video Bridging Feature Guide

#### RESOURCE AND SUPPORT INFORMATION

`

<span id="page-110-0"></span>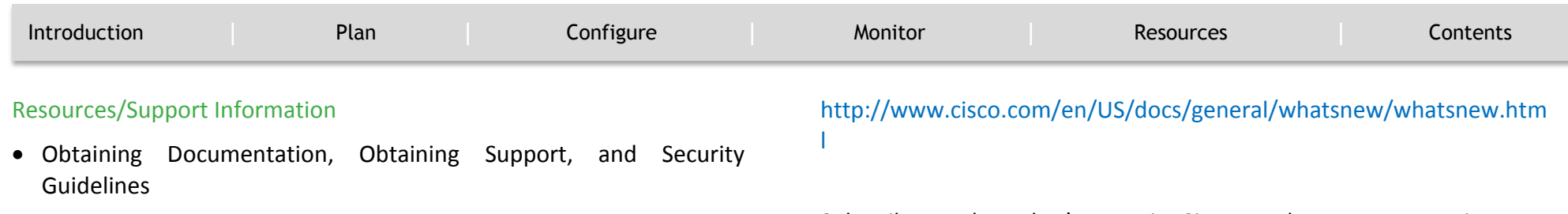

For information on obtaining documentation, submitting a service request, and gathering additional information, see the monthly What's New in Cisco Product Documentation, which also lists all new and revised Cisco technical documentation, at:

Subscribe to the What's New in Cisco Product Documentation as a Really Simple Syndication (RSS) feed and set content to be delivered directly to your desktop using a reader application. The RSS feeds are a free service.

#### $\frac{1}{1}$ **TOMORROW** CISCO. starts here.

ahah CISCO.

Cisco and the Cisco Logo are trademarks of Cisco Systems, Inc. and/or its affiliates in the U.S. and other countries. To view a list of Cisco trademarks, go to this URL: www.cisco.com/go/trademarks. Third-party trademarks property of their respective owners. The use of the word partner does not imply a partnership relationship between Cisco and any other company. (1110R)

03/17